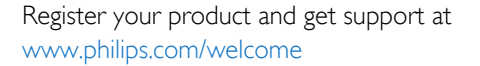

19HFL4010W

# دليل المستخدم

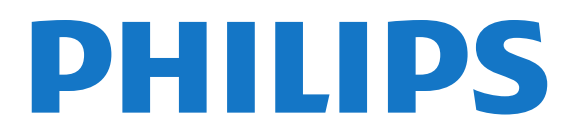

# المحتويات

 [1 - الإعداد](#page-2-0)   [1.1 - اقرأ إرشادات السلامة](#page-2-1)  [1.2 - تركيب بواسطة الذراع](#page-2-2)  [1.3 - تلميحات حول مكان التلفزيون](#page-2-3)  [1.4 - كبل الطاقة](#page-2-4)  [1.5 - كبل الهوائي](#page-2-5)  [2 - التوصيلات](#page-4-0)   [2.1 - تلميحات حول التوصيلات](#page-4-1) EasyLink HDMI CEC - 2.2  [2.3 - جهاز استقبال الإشارات - STB](#page-5-0)  [2.4 - نظام المسرح المنزلي - HTS](#page-6-0)  [2.5 - مشغل أقراص Blu-ray](#page-7-0)  [2.6 - مشغّل أقراص DVD](#page-7-1)  [2.7 - وحدة تحكم بالألعاب](#page-8-0)  [2.8 - ذاكرة USB محمول](#page-8-1)  [2.9 - كاميرا الصور](#page-8-2)  [2.10 - كاميرا الفيديو](#page-8-3)  [2.11 - كمبيوتر](#page-8-4)  [2.12 - سمّاعات رأس](#page-9-0)  [3 - جهاز تحكم عن بعد](#page-10-0)   [3.1 - نظرة عامة على المفاتيح](#page-10-1)  [3.2 - جهاز استشعار الأشعة تحت الحمراء](#page-11-0)  [3.3 - بطاريات](#page-11-1)  [3.4 - تنظيف](#page-11-2)  [4 - التشغيل](#page-12-0)   [4.1 - التشغيل أو الاستعداد](#page-12-1)  [4.2 - المفاتيح على التلفزيون](#page-12-2) Professional mode - 5  [5.1 - الإمكانيات](#page-13-1)  [5.2 - الدخول إلى القائمة الرئيسية Professional](#page-13-2)  [5.3 - تمكين القائمة الرئيسية Professional](#page-13-3)  [5.4 - قائمة Professional settings](#page-13-4) MyChoice setup - 5.5

- **Combine channel list 5.6** 
	- [6 القنوات التلفزيونية](#page-17-0)
- [6.1 مشاهدة القنوات التلفزيونية](#page-17-1)
	- [6.2 تثبيت القناة](#page-22-0)
	- [7 القائمة الرئيسية](#page-26-0) 
		- [8 الإعدادات](#page-27-0)
		- [8.1 قائمة الإعداد](#page-27-1)
			- [8.2 الصورة](#page-27-2)
			- [8.3 الصوت](#page-30-0)
		- [8.4 الوصول العمومي](#page-32-0)
		- [9 دليل التلفزيون](#page-34-0)
	- [9.1 ما تحتاج إليه](#page-34-1)
	- [9.2 استخدام دليل التلفزيون](#page-34-2)
		- [10 المصادر](#page-35-0)
		- [10.1 لائحة المصادر](#page-35-1)

 [10.2 - من وضع الاستعداد](#page-35-2) **EasyLink - 10.3**  [11 - المؤقّتات والساعة](#page-36-0)   [11.1 - مؤقّت النوم](#page-36-1)  [11.2 - الساعة](#page-36-2)  [11.3 - مؤقّت إيقاف التشغيل](#page-36-3)  [11.4 - المنبه](#page-36-4)  [12 - الشبكة](#page-37-0)   [12.1 - الشبكة السلكية](#page-37-1)  [12.2 - إعدادات الشبكة](#page-37-2)  [13 - الصور وملفات الفيديو والموسيقى](#page-38-0)   [13.1 - من توصيلة USB أو كمبيوتر](#page-38-1)  [14 - المواصفات](#page-40-0)   [14.1 - المواصفات البيئية](#page-40-1)  [14.2 - الاستقبال](#page-40-2)  [14.3 - شاشة عرض](#page-40-3)  [14.4 - الطاقة](#page-41-0)  [14.5 - معلومات حول طاقة التلفزيون](#page-41-1)  [14.6 - معلومات حول المحوّل](#page-41-2)  [14.7 - المقاييس والوزن](#page-41-3)  [14.8 - التعليق على الجدار](#page-41-4)  [14.9 - إمكانية الاتصال](#page-41-5)  [14.10 - الوسائط المتعددة](#page-42-0)  [15 - البرنامج](#page-43-0)   [15.1 - تحديث البرنامج](#page-43-1)  [15.2 - إصدار البرنامج](#page-43-2) Open source software - 15.3 Open source license - 15.4  [16 - استكشاف الأخطاء وإصلاحها والدعم](#page-49-0)   [16.1 - استكشاف الأخطاء وإصلاحها](#page-49-1)  [16.2 - تعليمات عبر إنترنت](#page-50-0)

- [16.3 العناية بالمستهلك / إصلاح](#page-50-1)
	- [17 السلامة والعناية](#page-51-0) 
		- [17.1 أمان](#page-51-1)
		- [17.2 العناية بالشاشة](#page-51-2)
- [18 شروط الاستخدام، حقوق النشر والتراخيص](#page-53-0) 
	- [18.1 أحكام الاستخدام](#page-53-1)
	- [18.2 حقوق النشر والتراخيص](#page-53-2)
		- [فهرس](#page-56-0)

# 1 الإعداد

# 1.1 اقرأ إرشادات السلامة

يرجى قراءة إرشادات السلامة المرفقة بالتلفزيون قبل استخدامه.

# 1.2 تركيب بواسطة الذراع

# المقبض

 يمكنك العثور على إرشادات تركيب المقبض في دليل البدء السريع المرفق بالتلفزيون. إذا أضعت هذا الدليل، يمكنك تنزيله من www.philips.com.

استخدم رقم نوع المنتج الخاص بالتلفزيون للبحث عن دليل البدء السريع وتنزيله.

# تركيب بواسطة الذراع

 إن جهاز التلفزيون مهيأ أيضًا للتركيب بواسطة دعامة التثبيت باستخدام الذراع المتوافقة مع معيار VESA)تُباع بشكل منفصل). استخدم رمز VESAالتالي عند شراء دعامة التثبيت باستخدام الذراع .

. .

لتثبيت الدعامة بشكل آمن، استخدم البراغي وفق الطول المبين في الرسم.

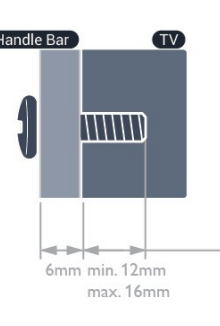

## M4 ، HFL4010W - VESA MIS-F 75x75 . 19

تركيب مع شريط المقبض: (الحد الأدنى 18 مم، الحد الأقصى 22 مم) تركيب بدون شريط المقبض: (الحد الأدنى 12 مم، الحد الأقصى 16 مم)

## تنبيه

يتطلب تركيب التلفزيون بواسطة الذراع مهارات خاصة ويجب أن يقوم به أشخاص مؤهلون فقط. ويجب أن يراعي التركيب بواسطة الذراع معايير السلامة بحسب وزن التلفزيون. اطلع أيضًا على احتياطات السلامة قبل تحديد وضعية التلفزيون.

 لا تتحمّل شركة V.B Europe Vision TP أو حادث أي مسؤولية . إصابة ناجمة عن تعليق التلفزيون على الجدار بطريقة غير صحيحة.

#### ملاحظة

<span id="page-2-6"></span><span id="page-2-0"></span> قبل تركيب التلفزيون بالذراع، اعمد إلى إزالة براغي VESA الموجودة على اللوحة الخلفية.

#### تحذير

 اتبع كل الإرشادات المرفقة بتثبيت التلفزيون. لا تتحمل شركة TP V.B Europe Vision. أي مسؤولية ناتجة عن تثبيت التلفزيون بطريقة غير صحيحة مما قد يؤدي إلى حوادث أو إصابة أو تلف.

<span id="page-2-1"></span>لتجنب إلحاق الضرر بالكابلات والموصلات، تأكد من ترك مسافة قدرها 5,5 سم / 2,2 بوصة على الأقل من الجهة الخلفية للتلفزيون.

<span id="page-2-3"></span><span id="page-2-2"></span>قبل تركيب التلفزيون بالذارع، يجب معرفة طول البرغي المناسب. ولمعرفة طول البرغي، يجب إضافة سماكة الذراع الذي تركّبه عليه إلى طول البرغي.

#### 1.3

# تلميحات حول مكان التلفزيون

- ضع التلفزيون في مكان لا يسطع فيه الضوء على الشاشة مباشرة. • خفف ظروف الإضاءة في الغرفة للحصول على تأثير Ambilight الأفضل.
	- ضع التلفزيون على مسافة تبعد لغاية 15 سم عن الحائط.

• إن المسافة المثالية التي يمكن مشاهدة التلفزيون منها توازي ثلاثة أضعاف حجم الشاشة القطري. في وضع الجلوس، يجب أن تكون العينان على مستوى وسط الشاشة.

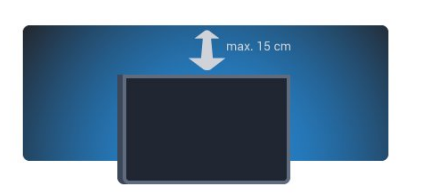

<span id="page-2-4"></span>\* وظيفة Ambilight فقط لأجهزة التلفزيون مع تقنية Ambilight.

# 1.4 كبل الطاقة

- تأكد من إدخال كبل الطاقة في التلفزيون بشكل آمن.
- تأكد من أن قابس الطاقة، في مقبس الحائط، في المتناول في أي وقت.
- عند فصل كبل الطاقة، اسحب القابس دومًا ولا تسحب الكبل إطلاقا.ً

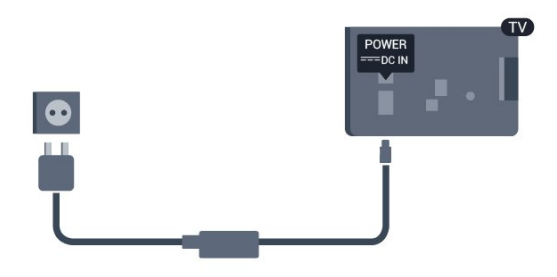

<span id="page-2-5"></span>على الرغم من أن استهلاك الطاقة في وضع الاستعداد ضعيف جدًا في هذا التلفزيون، افصل كبل الطاقة لتوفير الطاقة إذا كنت ستتوقف عن استخدام التلفزيون لفترة طويلة من الوقت.

# 1.5 كبل الهوائي

<span id="page-3-0"></span> أدخل قابس الهوائي بإحكام في مأخذالهوائيفي جهة التلفزيون الخلفية.

 يمكنك توصيل الهوائي الخاص بك أو إشارة هوائي من نظام توزيع الهوائي. استخدم موصل هوائي مع كبل محوري 75 Coax IEC أوم RF.

استخدم توصيلة الهوائي هذه لإشارات إدخال T-DVB C-DVB.

4

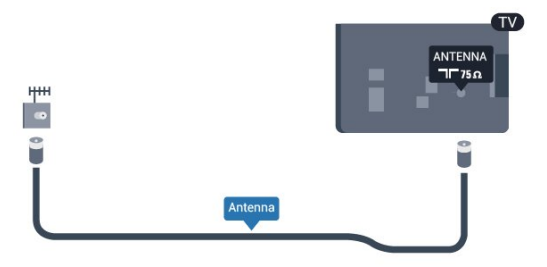

#### 2

# التوصيلات

2.1

# تلميحات حول التوصيلات

# هوائي

 إذا كنت تستخدم جهاز استقبال الإشارات (جهاز استقبال رقمي) أو مسجلاً، فعليك توصيل كبلات الهوائي لتشغيلإشارة الهوائي عبر جهاز استقبال الإشارات و/أو المسجل أولاً قبل إدخاله في التلفزيون. وبهذه الطريقة، يمكن لجهاز استقبال الإشارات والهوائي إرسال قنوات إضافية محتملة إلى المسجل للتسجيل.

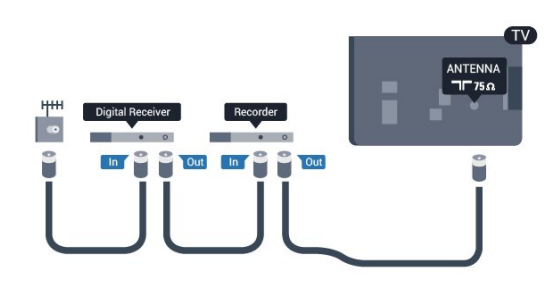

# HDMI

**HDMI CEC** 

 توفّر توصيلة HDMI أفضل جودة للصورة والصوت. ويدمج كبل HDMI إشارات الصوت والفيديو. استخدم كبل HDMI لإشارات التلفزيون العالي الوضوح بتقنية HD أو الفائق الوضوح بتقنية UHD . لتأمين أفضل نقل لجودة الإشارة، استخدم كبل HDMI عالي السرعة ولا تستخدم كبل HDMIيتجاوز طوله 5 أمتار.

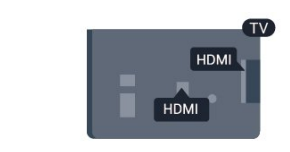

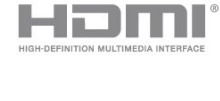

### EasyLink HDMI CEC

 إذا كانت أجهزتك موصولة بواسطة HDMI وتتوفر فيها ميزة EasyLink ، فيمكنك تشغيلها بواسطة جهاز التحكم عن بعد الخاص بالتلفزيون. يجب أن تكون ميزة CEC HDMI EasyLinkقيد التشغيل على التلفزيون والجهاز الموصول.

## DVI إلى HDMI

 استخدم محوّل DVI إلى HDMI إذا لم تتوفر لجهازك سوى توصيلة DVI واحدة. استخدم إحدى توصيلات HDMIوأضف كبل صوت يسار/يمين (مأخذ ستيريو صغير 3,5 مم) إلى مأخذ إدخال الصوت

للصوت، في الجهة الخلفية من التلفزيون.

### الحماية من النسخ

<span id="page-4-3"></span><span id="page-4-1"></span><span id="page-4-0"></span> تدعم كبلات DVI HDMI حماية المحتويات الرقمية ذات النطاق الترددي العالي - HDCP . إن HDCP عبارة عن إشارة للحماية من النسخ تمنع نسخ المحتوى من قرص DVD أو قرص ray-Blu. يُشار إليها أيضًا بإدارة الحقوق الرقمية ( DRM.)

### **HDMI ARC**

 تتوفر توصيلة ARC HDMI) قناة إرجاع الصوت) على جميع توصيلات HDMI.

 إذا توفرت توصيلة ARC HDMI على الجهاز، عادةً نظام المسرح المنزلي، فيجب توصيل الجهاز بأي من توصيلات HDMI على هذا التلفزيون. عند استخدام توصيلة ARC HDMI ، لن تحتاج إلى توصيل كبل الصوت الإضافي الذي يرسل صوت صورة التلفزيون إلى نظام المسرح المنزلي. تدمج توصيلة ARC HDMIإشارات الصوت والفيديو. يمكن استخدام أي توصيلة HDMIعلى هذا التلفزيون لتوصيل نظام المسرح المنزلي، غير أن قناة إرجاع الصوت ( ARC (تتوفر فقط لجهاز واحد/توصيلة واحدة في الوقت نفسه.

 إذا كنت تفضّل إيقاف تشغيل ARC على توصيلات HDMI ، فادخل إلى القائمة الرئيسية Professional.

<span id="page-4-2"></span> حدد settings TV)إعدادات التلفزيون) > Sound)صوت) > Advanced)متقدم) > ARC HDMI.

# 2.2 EasyLink HDMI CEC

# EasyLink

 باستخدام ميزة EasyLink ، يمكنك تشغيل جهاز موصول باستخدام جهاز التحكم عن بعد الخاص بالتلفزيون. وتستخدم ميزة EasyLink وظيفة CEC HDMI) التحكم في إلكترونيات المستهلك) للتواصل مع الأجهزة الموصولة. يجب أن تدعم الأجهزة وظيفة CEC HDMI ، ويجب توصيلها باستخدام توصيلة HDMI.

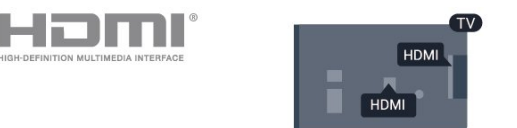

## إعداد EasyLink

 تكون ميزة EasyLink قيد التشغيل في التلفزيون. تأكد من تعيين إعدادات CEC HDMI بطريقة صحيحة على أجهزة EasyLink الموصولة. قد لا تعمل ميزة EasyLinkمع أجهزة تحمل علامات تجارية أخرى.

### CEC-HDMIعلى علامات تجارية أخرى

 تحمل الوظيفة CEC HDMI أسماء مختلفة تبعًا لاختلاف العلامات التجارية. بعض الأمثلة هي: Anynet Link Aquos Bravia Sync Theatre Link Kuro Simplink Link Viera . لا تُعد كل العلامات التجارية متوافقة بشكل كامل مع EasyLink.

 أسماء العلامات التجارية لوظيفة CEC HDMIهي ملك لأصحابها المعنيين.

# تشغيل الأجهزة

 لتشغيل جهاز تم توصيله بموصل HDMI وإعداده بواسطة ميزة EasyLink ، حدد الجهاز -أو نشاطه- في لائحة توصيلات التلفزيون. اضغط على SOURCE وحدد جهازًا تم توصيله بموصل HDMI واضغط على OK.

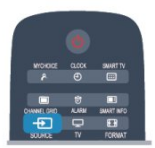

 بعد تحديد الجهاز، سيتمكّن جهاز التحكم عن بُعد الخاص بالتلفزيون من التحكم بالجهاز. لكن لن يتم توجيه المفتاحَين و OPTIONS وبعض مفاتيح التلفزيون الأخرى إلى الجهاز. إذا لم يكن المفتاح المطلوب موجودًا على جهاز التحكم عن بعد الخاص بالتلفزيون، فيمكنك تحديده من قائمة خيارات.

اضغط على OPTIONS وحددعناصر التحكم في شريط القائمة. حدد مفتاح الجهاز الذي تريده على الشاشة، ثم اضغط على OK. قد لا تتوفر بعض المفاتيح المحددة في قائمة عناصر التحكم.

ملاحظة: الأجهزة التي ستستجيب لجهاز التحكم عن بُعد الخاص بالتلفزيون هي فقط تلك الأجهزة التي تدعم وظيفة التحكم عن بُعد في EasyLink.

# إعدادات EasyLink

 تكون إعدادات ميزة EasyLink قيد التشغيل في التلفزيون. يمكنك إيقاف تشغيل أي إعداد EasyLinkبطريقة مستقلة.

EasyLink

لإيقاف تشغيل EasyLinkبشكل تام . . .

- Professional Mode 1 : إيقاف− اضغط على **合** ثم حدد إعداد واضغط على OK. Mode Professional: تشغيل ادخل إلى القائمة الرئيسية Professional.  **- 2** حددإعدادات التلفزيون > إعدادات عامة >

EasyLink، واضغط على OK) موافق).

 **- 3** حددإيقاف واضغط على OK.

- 4اضغط على **⊂**•، بشكل متكرر، إذا لزم الأمر، لإغلاق القائمة. التحكم عن بعد في EasyLink

 إذا كنت ترغب في تمكين تواصل الأجهزة ولكنك لا ترغب في تشغيلها بواسطة جهاز التحكم عن بعد الخاص بالتلفزيون، فيمكنك أن توقف تشغيل جهاز التحكم عن بعد EasyLinkبشكل منفصل.

 في قائمة إعدادات EasyLink ، حدد التحكم عن بُعد في EasyLink وحددإيقاف.

ارتباط Plus Pixel

 قد تتوفر لدى بعض الأجهزة الأخرى، مثل مشغّلي DVD أو ray-Blu ، القدرة على معالجة جودة الصور. لتفادي الصور الضعيفة الجودة التي يتسبّب فيها التداخل مع معالجة التلفزيون، يجب

<span id="page-5-1"></span>تعطيل القدرة على معالجة الصور التي تقوم بها هذه الأجهزة. يكون ارتباط Plus Pixel قيد التشغيل في التلفزيون، وهو يعطّل معالجة جودة الصور في أجهزة Philipsالحديثة الموصولة بالتلفزيون. لإيقاف تشغيل ارتباط Plus Pixel ، في قائمة إعدادات EasyLink ، حدد ارتباط Plus Pixel وحدد إيقاف.

## نقل الترجمات تلقائياً

 إذا كنت تقوم بتشغيل قرص DVD أو ray-Blu على مشغّل أقراص Philipsيدعم الترجمات، فيمكن للتلفزيون نقل الترجمات لأعلى. وستكون الترجمات مرئية، بصرف النظر عن خيار تنسيق الصورة الذي تحدده. يكون خيار تبديل الترجمة تلقائيًا قيد التشغيل على التلفزيون، بشكل افتراضي. لإيقاف تشغيل تبديل الترجمة تلقائيًا، في قائمة إعدادات EasyLink ،

حددنقل الترجمة تلقائيًا وحدد إيقاف.

الإيقاف التلقائي للأجهزة

 يمكنك ضبط التلفزيون بحيث يوقف تشغيل الأجهزة المتصلة المتوافقة مع CEC-HDMIإذا لم تكن هذه الأجهزة المصدر النشط. يقوم التلفزيون بتحويل الجهاز المتصل إلى وضع الاستعداد بعد مرور 10 دقائق لم يُسجّل خلالها أي نشاط.

# 2.3 جهاز استقبال الإشارات - STB

<span id="page-5-0"></span> استخدم كبلي هوائي لتوصيل الهوائي بجهاز استقبال الإشارات STB (جهاز استقبال رقمي) والتلفزيون.

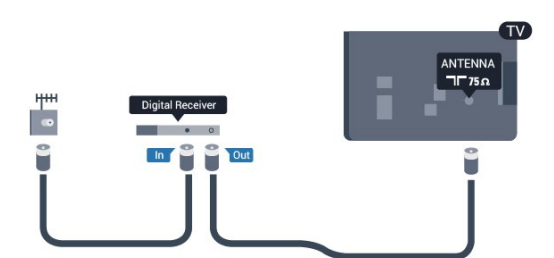

 إلى جانب توصيلات الهوائي، أضف كبل HDMI لتوصيل جهاز استقبال الإشارات STBبالتلفزيون.

 أو، يمكنك استخدام كبل SCART إذا لتم تتوفر توصيلة HDMIلجهاز استقبال الإشارات.

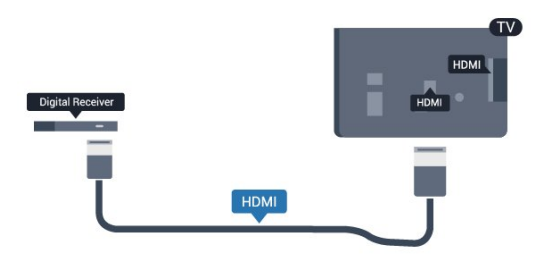

# مؤقّت إيقاف التشغيل

 أوقف تشغيل هذا المؤقّت التلقائي، إذا كنت لا تستخدم سوى جهاز التحكم عن بعد لجهاز استقبال الإشارات STB. يجب إجراء ذلك لمنع التلفزيون من التوقف عن التشغيل بشكل تلقائي بعد مرور مدة 4 ساعات لم يتم خلالها ضغط أي مفتاح على جهاز التحكم عن بعد الخاص بالتلفزيون.

لإيقاف تشغيل "إيقاف تشغيل المؤقت":

 Mode Professional: إيقاف اضغط على ثم حدد إعداد واضغط على OK. Professional Mode: تشغيل — ادخل إلى القائمة الرئيسية Professional.

 حددإعدادات التلفزيون > إعدادات عامة > إيقاف تشغيل المؤقت واضبط شريط التمرير على إيقاف.

#### 2.4

# نظام المسرح المنزلي - HTS

# توصيل نظام المسرح المنزلي

 استخدم كبلي هوائي لتوصيل الهوائي بجهاز استقبال الإشارات STB (جهاز استقبال رقمي) والتلفزيون.

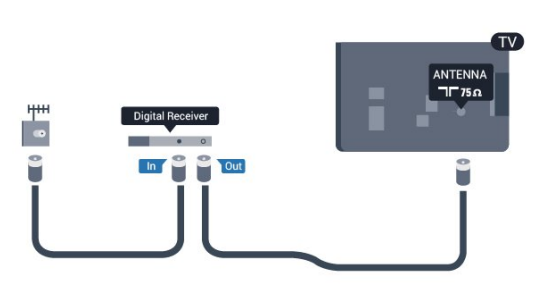

 إلى جانب توصيلات الهوائي، أضف كبل HDMI لتوصيل جهاز استقبال الإشارات STBبالتلفزيون.

 أو، يمكنك استخدام كبل SCART إذا لتم تتوفر توصيلة HDMIلجهاز استقبال الإشارات.

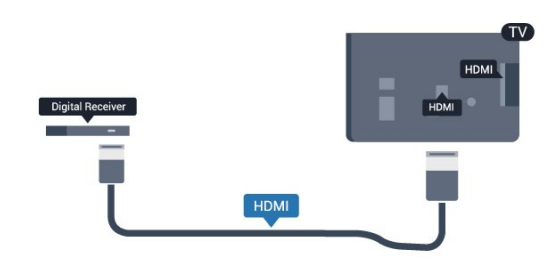

مؤقّت إيقاف التشغيل

 أوقف تشغيل هذا المؤقّت التلقائي، إذا كنت لا تستخدم سوى جهاز التحكم عن بعد لجهاز استقبال الإشارات STB. يجب إجراء ذلك لمنع التلفزيون من التوقف عن التشغيل بشكل تلقائي بعد مرور مدة 4 ساعات لم يتم خلالها ضغط أي مفتاح على جهاز التحكم عن بعد الخاص بالتلفزيون.

لإيقاف تشغيل "إيقاف تشغيل المؤقت":

 Mode Professional: إيقاف اضغط على ثم حدد إعداد واضغط على OK.

Professional Mode: تشغيل — ادخل إلى القائمة الرئيسية Professional.

<span id="page-6-1"></span> حددإعدادات التلفزيون > إعدادات عامة > إيقاف تشغيل المؤقت واضبط شريط التمرير على إيقاف.

# إعدادات خرج الصوت

تأخير خرج الصوت

<span id="page-6-0"></span>عندما يكون نظام المسرح المنزلي موصولاً بالتلفزيون، يجب أن تتم مزامنة الصورة على التلفزيون والصوت من نظام المسرح المنزلي.

مزامنة الصوت إلى الفيديو بشكل تلقائي

 في أنظمة المسرح المنزلي الجديدة من Philips، تتم مزامنة الصوت إلى الفيديو بشكل تلقائي وتكون دائمًا صحيحة.

تأخير في مزامنة الصوت

بالنسبة إلى بعض أنظمة المسرح المنزلي، قد تحتاج إلى تعديل التأخير في مزامنة الصوت لتمكين مزامنة الصوت إلى الفيديو. على نظام المسرح المنزلي، يجب زيادة قيمة التأخير حتى تأمين التطابق بين الصوت والصورة. قد يكون تأخير قيمته 180 ميلي ثانية مطلوبًا. اقرأ دليل المستخدم الخاص بنظام المسرح المنزلي. مع إعداد قيمة التأخير على نظام المسرح المنزلي، ستحتاج إلى إيقاف تشغيل تأخير خرج الصوت على التلفزيون.

لإيقاف تشغيل تأخير خرج الصوت . . .

- Professional Mode 1¦: إيقاف − اضغط على **<del>f</del>** ثم حدد إعداد واضغط على OK. Mode Professional: تشغيل ادخل إلى القائمة الرئيسية Professional.

 **- 2** حددإعدادات التلفزيون > صوت > متقدم > تأخير إخراج الصوت.

- **3** حددإيقاف واضغط على OK.
- **4** اضغط على، بشكل متكرر، إذا لزم الأمر، لإغلاق القائمة.

#### توازن خرج الصوت

إذا لم تتمكّن من تعيين تأخير على نظام المسرح المنزلي، فيمكنك تعيين التلفزيون لمزامنة الصوت. على نظام المسرح المنزلي، يمكنك تعيين توازن لتعويض الوقت المطلوب لكي يقوم نظام المسرح المنزلي بمعالجة صوت صورة التلفزيون. يمكنك تعيين القيمة بخطوات من 5 ميلي ثانية. الإعداد الأقصى هو 60- ميلي ثانية. يجب أن يكون إعداد خرج الصوت متوقفًا عن التشغيل.

لمزامنة الصوت على التلفزيون . . .

- Professional Mode 1¦: إيقاف − اضغط على **<del>ሰ</del> ث**م حدد إعداد واضغط على OK. Professional Mode: تشغيل — ادخل إلى القائمة الرئيسية Professional.  **- 2**حدد إعدادات التلفزيون > صوت > متقدم > قيمة فرق إخراج الصوت.

 **- 3**استخدم شريط التمرير لتعيين قيمة فرق الصوت واضغط على OK.

- 4اضغط على ◘ ، بشكل متكرر، إذا لزم الأمر، لإغلاق القائمة.

#### تنسيق خرج الصوت

 إذا توفر لديك نظام مسرح منزلي مزوّد بإمكانيات معالجة صوت متعدد القنوات مثل Digital Dolby أو DTS فعليك ،مماثلة إمكانيات أو R تعيين "تنسيق إخراج الصوت" إلى "تعدد القنوات". باستخدام تعدد القنوات، سيتمكّن التلفزيون من إرسال إشارة الصوت المضغوط متعدد القنوات من قناة تلفزيونية أو مشغّل موصول إلى نظام المسرح المنزلي. إذا توفر لديك نظام مسرح منزلي غير مزوّد بإمكانية معالجة الصوت متعدد القنوات، فحدد "ستيريو".

لتعيين تنسيق إخراج الصوت . . .

```
- Professional Mode <sub>1: إيقاف − اضغط على <del>f</del>f ثم</sub>
                                  حدد إعداد واضغط على OK.
             تشغيل — ادخل إلى القائمة:Professional Mode
                                      الرئيسية Professional.
                                              - 2حدد إعدادات 
التلفزيون > صوت > متقدم > تنسيق إخراج الصوت.
                                - 3حدد تعدد القنوات أو ستيريو.
  - 4اضغط على ⊂•، بشكل متكرر، إذا لزم الأمر، لإغلاق القائمة.
```
ضبط مستوى خرج الصوت

استخدم إعداد ضبط مستوى خرج الصوت لضبط مستوى الصوت (الصوت المرتفع) في التلفزيون ونظام المسرح المنزلي عند التبديل من أحدهما إلى الآخر. قد يعود السبب في اختلافات مستويات الصوت إلى الاختلافات في معالجة الصوت.

لضبط مستوى الاختلاف في مستوى الصوت . . .

- Professional Mode 1: إيقاف − اضغط على **合** ثم حدد إعداد واضغط على OK. Mode Professional: تشغيل ادخل إلى القائمة الرئيسية Professional.  **- 2**حدد إعدادات التلفزيون > صوت > متقدم > ضبط مستوى إخراج الصوت.

 **- 3**إذا كان الاختلاف في مستوى الصوت كبيرًا، فحدد أكثر. أما إذا كان الاختلاف في مستوى الصوت قليلاَ، فحدد أقل.

- 4اضغط على **⊂**\* ، بشكل متكرر، إذا لزم الأمر، لإغلاق القائمة.

 يؤثر ضبط مستوى إخراج الصوت في كل من إخراج الصوت - بصري وإشارات صوت ARC-HDMI.

# مشاكل تتعلق بصوت نظام المسرح المنزلي

الصوت مع التشويش المرتفع

 إذا كنت تشاهد فيديو من محرك أقراص USB محمول متصل أو من كمبيوتر متصل، فقد يخرج الصوت من نظام المسرح المنزلي مشوّشًا. ستسمع هذا التشويش عندما يكون ملف الصوت أو ملف الفيديو مزودًا بنظام صوت DTS في حين لم يتم تزويد نظام المسرح المنزلي بنظام معالجة الصوت DTS . يمكنك إصلاح هذه المشكلة بتعيينتنسيق إخراج الصوت الخاص بالتلفزيون إلى ستيريو.

- Professional Mode 1¦ إيقاف − اضغط على **<del>↑</del> ث**م حدد إعداد واضغط على OK. Mode Professional: تشغيل ادخل إلى القائمة الرئيسية Professional.  **- 2**حدد إعداد > إعدادات التلفزيون > الصوت > متقدم > تنسيق إخراج الصوت. بدون صوت

<span id="page-7-2"></span>إذا لم تستطع أن تسمع الصوت يخرج من التلفزيون على نظام المسرح المنزلي، تحقق من الأمور التالية . . .

 • تحقق من توصيل كبل HDMIبتوصيلة ARC HDMI على نظام المسرح المنزلي. تعتبر كل توصيلات HDMI على التلفزيون توصيلات ARC HDMI.

• تحقق مما إذا كان إعداد ARC HDMI على التلفزيون قيد التشغيل.

```
• Professional Mode: إيقاف − اضغط على  <del>个 ث</del>م حدد
                            إعداد واضغط على OK.
      Mode Professional: تشغيل  ادخل إلى القائمة 
                            الرئيسية Professional.
                         • حدد إعداد > إعدادات 
   التلفزيون > الصوت > متقدم > HDMI
                                            ARC.
```
2.5

# مشغل أقراص Blu-ray

<span id="page-7-0"></span> استخدم كبل HDMIعالي السرعة لتوصيل مشغّل أقراص ray-Blu بالتلفزيون.

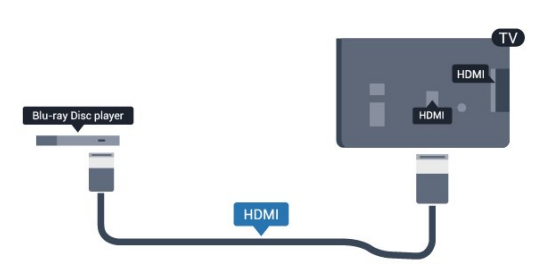

<span id="page-7-1"></span> إذا توفرت وظيفة CEC HDMI EasyLink في مشغّل أقراص ray-Blu، فيمكنك تشغيل المشغّل بواسطة جهاز التحكم عن بعد الخاص بالتلفزيون.

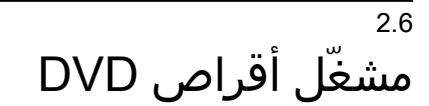

 استخدم كبل HDMI لتوصيل مشغّل DVDبالتلفزيون. أو، يمكنك استخدام كبل SCART إذا لتم تتوفر توصيلة HDMI للجهاز.

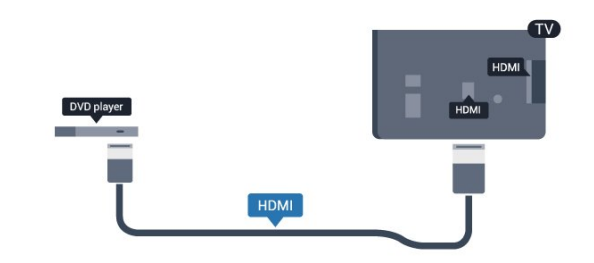

 إذا كان مشغّل DVD موصولاً بواسطة توصيلة HDMI وتتوفر فيه وظيفة CEC EasyLink، فيمكنك تشغيل المشغّل بواسطة جهاز التحكم عن بعد الخاص بالتلفزيون.

# 2.7 وحدة تحكم بالألعاب

# HDMI

 للحصول على أعلى مستوى من الجودة، عليك توصيل وحدة الألعاب بالتلفزيون بواسطة كبل HDMIعالي السرعة.

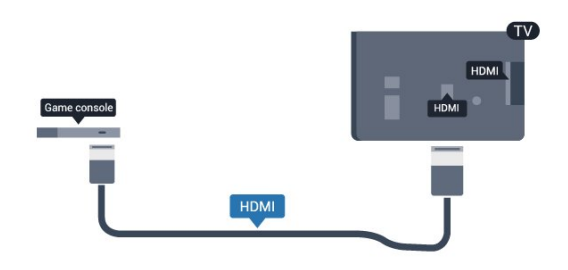

### <span id="page-8-5"></span><span id="page-8-2"></span>على التلفزيونأو حدد نشاطًا آخر. لفصل محرك الأقراص المحمول USB، يمكنك سحبه في أي وقت.

# 2.9 كاميرا الصور

لعرض الصور المخزّنة على كاميرا الصور الرقمية، يمكنك توصيل الكاميرا مباشرةً بالتلفزيون.

<span id="page-8-0"></span> استخدم إحدى توصيلات USBعلى التلفزيون للتوصيل. اعمد على تشغيل الكاميرا بعد إجراء التوصيلات.

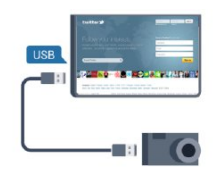

 إذا لم تظهر لائحة المحتويات بشكل تلقائي، فاضغط على SOURCE، وحدد USB واضغط على OK. قد تحتاج الكاميرا إلى ضبطها بحيث تنقل محتواها بواسطة بروتوكول نقل الصور ( PTT(. يمكنك مراجعة دليل المستخدم الخاص بكاميرا الصور الرقمية.

تقنية عرض HD Ultra على USB

<span id="page-8-3"></span> يمكنك عرض صور بدقة HD Ultra بواسطة جهاز USBمتصل أو محرك قرص محمول. سيصغّر التلفزيون الدقة إلى " HD Ultra " في حال كانت الصور بدقة أعلى. لا يمكنك تشغيل فيديو أصلي بتقنية عرض HD Ultra على أي من توصيلات جهاز USB.

# 2.8 ذاكرة USB محمول

 يمكن عرض الصور أو تشغيل الموسيقى وملفات الفيديو من محرك أقراص محمول USBموصول.

 أدخل محرّك أقراص USB محمول في إحدى توصيلات USB على التلفزيون فيما يكون هذا الأخير قيد التشغيل.

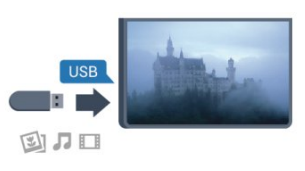

يكشف التلفزيون عن وجود محرك الأقراص المحمول ويفتح لائحة تعرض محتواه. إذا لم تظهر لائحة المحتويات بشكل تلقائي، فاضغط على SOURCE ، وحدد USB واضغط على OK.

للتوقف عن مشاهدة محتويات محرك أقراص USB المحمول، اضغط

# 2.10 كاميرا الفيديو

# HDMI

<span id="page-8-1"></span> للحصول على أفضل مستوى من الجودة، استخدم كبل HDMI لتوصيل كاميرا الفيديو بالتلفزيون.

<span id="page-8-4"></span>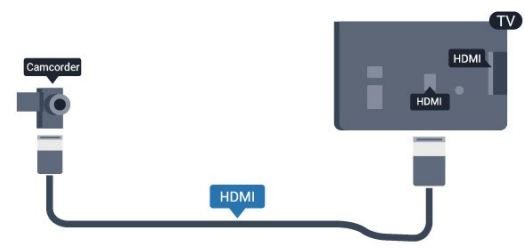

## 2.11

# كمبيوتر

# التوصيل

<span id="page-9-1"></span>يمكنك توصيل الكمبيوتر بالتلفزيون واستخدام التلفزيون كشاشة كمبيوتر شخصي.

### بواسطة HDMI

استخدم كبل HDMIلتوصيل الكمبيوتر بالتلفزيون.

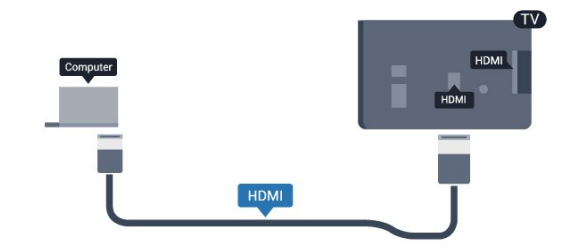

# 2.12 سمّاعات رأس

<span id="page-9-0"></span> يمكنك توصيل مجموعة من سمّاعات الرأس بتوصيلة على التلفزيون. التوصيلة هي عبارة عن مأخذ صغير مقاس 3.5 مم. يمكنك ضبط مستوى صوت سماعات الرأس بشكل منفصل.

#### لضبط مستوى الصوت . . .

 **- 1** Mode Professional: إيقاف اضغط على ثم حدد إعداد واضغط على OK. Mode Professional: تشغيل ادخل إلى القائمة الرئيسية Professional.  **- 2**حدد إعدادات التلفزيون > الصوت > صوت سماعات واضغط على OK.  **- 3** اضغط على ) للأعلى) أو ) للأسفل) لضبط مستوى الصوت.

 **- 4**اضغط على ، بشكل متكرر، إذا لزم الأمر، لإغلاق القائمة.

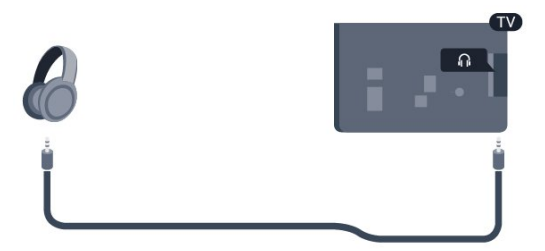

3

#### وسط

جهاز تحكم عن بعد 3.1

نظرة عامة على المفاتيح

# أعلى

ملاحظة: جهاز التحكم عن بعد غير مضمن بالحزمة.

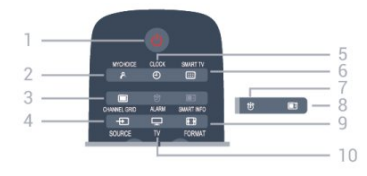

1 - Standby)الاستعداد) / تشغيل لتشغيل التلفزيون أو إعادته إلى وضع الاستعداد.

> MYCHOICE - 2 لتشغيل mychoice.

CHANNEL GRID - 3 لفتح قائمة القنوات أو إغلاقها.

SOURCE - 4 لفتح قائمة المصادر أو إغلاقها - لائحة الأجهزة المتصلة.

CLOCK - 5 لعرض الساعة.

SMART TV - 6 لفتح صفحة بدء TV Smart.

(لأجهزة التلفزيون الذكية فقط)

ALARM - 7 لتعيين المنبّه.

SMART INFO - 8 لفتح صفحة المعلومات الذكية.

FORMAT - 9 لفتح قائمة "تنسيق الصورة" أو إغلاقها.  $TV - 10$ 

للعودة إلى مشاهدة التلفزيون.

<span id="page-10-1"></span><span id="page-10-0"></span>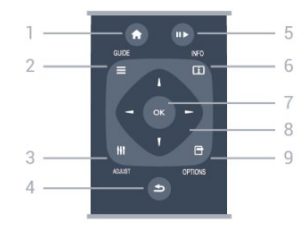

 $HOME - 1$ لفتح القائمة الرئيسية أو إغلاقها. 2 - GUIDE لفتح دليل التلفزيون أو إغلاقه. ADJUST - 3 لفتح قائمة التعديل. 4 - BACK)السابق) للعودة إلى القناة السابقة التي حددتها. لإغلاق قائمة دون تغيير أي إعداد. للعودة إلى صفحة TV Smartالسابقة. Pause /Play - 5 • تشغيل، للتشغيل.

• إيقاف مؤقتוו، لإيقاف التشغيل مؤقتًا.  $INFO - 6$ 

لفتح معلومات البرنامج أو إغلاقها.

7 - مفتاح OK لتأكيد تحديد أو إعداد.

8 - مفاتيح الأسهم / التنقل للتنقل لأعلى أو لأسفل أو لليمين أو لليسار. OPTIONS - 9 لفتح قائمة خيارات أو إغلاقها.

Bottom

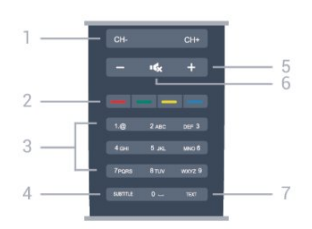

1 - القناة للانتقال إلى القناة التالية أو السابقة في قائمة القنوات.

لفتح الصفحة التالية أو السابقة في النص أو بدء الفصل السابق أو التالي على قرص.

2 - المفاتيح الملونة اتبع الإرشادات على الشاشة. يؤدي الضغط على المفتاح الأزرق ➡ ، إلى فتح التعليمات.

> 3 - مفاتيح الأرقام ولوحة مفاتيح النص لتحديد قناة تلفزيونية مباشرة أو إدخال نص.

SUBTITLE - 4 لتبديل الترجمات ما بين تشغيل، أو إيقاف، أو تلقائي.

> 5 - مستوى الصوت لتعديل مستوى الصوت.

Mute  $\mathbf{4} \times 5$  6 لكتم الصوت أو استعادته.

TEXT - 7 لفتح النص /نص معلومات أو إغلاقه.

# 3.2 جهاز استشعار الأشعة تحت الحمراء

يمكن للتلفزيون تلقي الأوامر من جهاز تحكم عن بُعد يستخدم الأشعة تحت الحمراء لإرسال الأوامر. إذا كنت تستخدم جهاز تحكم عن بُعد من هذا النوع، فتأكد دائمًا من توجيه جهاز التحكم عن بُعد نحو مستشعر الأشعة تحت الحمراء في جهة التلفزيون الأمامية.

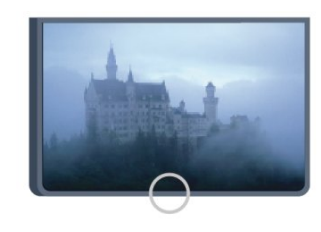

# 3.3 بطاريات

 **- 1**اسحب باب البطارية في الاتجاه المبيّن بواسطة السهم.  **- 2** استبدل البطاريات القديمة ببطاريتين قلويتين من النوع V03-1.5LR-AAA. تأكد من محاذاة طرفي + و - على البطاريات بشكل صحيح.  **- 3**عاود وضع باب البطارية في مكانه واسحبه إلى الخلف حتى تسمع صوت طقطقة.

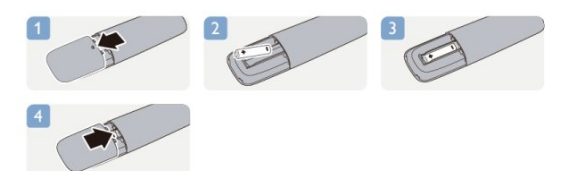

<span id="page-11-2"></span>أخرج البطاريتين إذا كنت ستتوقف عن استخدام جهاز التحكم عن بعد لفترة طويلة. تخلّص من البطاريات القديمة وفقًا لتوجيهات نهاية الاستخدام.

# 3.4

# تنظيف

إن جهاز التحكم عن بعد مغلف بطبقة مقاومة للخدش.

<span id="page-11-1"></span><span id="page-11-0"></span>لتنظيف جهاز التحكم عن بعد، استخدم قطعة قماش ناعمة ورطبة. لا تستخدم أبدًا موادًا مثل الكحول أو المواد الكيميائية أو المنظفات المنزلية لتنظيف جهاز التحكم عن بعد.

# التشغيل

4

# 4.1 التشغيل أو الاستعداد

تأكد من توصيل طاقة المأخذ الرئيسي في جهة التلفزيون الخلفية قبل تشغيل التلفزيون.

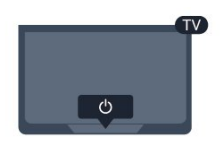

مع وجود التلفزيون في وضع الاستعداد، اضغط على <sup>0</sup>0 على جهاز التحكم عن بعد لتشغيل التلفزيون.

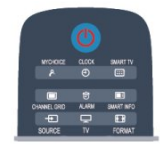

التبديل إلى وضع الاستعداد لتبديل التلفزيون إلى وضع الاستعداد، اضغط على على جهاز التحكم عن بعد، وسيضيء المؤشر باللون الأحمر.

# 4.2 المفاتيح على التلفزيون

<span id="page-12-2"></span>استخدم لوحة المفاتيح الأمامية للتحكم بالتشغيل على الشاشة. تتألف لوحة المفاتيح من أزرار المفاتيح التالية:

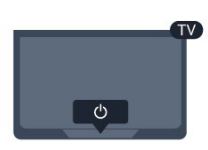

<span id="page-12-3"></span><span id="page-12-0"></span>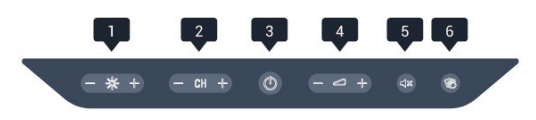

- **1**السطوع: لضبط سطوع شاشة التلفزيون.
- <span id="page-12-1"></span> **- 2**القناة: للانتقال إلى القناة التالية أو السابقة في قائمة القنوات.
	- **3**الطاقة: لتشغيل التلفزيون أو لإعادته إلى وضع الاستعداد.
		- **4**مستوى الصوت: لضبط مستوى الصوت.
		- **5**كتم الصوت: لكتم الصوت أو استعادته.

 **- 6** التنظيف: اضغط على الزر (>ثانية واحدة) لإلغاء تنشيط كل الأزرار الثمانية على لوحة المفاتيح مؤقتًا. يمكن للمستخدم تنظيف لوحة المفاتيح أثناء عملية إلغاء التنشيط هذه القصيرة.

5

# Professional mode

# 5.1

# الإمكانيات

في professional mode ، يمكنك تكوين التلفزيون للاستخدام في الفندق. وتتضمن الميزات:

> • تغيير عناصر setup professional، مثل إعدادات الطاقة والسماعات.

USB cloning  $\cdot$ 

 • تنزيل البرامج عبر تردد الراديو، بما في ذلك برنامج SSBالثابت ومعلومات الفندق.

• تغيير إعدادات التلفزيون وتثبيت القنوات.

# 5.2 الدخول إلى القائمة الرئيسية Professional

 للدخول إلى القائمة الرئيسية Professional  **- 1**اضغط على 3 و1 و9 و7 و5 و3 و . تظهر قائمة setup professional.

تأتي القائمة الرئيسية Professionalمزوّدة بعناصر لـ:

• إعدادات الصورة والصوت السريعين وإعدادات التلفزيون

• البحث عن القنوات وإعدادات القناة

• تحديث البرامج وإعدادات البرامج

• قائمة settings Professional

### 5.3

# تمكين القائمة الرئيسية Professional

## تمكين mode professional

 سيكون Mode Professionalمعينًا مسبقًا إلى "تشغيل" إذا تم تحديده أثناء عملية التثبيت العادية. لتغيير الإعداد:

 **- 1** في قائمة mode professional، حدد قائمة Professional Settings واضغط على OK.  **- 2**حدد Settings Professional < Professional mode < تشغيل، واضغط على OK: -تشغيل : لتشغيل mode professional. تم تمكين ميزات الضيافة. -إيقاف : لإيقاف تشغيل mode professional. يعمل التلفزيون كتلفزيون مستهلك عادي.

# 5.4 قائمة Professional settings

# **Professional settings**

لوحة المعلومات

<span id="page-13-1"></span><span id="page-13-0"></span> يمكنك تحديد لوحة المعلوماتالافتراضية أو المخصصة(مثل القائمة الرئيسية)

نظرة عامة حول settings Professional

لعرض settings Professional.

Room ID

 تعيين ID roomللتلفزيون. مقيّدة للأرقام فقط، مع حد أقصى يصل إلى 4 أحرف.

إعداد القناة

من هنا يمكنك الدخول إلى قائمة إعداد القناة لإعادة تسمية القنوات أو إعادة ترتيبها أو وضع علامة عليها كمفضلة أو إخفائها أو إظهارها.

إعادة تعيين settings Professional

<span id="page-13-2"></span> لإعادة تعيين settings mode Professionalإلى قيم جهة التصنيع الافتراضية.

# Switch on settings

لتخصيص طريقة سلوك التلفزيون عندما يكون قيد التشغيل.

Switch on channel

للانتقال إلى قناة محددة مسبقًا.

Switch on vol

للانتقال إلى مستوى صوت محدد مسبقًا.

Max volume

لتحديد مستوى الصوت الأقصى للتلفزيون.

Switch On Feature

<span id="page-13-3"></span>لبدء التشغيل في وضع TV Smart أو MyChoice.

Switch on picture format

للتبديل إلى تنسيق صورة محدد مسبقًا.

# **Power Settings**

لتخصيص طريقة سلوك التلفزيون عندما يكون قيد التشغيل.

### Power On

لتحديد ما إذا كان التلفزيون ينتقل إلى وضع الاستعداد عندما يكون قيد التشغيل.

### Low Power Standby

<span id="page-13-4"></span>لتحديد ما إذا كان وضع الاستعداد [سريع] (عادي) أو [أخضر] (منخفض الطاقة).

Smart power

تمكين وضع توفير الطاقة أو تعطيله.

#### Wake on LAN

لتشغيل التلفزيون عبر الإنترنت إذا كان هذا الأخير في وضع الاستعداد.

### Welcome message

 إنشاء message Welcomeوعرضها لضيوفك. Display message [تشغيل] message welcomeأو [إيقافها]. Line 1 لإدخال السطر الأول من نص الترحيب. 2 Line لإدخال السطر الثاني من نص الترحيب. Clear لمسح message welcome. Message Time-out لتعيين المدة الذي يتم بعدها عرض welcome message.

### Welcome logo

Display logo لتمكين welcome logoالذي يظهر عند بدء التلفزيون أو تعطيله. USB to TV لتحميل message welcome من الـ USBإلى التلفزيون.

# **SmartInfo Settings**

 SmartInfo لتعيين طريقة عرض SmartInfo. USB to TV لتحميل المعلومات لـ SmartInfo من جهاز USBإلى التلفزيون.

## Control settings

Local KB lock

 حددتشغيل لقفل كل أزرار التلفزيون باستثناء . حدد [إيقاف] أو [الكل] لإلغاء قفل الأزرار أو قفلها على التوالي.

**RC** lock

 حددتشغيل لتعطيل كل الأزرار على جهاز التحكم عن بعد. تجدر الإشارة إلى أنّه لا يزال بإمكانك الدخول إلى قائمة professional setup من خلال الضغط على**3و 1و 9و 7و 5و 3** .

OSD display

لتمكين المعلومات على الشاشة أو تعطيلها.

#### **High security**

حدد تشغيل لتقييد الوصول إلى قائمة setup professional. Auto scart لتمكين ميزة SCART auto أو تعطيلها، وتسمح هذه الميزة لجهاز SCARTمتصل بتشغيل التلفزيون أو إيقافه. USB break-in لتمكين الوصول إلى ميزات USBمتعددة أو تعطيله. **Enable USB**  لتمكين الوصول إلى جهاز تخزين USBمتصل أو تعطيله. **SXP BaudRate**  تحديد قيمة rate baud) 38400 أو 19200). **Enable teletext**  لتمكين الوصول إلى Teletextأو تعطيله. تمكين MHEG لتمكين الوصول إلى قنوات MHEGأو تعطيله. ينطبق هذا الأمر في المملكة المتحدة فقط. تمكين EPG لتمكين الوصول إلى دليل البرامج الإلكتروني أو تعطيله. **Enable subtitle** لتمكين الترجمات أو تعطيلها. **Enable subtitle** لتمكين الترجمات أو تعطيلها. Subtitle On Startup لتمكين الترجمات أو تعطيلها عندما يتم تشغيل التلفزيون. شاشة زرقاء لتحويل شاشة التلفزيون إلى شاشة زرقاء وكتم الصوت ما لم يتم الكشف عن أي إشارة. Enable CI slot لتمكين slot CIأو تعطيلها. **DirectShare** لتمكين ميزة DirectShareأو تعطيلها. Scrambled Program OSD عند التعطيل، لن تكون البرامج المشفّرة مرئيةً للضيوف. **Joint Space**  لتمكين ميزة Space Jointأو تعطيلها. in-Break Easylink أو control Easylink لتمكين الوصول إلى ميزات EasyLinkالمتعددة أو تعطيله. **Enable Skype** 

لتمكين ميزة Skypeأو تعطيلها.

**Digit Time Out** 

لتعيين المهلة لـ OSD Digit.

AVيمكن اختياره

يمكن اختيار اتصالات AVالمختلفة لتظهر في قائمة المصادر.

مشاهدة التلفزيون

لتحديد أي مصدر يتم تحديده عند استخدام زر / رمز مشاهدة التلفزيون.

# Clock setup

### **External Clock**

لتمكين external clockأو تعطيلها.

Clock brightness at Dim Light

 لتعيين مستوى سطوع ساعة LCDعندما تكون الأضواء المحيطة خافتة

Clock brightness at Dim Light

 لتعيين مستوى سطوع ساعة LCDعندما تكون الأضواء المحيطة ساطعة

**Clock Light Sensor Sensitivity** 

لتعيين مستوى حساسية مستشعر الضوء لاستشعار الأضواء المحيطة

**Time Download** 

 لتحديد المصدر الذي سيتم استرداد الوقت منه. Manual أو قناة RF أو قناة IP.

#### **Time Setting**

لإدخال الوقت يدويًا. تكون هذه الميزة ممكّنة فقط عندما يكون download Time معينًا إلى Manual.

#### برنامج Download Time

 لتحديد القناة التي سيتم استخلاص الوقت منها. تكون الميزة مرئية عندما يكون Download Time معينًا إلى RF.

#### **NTP Server URL**

 لتحديد القناة التي سيتم استخلاص الوقت منها. تكون مرئيةً فقط عندما يكون Download Time معينًا إلى IP.

**Country Selection** 

لتعيين البلد الذي يتم تثبيت التلفزيون فيه.

**Time Zone** 

لتعيين المنطقة الزمنية التي يتم تثبيت التلفزيون فيها.

**Daylight Saving** 

لتمكين التوقيت الصيفي أو تعطيله.

Time offset

للإضافة إلى قيمة الوقت المستخلص أو الطرح منه.

**Reference Date** 

لتحديد ما إذا كان التاريخ محددًا من التلفزيون.

Reference Time

لتحديد ما إذا كان الوقت محددًا من التلفزيون.

# Speaker settings

لتعيين إخراج صوت التلفزيون. إذا كانت السماعات الخارجية المستقلة متصلة، فسيتطابق الصوت مع صوت سماعات التلفزيون.

TV speaker enable

لتمكين سماعات التلفزيون أو تعطيلها.

Independent main speaker mute

لتمكين السماعات الخارجية أو تعطيلها.

Default main speaker volume

لتحديد مستوى الصوت الافتراضي الذي يتم تطبيقه عندما يتم إلغاء كتم صوت السماعات.

الكشف عن سماعات الرأس

تمكين وظيفة الكشف عن سماعات الرأس المتصلة أو تعطيلها. عندما تكون هذه الوظيفة قيد التشغيل، سيتم تعطيل مكبر الصوت الأساسي في حال توصيل التلفزيون بسماعة رأس.

### التثبيت

### **Blank Channel**

لتوفير لائحة من القنوات غير المثبتة التي يمكن تحديدها على أنها فارغة.

scrambled / Free

لتحديد تثبيت القنواتالمجانية فقط أو حتى القنوات المشفرة.

Multi remote control

 لإقران لغاية أربعة RC بالتلفزيون. يتم توصيل كل RCبواحد من المفاتيح الأربعة.

MyChoice

لتمكين الوصول إلى القنوات المميزة ( MyChoice (أو تعطيله.

# إعدادات SystemUI

المصدر

 تسمح UI Smart للفنادق بعرض مدخل HTML عندما يحدد المستخدموناستعراض المدخل من القائمة الرئيسية. حدّد إيقاف] لتعطيل هذه الميزة وإخفاء استعراض المدخل من القائمة الرئيسية. تحديدالخادم ينقلك إلى URL وتحديدمحلي يعرض صفحات HTML مخزّنة محليًا. لا يجب أن تتجاوز ملفات HTMLوالمحتوى المعتمد

(صور، فيديو وإلخ) المخزنة في التلفزيون مجموع 4 ميغابايت.

#### Fallback

 إذا كانت SmartUI قيد التشغيل، فيؤدي تمكين النسخ الاحتياطي تلقائيًا إلى تشغيل محتوى HTML المخزن محليًا في حال لم يعمل الارتباط إلى خادم خارجي أو URL.

#### **Icon Label**

لتغيير شعار رمز استعراض المدخل.

**Server URL** 

أدخِل URL للوصول مناستعراض المدخل.

#### **Vsecure**

 تمنع Vsecureعرض الفيديو ونسخه غير المصرّح بهما؛ استخدم هذا الإعداد لتغيير الأوضاع وتحميل المفاتيح ومسحها.

Vsecure over RF enable

لتمكين ميزة Vsecure لقنوات RF.

Load Key to USB

لتحميل مفتاح Vsecure لمحرك أقراص USBمحمول.

Load Key to TV

 لتحميل مفتاح Vsecure من محرك أقراص USBمحمول إلى التلفزيون.

Vsecure Self Test

للبدء بالاختبار الشخصي لـ Vsecure.

**Erase Key Option** 

لتحديد المفتاح المطلوب مسحه.

Erase Key

لمسح المفتاح الذي تم تحديده بفعالية.

# Clone/Upgrade

 لنسخ إعدادات التلفزيون بسهولة على جهاز تخزين USB ، ثم نسخ الإعدادات إلى تلفزيون Philipsآخر.

RF Clone Program Info

 لتعيين تردد القناة والمتوسط ومعدل الرموز ذات الصلة للاستنساخ بواسطة RF.

Clone to TV

لبدء النسخ من محرك أقراص USBمحمول إلى التلفزيون.

Select Clone to TV

لتحديد ملف النسخ على جهاز USBالمطلوب نسخه على التلفزيون.

Clone to USB

 لبدء تنزيل العناصر المنسوخة من التلفزيون إلى محرك أقراص USB محمول.

Upgrade Mode لتعيين وضع ترقية البرنامج الثابت إلى RF أو IP. **Start Upgrade** لتشغيل ترقية البرنامج الثابت الفوري يدويًا. **Auto Upgrade** لتمكين ترقية البرنامج الثابت التلقائية أو تعطيلها.

### 5.5

# MyChoice setup

### **Ask For PIN**

<span id="page-16-0"></span> لطلب رمز pin بهدف تمكين حزمة MyChoice. **Free Package** لتحديد لائحة القنوات المطلوب جمعها في هذه الحزمة. Package 1 لتحديد لائحة القنوات المطلوب جمعها في هذه الحزمة. 2 Package لتحديد لائحة القنوات المطلوب جمعها في هذه الحزمة.

# 5.6 Combine channel list

<span id="page-16-1"></span>لتمكين قائمة مدمجة من القنوات ومصادر AVوتعطيلها.

6

# القنوات التلفزيونية

#### 6.1

# مشاهدة القنوات التلفزيونية

# تبديل القنوات

 لمشاهدة القنوات التلفزيونية، اضغط على TV. وسيتحول التلفزيون إلى آخر قناة تلفزيونية كنت تشاهدها.

> أو، اضغط على لفتح القائمة الرئيسية، وحددمشاهدة التلفزيون واضغط على OK.

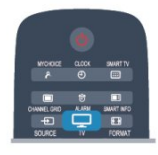

 لتبديل القنوات، اضغط على CH أو CH . إذا كنت تعرف رقم القناة، فاكتب الرقم باستخدام مفاتيح الأرقام. اضغط على OK بعد إدخال الرقم لتبديل القنوات.

للعودة إلى القناة التي قمت بضبطها سابقًا، اضغط على.

للتغيير إلى قناة من لائحة القنوات

 أثناء مشاهدة قناة تلفزيونية، اضغط على GRID CHANNEL لفتح قائمة القنوات.

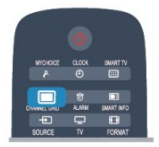

يمكن أن تحتوي قائمة القنوات على عدة صفحات تتضمّن قنوات. لعرض الصفحة التالية أو السابقة، اضغط على CH أو CH . لإغلاق قوائم القنوات من دون تغيير القنوات، اضغط على GRID CHANNEL مرة أخرى.

#### قنوات الراديو

إذا كان البث الرقمي متوفرًا، فيتم تثبيت محطات راديو رقمية أثناء التثبيت. ويمكنك التبديل إلى محطة راديو تمامًا كما تقوم بالتبديل إلى قناة تلفزيونية.

# لائحة القنوات

القنوات المفضلة

يمكنك إنشاء لائحة قنوات مفضلة تضمّ فقط القنوات التي تريد مشاهدتها. عند تحديد لائحة القنوات المفضلة، ستشاهد فقط قنواتك المفضلة عند التبديل بين القنوات.

إنشاء لائحة القنوات المفضلة

<span id="page-17-2"></span><span id="page-17-0"></span> **- 1** Mode Professional: إيقاف أثناء مشاهدة قناة تلفزيونية، اضغط على GRID CHANNELلفتح قائمة القنوات.

Mode Professional: تشغيل في القائمة

<span id="page-17-1"></span>الرئيسية Professional ، حدد قائمة Settings Professional واضغط على OK.

 حدد settings Professional < إعداد القناة واضغط على OK.

 **- 2**حدد الكل لعرض كل القنوات.

 **- 3** حدد القناة، واضغط على لوضع علامة عليها كقناة مفضّلة.

 **- 4**توضع علامة على القناة المحددة.

- 5للانتهاء، اضغط على ܒ . تضاف القنوات إلى لائحة المفضلة.

لإزالة قناة من قائمة التفضيلات، حدد القناة باستخدام ، ثم اضغط على مرة أخرى لإزالة العلامة كمفضلة.

إعادة الترتيب

يمكنك إعادة ترتيب القنوات - وضعها في مكان جديد - في لائحة القنوات المفضلة.

 **- 1** في لائحة القنواتالمفضلة، حدد القناة التي تريد تغيير موضعها.

 **- 2** اضغط على.

 **- 3** حدد القناة التي تريد إعادة ترتيبها واضغط على OK.

 **- 4** اضغط علىأزرار التنقل لنقل القناة المحددة إلى موقع آخر واضغط على OK.

 **- 5**عند الانتهاء، اضغط على للخروج من قائمة القنوات المفضّلة.

يمكنك تمييز قناة أخرى وتنفيذ الإجراء نفسه.

طرق عرض لائحة القنوات

في لائحة القنوات، يمكنك العثور على كل القنوات التلفزيونية وقنوات الراديو المثبّتة.

إلى جانب لائحة الكل، التي تضمّ كل القنوات المثبّتة، يمكنك إعداد لائحة القنوات المفضلةأو عرض محطات الراديو المثبّتة بشكل منفصل أو اكتشاف القنوات التي أضيفت مؤخرًا في جديد.

شعارات القنوات

في بعض البلدان، يمكن للتلفزيون عرض شعارات القنوات. إذا كنت لا تريد ظهور هذه الشعارات، فيمكنك إيقاف تشغيلها. لإيقاف تشغيل شعارات القنوات . . .

 **- 1** Mode Professional: إيقاف اضغط على ثم حدد إعداد واضغط على OK. Mode Professional: تشغيل ادخل إلى القائمة الرئيسية Professional.  **- 2**حدد إعدادات التلفزيون > إعدادات عامة > شعارات القناة واضغط على OK.  **- 3**حدد إيقاف واضغط OK.

- 4اضغط على ܒ ، بشكل متكرر، إذا لزم الأمر، لإغلاق القائمة.

إعادة تسمية القنوات

بإمكانك إعادة تسمية القنوات في لائحة القنوات.

- **1**حدد القناة التي تريد إعادة تسميتها في إحدى لوائح القنوات.
	- **2**حدد القناة التي تريد إعادة تسميتها.
		- **3**اضغط على .

 يمكنك إدخال النص باستخدام لوحة مفاتيح جهاز التحكم عن بعد أو فتح لوحة المفاتيح على الشاشة.

باستخدام لوحة المفاتيح على الشاشة

 • لفتح لوحة المفاتيح على الشاشة، ضع المؤشر في الحقل النصي "الاسم" واضغط على OK. • لحذف الحرف الموجود أمام المؤشر، اضغط على Backspace. • لإدخال حرف، حدد الحرف باستخدام مفاتيح الأسهم واضغط على OK. • لتحديد أحرف كبيرة، اضغط على. • لتحديد أرقام أو أحرف خاصة، اضغط على . • عندما تصبح جاهزًا، اضغط على لإغلاق لوحة المفاتيح على الشاشة. • للانتهاء من التسمية، حددتم واضغط على OK.

قفل قناة

لمنع الأطفال من مشاهدة قناة أو برنامج ما، يمكنك إقفال القنوات أو إقفال البرامج ذات التصنيف العمري.

قفل قناة

يمكنك إقفال قناة لمنع الأطفال من مشاهدتها. ولمشاهدة قناة مقفلة، يجب عليك إدخال رمز قفل الأطفال. لا يمكنك إقفال البرامج من الأجهزة الموصولة.

لإقفال قناة . . .

 **- 1** Mode Professional: إيقاف أثناء مشاهدة قناة تلفزيونية، اضغط على GRID CHANNELلفتح قائمة القنوات. Mode Professional: تشغيل في القائمة الرئيسية Professional ، حدد قائمةProfessional Settings واضغط على OK. حدد settings Professional < إعداد القناة واضغط على **OK - 2**في أي لائحة، حدد القناة التي تريد إقفالها.

 **- 3** اضغط على OPTIONS وحدد قفل القناة . في قائمة القنوات، يتم تعليم القناة المقفلة برمز القفل**⊕**.

 لفتح قناة، حدد القناة المقفلة في قائمة القنوات. اضغط على OPTIONSوحدد فتح القناة. ستحتاج إلى إدخال رمز قفل الأطفال.

تصنيف الأبوين

لمنع الأطفال من مشاهدة بعض البرامج التي لا تتناسب مع أعمارهم، يمكنك استخدام تصنيف عمري.

لقد صنّفت بعض جهات البث الرقمي برامجها. وعندما يكون التصنيف العمري لأحد البرامج معادلاً للتصنيف الذي قمت بتعيينه لعمر طفلك أو أعلى منه، فسيتم إقفال البرنامج. لمشاهدة برنامج مقفل، يجب عليك إدخال رمز قفل الأطفال. يتم تعيين تصنيف العمر من قِبل الأبوين لكل القنوات.

لتعيين تصنيف عمري . . .

 **- 1** Mode Professional: إيقاف اضغط على ثم حدد إعداد واضغط على OK. Mode Professional: تشغيل ادخل إلى القائمة الرئيسية Professional.  **- 2**حدد إعدادات القناة > قفل الأطفال > تصنيف

<span id="page-18-0"></span>أبوي واضغط على OK.  **- 3**أدخل رمز قفل الأطفال المكون من 4 أرقام وأكد. الآن يمكنك تعيين تصنيف عمري.

 **- 4**عيّن العمر واضغط على OK.

- 5اضغط على ܒ ، بشكل متكرر، إذا لزم الأمر، لإغلاق القائمة.

لإيقاف تشغيل التصنيف الأبوي العمري، حدد بدون كإعداد العمر.

سيطالبك التلفزيون بإدخال الرمز لفتح البرنامج. بالنسبة إلى بعض جهات البث / المشغّلين، لا يقفل التلفزيون البرامج إلا عند تعيين تصنيف عال.ٍ

تعيين الرمز أو تغييره

لتعيين رمز القفل أو تغيير الرمز الحالي . . .

- Professional Mode 1: إيقاف − اضغط على **<del>f</del>t** ثم حدد إعداد واضغط على OK. Mode Professional: تشغيل ادخل إلى القائمة

الرئيسية Professional.

 **- 2**حدد إعدادات القناة > قفل الأطفال > تغيير الرمز واضغط على OK.

 **- 3** إذا سبق أن تم تعيين الرمز، فأدخل رمز قفل الأطفال الحالي ثم أدخل الرمز الجديد مرتين.

تم الآن تعيين الرمز الجديد.

هل نسيت الرمز؟

 إذا نسيت الرمز الذي يسمح لك بفتح البرامج، فاتصل بمركز العناية بالمستهلك التابع لبلدك. ابحث عن رقم الهاتف في الوثائق المرفقة بالتلفزيون أو تفضّل بزيارة الموقع com.philips.www/ support

# خيارات للقنوات

أثناء مشاهدة قناة تلفزيونية، تتوفر لك بعض الخيارات تبعًا لنوع القناة (رقمية أو تناظرية) التي تشاهدها أو تبعًا لإعدادات التلفزيون التي عينتها.

فتح قائمة خيارات

أثناء مشاهدة قناة، اضغط على OPTIONS.

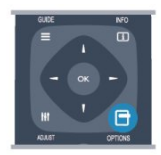

الوصول العمومي

مع تشغيل الوصول العمومي، يمكنك تعيين بعض الخيارات المخصصة للأشخاص الضعاف السمع والبصر.

تحديد الفيديو

توفر القنوات التلفزيونية الرقمية إشارات فيديو متعددة (عمليات بث متعددة الموجزات) أو نقاط مشاهدة أو زوايا مختلفة للكاميرا للحدث نفسه أو برامج مختلفة على قناة تلفزيونية واحدة. يعرض التلفزيون رسالة للإعلام بتوافر مثل هذه القنوات التلفزيونية.

الترجمات

يمكنك التبديل بين on Subtitles)تشغيل الترجمات) أو Subtitles off)إيقاف الترجمات) باستخدام هذين الخيارين. حدد Automatic (تلقائي) لعرض الترجمات فقط عند كتم الصوت باستخدام **<sup>0</sup>€**.

#### لغة الترجمة

بالنسبة إلى البث الرقمي، يمكنك تحديد لغة ترجمة متوفرة بشكل مؤقت إذا لم تكن أي لغة من لغاتك المفضلة متوفرة.

#### لغة الصوت

بالنسبة إلى البث الرقمي، يمكنك تحديد لغة صوت متوفرة بشكل مؤقت إذا لم تكن أي لغة من لغاتك المفضلة متوفرة.

#### ثنائي II-I

إذا احتوت إحدى الإشارات الصوتية على لغتي صوت، ولكن هناك لغة واحدة، أو اللغتين معًا، ليس لديها إشارة لغة، فسيكون هذا الخيار متوفرًا.

HbbTVعلى هذه القناة

يمكنك حظر صفحات HbbTV من قناة توفر HbbTV.

تطبيقات MHP

يمكنك تمكين تطبيقات MHPأو تعطيلها.

#### الحالة

 حددالحالة لعرض معلومات تقنية تتعلق بالقناة (إذا كانت رقمية أو تناظرية) أو جهاز موصول تقوم بمشاهدته.

# تنسيق الصورة

إذا ظهرت أشرطة سوداء في أعلى الصورة وأسفلها أو على جانبيها، فيمكنك ضبط تنسيق الصورة وفق تنسيق يملأ الشاشة.

لتغيير تنسيق الصورة . . .

 **- 1** أثناء مشاهدة قناة تلفزيونية، اضغط على FORMAT لفتح قائمة تنسيق الصورة.

 **- 2**اختر تنسيقًا من القائمة، ثم اضغط على OK.

يكون التنسيق التالي متوفرًا بحسب الصورة الموجودة على الشاشة .

• تعبئة تلقائية

. .

- التكبير/التصغير التلقائي
- التكبير/التصغير بشكلٍ كبير
	- توسيع الفيلم 16:9
		- شاشة عريضة
			- غير مقاس
				- $•4:3$

# نص / نص معلومات

### صفحات النص

لفتح النص (نص معلومات)، أثناء مشاهدة القنوات التلفزيونية، اضغط على TEXT. لإغلاق النص، اضغط على TEXTمن جديد.

<span id="page-19-0"></span>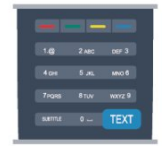

تحديد صفحة النص

لتحديد صفحة . . .

 **- 1**أدخل رقم الصفحة باستخدام مفاتيح الأرقام.

 **- 2**استخدم مفاتيح الأسهم للتنقل.

 **- 3**اضغط على مفتاح ملون لتحديد موضوع مرمّز بواسطة اللون في أسفل الشاشة.

صفحات النص الفرعية

يمكن لرقم صفحة نص أن يستوعب عدة صفحات فرعية. تظهر أرقام الصفحات الفرعية على شريط بجوار رقم الصفحة الرئيسية. لتحديد صفحة فرعية، اضغط على ◄ أو ◀.

صفحات نص P.O.T.

 تقدم بعض جهات البث نص P.O.T . لفتح صفحات نص P.O.T. ضمن النص، اضغط على OPTIONS وحدد نظرة عامة على P.O.T..

#### خيارات النص

في النص، اضغط على OPTIONSلتحديد ما يلي . . .

- تجميد الصفحة
- لإيقاف التدوير التلقائي للصفحات الفرعية.
	- شاشة ثنائية / ملء الشاشة
- لإظهار القناة التلفزيونية والنص إلى جانب بعضهما.
	- نظرة عامة على P.O.T.
		- لفتح نص P.O.T ..
			- تكبير
	- لتكبير صفحة النص لتأمين القراءة المريحة.
		- إظهار
		- لإظهار المعلومات المخفية على صفحة.
			- تعاقب الصفحات الفرعية
- لتمكين تبديل الصفحات الفرعية عندما تكون متوفرة.
	- لغة
- لتبديل مجموعة الأحرف التي يستخدمها النص لعرضها بشكل صحيح.
	- النص 2.5
	- لتنشيط نصوص معلومات 2.5 لمزيد من الألوان ولرسومات أفضل.

#### إعداد النص

#### لغة النص

تتوفر لدى بعض جهات بث القنوات التلفزيونية الرقمية لغات مختلفة للنص. لتعيين لغة النص الرئيسي والثانوي . . . - Professional Mode 1: إيقاف − اضغط على **合** ثم حدد إعداد واضغط على OK. Professional Mode: تشغيل — ادخل إلى القائمة الرئيسية Professional.

 **- 2** حدد settings Channel)إعدادات القناة) > Language

(اللغة).

 **- 3** حدد Teletext Primary)نصوص المعلومات الرئيسية) أو Teletext Secondary)نصوص المعلومات الثانوية.(  **- 4**حدد لغات النص المفضلة. - 5اضغط على ܒ**1**، بشكل متكرر، إذا لزم الأمر، لإغلاق القائمة. النص 2.5

يقدم النص 2.5 ألواناً إضافية ورسومات أفضل، في حال توفره. ويتم تنشيط النص 2.5 كإعداد قياسي لجهة التصنيع. لإيقاف تشغيل نصوص معلومات 2.5 . . .

- **1** اضغط على TEXT.
- **2** أثناء مشاهدة نص المعلومات، اضغط على OPTIONS.
- **3** حدد نصوص معلومات 2.5 >إيقاف.
- 4اضغط على ܒ، بشكل متكرر، إذا لزم الأمر، لإغلاق القائمة.

لغة القائمة

لتغيير اللغة أو قوائم ورسائل التلفزيون . . .

- Professional Mode 1: إيقاف − اضغط على **合** ثم حدد إعداد واضغط على OK. Mode Professional: تشغيل ادخل إلى القائمة الرئيسية Professional.  **- 2**حدد إعدادات التلفزيون > إعدادات عامة > لغة القائمة واضغط على OK.  **- 3**حدد اللغة المطلوبة واضغط على OK. - 4اضغط على **⊂**\*، بشكل متكرر، إذا لزم الأمر، لإغلاق القائمة.

لغة الصوت

إذا كانت القناة التلفزيونية تبثّ لغات صوت متعددة أو ثنائية، فيمكنك تحديد لغة الصوت المفضلة لديك.

 **- 1**أثناء مشاهدة التلفزيون، اضغط على OPTIONS.  **- 2**للقنوات الرقمية، حدد language Audio)لغة الصوت). للقنوات التناظرية، حدد audio Alternate)صوت بديل). اضغط على OK (موافق) لتأكيد تحديدك.  **- 3**حدد من اللغات المتوفرة، ثم اضغط على OK.

ملاحظة:

إذا حددت صوت بديل للقنوات التناظرية، فحدد بين:

• رئيسي: لغة الصوت الرئيسية

• SAP: لغة الصوت الثانوية

# الترجمات واللغات

الترجمات

تشغيل الترجمات

 لفتح قائمة الترجمة اضغط على SUBTITLE. يمكنك تعيين الترجمات على On)تشغيل)أو Off)إيقاف تشغيل) أو Automatic)تلقائي). لإظهار الترجمات عندما يكون البرنامج الجاري بثه بلغة غير لغتك، أي اللغة التي عينتها للتلفزيون، حدد Automatic)تلقائي). كما سيعرض هذا الإعداد الترجمات عندما يتم كتم الصوت بواسطة . بالنسبة إلى القنوات التناظرية، يجب جعل الترجمات متوفرة في النص.

<span id="page-20-0"></span>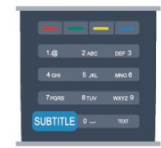

الترجمات للقنوات الرقمية

لا حاجة إلى تعيين الترجمات في النص للقنوات الرقمية. بإمكان القنوات الرقمية أن تقدم لغات ترجمات عديدة لأحد البرامج. ويمكن تعيين لغة ترجمة مفضلة رئيسية ولغة ترجمة مفضلة ثانوية. إذا كانت الترجمات بإحدى هذه اللغات غير متوفرة، فسيعرضها التلفزيون. إذا لم تكن هناك أي لغة من لغات الترجمة المفضّلة متوفرة، فيمكنك

تحديد لغة ترجمة أخرى تكون متوفرة.

لتعيين لغة الترجمة الرئيسية والثانوية . . .

- Professional Mode 1: إيقاف − اضغط على **<del>f</del>t** ثم حدد إعداد واضغط على OK. Mode Professional: تشغيل ادخل إلى القائمة الرئيسية Professional.  **- 2** حدد settings Channel)إعدادات القناة) وحدد Languages (اللغات) > subtitles Primary language)لغة الترجمة الرئيسية) أو subtitles Secondary language)لغة الترجمة الثانوية) واضغط على OK)موافق).  **- 3** اختر لغة واضغط على OK. - 4اضغط على **⊂** ، بشكل متكرر، إذا لزم الأمر، لإغلاق القائمة.

لتحديد لغة ترجمة عندما لا تكون أي لغة من لغاتك المفضلة متوفرة . . .

 **- 1** اضغط على OPTIONS.

 **- 2** حددلغة الترجمة وحدد لغة تريدها مؤقتًا واضغط على OK.

الترجمات للقنوات التناظرية

بالنسبة إلى القنوات التناظرية، ستحتاج إلى جعل الترجمات متوفرة لكل قناة يدويًا.

> **- 1** بدّل إلى قناة واضغط على TEXTلفتح النص.  **- 2** أدخل رقم الصفحة للترجمات، عادة.888ً

 **- 3** اضغط على TEXTمرة أخرى لإغلاق النص.

إذا حددت تشغيل في قائمة الترجمة عند مشاهدة هذه القناة التناظرية، فستظهر الترجمات إذا كانت متوفرة. لمعرفة ما إذا كانت إحدى القنوات تناظرية أم رقمية، بدّل إلى القناة،

وافتح الحالةفي قائمة خيارات.

لغة الصوت

لتعيين لغة الصوت الرئيسية والثانوية . . .

- Professional Mode 1: إيقاف − اضغط على **<del>f</del>t** ثم

حدد إعداد واضغط على OK.

Mode Professional: تشغيل ادخل إلى القائمة

الرئيسية Professional.

 **- 2** حدد settings Channel)إعدادات القناة) وحدد Languages (اللغات) > audio Primary language)لغة الصوت الرئيسية) أو language Secondary audio(لغة الصوت الثانوية) واضغط على OK)موافق).

 **- 3** اختر لغة واضغط على OK.

- 4اضغط على ܒ**+** ، بشكل متكرر، إذا لزم الأمر، لإغلاق القائمة.

لتحديد لغة صوت إذا لم تكن أي لغة من لغات الصوت المفضلة متوفرة . . .

 **- 1**اضغط على OPTIONS.

 **- 2**حدد لغة الصوت وحدد لغة تريدها مؤقتًا واضغط على OK.

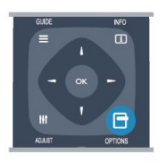

لغات النص للأشخاص الضعاف السمع والبصر

تقوم بعض القنوات التلفزيونية الرقمية ببث صوت وترجمات خاصة للأشخاص الضعاف السمع أو البصر.

لغة القائمة

لتغيير اللغة أو قوائم ورسائل التلفزيون . . .

- Professional Mode 1: إيقاف − اضغط على **<del>f</del>t** ثم حدد إعداد واضغط على OK. Mode Professional: تشغيل ادخل إلى القائمة الرئيسية Professional.  **- 2** حددإعدادات التلفزيون >إعدادات عامة >لغة القائمة واضغط على OK.  **- 3** حدد اللغة المطلوبة واضغط على OK. - 4اضغط على **⊂•**، بشكل متكرر، إذا لزم الأمر، لإغلاق القائمة.

# التلفزيون التفاعلي

حول iTV

باستخدام التلفزيون التفاعلي، تقوم بعض جهات بث القنوات التلفزيونية الرقمية بدمج برامجها التلفزيونية العادية مع صفحات المعلومات أو الصفحات الترفيهية. وفي بعض الصفحات، يمكنك الاستجابة لبرنامج أو التصويت، أو التسوّق عبر إنترنت أو الدفع مقابل برنامج فيديو تحت الطلب.

HbbTV, MHEG. . . ,

 تستخدم جهات البث أنظمة تلفزيون تفاعلي مختلفة: HbbTV ) TV Broadband Broadcast Hybrid أو ( iTV (Interactive MHEG - TV التفاعلي التلفزيون إلى الأحيان بعض في شارُي .( بالنص الرقمي أو الزر الأحمر. غير أن كل نظام يتميز عن الآخر.

لمزيد من المعلومات، يمكنك زيارة موقع ويب لجهة البث على الإنترنت.

ما تحتاج إليه

يتوفر التلفزيون التفاعلي على القنوات التلفزيونية الرقمية فقط. وللاستفادة من الميزات الكاملة للتلفزيون التفاعلي، تحتاج إلى اتصال إنترنت عالي السرعة (نطاق ترددي عريض) بالتلفزيون.

HbbTV

 إذا وفرت قناة تلفزيونية صفحات HbbTV ، عليك أولاً تشغيل HbbTVفي إعدادات التلفزيون لعرض الصفحات.

<span id="page-21-0"></span> **- 1** Mode Professional: إيقاف اضغط على ثم حدد إعداد واضغط على OK. Mode Professional: تشغيل ادخل إلى القائمة الرئيسية Professional.  **- 2** حددإعدادات التلفزيون وإعدادات عامة > HbbTV واضغط

على OK.

 **- 3** حددتشغيل واضغط على OK. - 4اضغط على ܒ ، بشكل متكرر، إذا لزم الأمر، لإغلاق القائمة.

 إذا لم تكن تريد الوصول إلى صفحات HbbTV على قناة معينة، يمكنك منع صفحات HbbTVلهذه القناة فقط.

 **- 1** اضبط القناة التي تريد منع صفحات HbbTVالخاصة بها.  **- 2** اضغط على OPTIONS وحدد TV HBBعلى هذه القناة واضغط على OK.  **- 3** حددإيقاف واضغط على OK .

استخدام iTV

فتح صفحات iTV

 تدعوك معظم القنوات التي تقدم HbbTV أو iTVإلى الضغط على المفتاح أو المفتاح OK)موافق)لفتح البرنامج التفاعلي.

التنقل في صفحات iTV

 يمكنك استخدام مفاتيح الأسهم والمفاتيح الملونة ومفاتيح الأرقام والمفتاح<del>د′</del> للتنقل في صفحات iTV. يمكنك استخدام المفتاحَين و) تشغيل وإيقاف مؤقت) لمشاهدة مقاطع الفيديو ضمن صفحات iTV.

النص الرقمي (المملكة المتحدة فقط)

 لفتح النص الرقمي، اضغط على TEXT)نص) . لإغلاقه، اضغط على  $\overline{\phantom{0}}$ 

إغلاق صفحات iTV

 تُعلمك معظم صفحات iTVبالمفتاح الذي عليك استخدامه لإغلاق الصفحة.

 لإجبار صفحة iTVعلى الإغلاق، بدّل إلى القناة التلفزيونية التالية ثم عد إلى هذه الصفحة.

حول التلفزيون التفاعلي

باستخدام التلفزيون التفاعلي، تقوم بعض جهات بث القنوات التلفزيونية الرقمية بدمج برامجها التلفزيونية العادية مع صفحات المعلومات أو الصفحات الترفيهية.

ملاحظة:

• لا يمكنك تحميل الملفات إلى جهاز التلفزيون الخاص بك باستخدام هذه الميزة.

• لا تتضمّن كافة البرامج التلفزيونية والإعلانات التجارية والميزات

معلومات عن التسميات التوضيحية المغلقة.

• لا يمكنك الاستجابة للمحتوى الرقمي.

لمزيد من المعلومات، يمكنك زيارة موقع ويب لجهة البث على الإنترنت.

# 6.2 تثبيت القناة

# تحديث القنوات

### التحديث التلقائي

إذا كنت تستقبل قنوات رقمية، فيمكنك تعيين التلفزيون بحيث يحدّث تلقائيًا اللائحة بالقنوات الجديدة. أو، يمكنك أن تبدأ بنفسك عملية تحديث القنوات.

### تحديث القناة تلقائيًا

يقوم التلفزيون مرةً واحدةً في اليوم، عند الساعة السادسة صباحًا، بتحديث القنوات وتخزين القنوات الجديدة. ويتم تخزين القنوات الجديدة في لائحة القنوات الكل ولكن أيضًا في لائحة القنوات جديد. وتتم إزالة القنوات الفارغة. إذا تم العثور على قنوات جديدة أو إذا تم تحديث القنوات أو إزالتها، تظهر رسالة عند بدء تشغيل التلفزيون. يجب أن يكون التلفزيون في وضع الاستعداد لتحديث القنوات تلقائيًا.

لإيقاف تشغيل الرسالة عند بدء التشغيل . . .

 **- 1** Mode Professional: إيقاف اضغط على ثم حدد إعداد واضغط على OK. Mode Professional: تشغيل ادخل إلى القائمة الرئيسية Professional.  **- 2** حددإعدادات القناة واضغط على OK .  **- 3** حددتثبيت القناة >رسالة تحديث قناة >إيقاف.

لإيقاف تشغيل التحديث التلقائي للقنوات . . .

- 1 Professional Mode: إيقاف − اضغط على **合** ثم حدد إعداد واضغط على OK. سيسيسين بي.<br>Professional Mode: تشغيل — ادخل إلى القائمة الرئيسية Professional.  **- 2** حددإعدادات القناة واضغط على OK .  **- 3** حدد installation Channel)تثبيت القناة) > Automatic channel) تحديث تلقائي للقنوات) update < Off (إيقاف) واضغط على OK)موافق).

بدء التحديث

لبدء التحديث بنفسك . . .

- Professional Mode 1¦: إيقاف − اضغط على **<del>f</del>f** ثم حدد إعداد واضغط على OK. Professional Mode: تشغيل — ادخل إلى القائمة الرئيسية Professional.  **- 2** حددالبحث عن القنوات واضغط على OK.

 **- 3** حددتحديث القنوات واتبع الإرشادات التي تظهر على الشاشة. قد تستغرق عملية التحديث بضع دقائق.

في بعض البلدان، تتم عملية التحديث التلقائي للقنوات أثناء مشاهدة التلفزيون أو في أي وقت يكون فيه التلفزيون في وضع الاستعداد.

### قنوات جديدة

 من السهل العثور على القنوات الجديدة المضافة بواسطة ميزة التحديث التلقائي للقنوات في لائحة القنواتجديد . ويتم أيضًا تخزين

القنواتالجديدة نفسها في لائحة القنواتالكل أو راديو.

<span id="page-22-1"></span><span id="page-22-0"></span> يتم الاحتفاظ بالقنوات الجديدة في لائحة القنواتجديد طالما لم تضع عليها علامة كمفضلة أو تضبطها.

# إعادة تثبيت القنوات

يمكنك البحث عن قنوات وإعادة تثبيتها دون إدخال أي تغيير على كل إعدادات التلفزيون الأخرى. أو، يمكنك إجراء عملية تثبيت كاملة جديدة للتلفزيون.

في حال تم تعيين رمز قفل الأطفال، ستحتاج إلى إدخال هذا الرمز قبل أن تتمكّن من إعادة تثبيت القنوات.

إعادة تثبيت القنوات

من أجل إعادة تثبيت القنوات فقط . . .

- Professional Mode 1¦: إيقاف − اضغط على **<del>ሰ</del> ث**م حدد إعداد واضغط على OK.  $\bar{\text{F}}$ rofessional Mode  $\bar{\text{F}}$ : تشغيل $\bar{\text{F}}$  ادخل إلى القائمة الرئيسية Professional.  **- 2** حدد channels for Search)البحث عن القنوات) > channels install-Re)إعادة تثبيت القنوات) واضغط

على OK)موافق).

 **- 3**حدد البلد التي تقوم بتثبيت التلفزيون فيها.  **- 4** حدد Antenna)هوائي) أو) T-DVB)أو كابل ) C-DVB) . قد تستغرق عملية البحث عن القنوات بضع دقائق. اتبع الإرشادات التي تظهر على الشاشة.

التثبيت الكامل

لإعادة إجراء عملية تثبيت كاملة للتلفزيون. . .

- 1 Professional Mode: إيقاف − اضغط على **合** ثم حدد إعداد واضغط على OK. Mode Professional: تشغيل ادخل إلى القائمة

الرئيسية Professional.

 **- 2** حددإعدادات التلفزيون >إعدادات عامة >أعد تثبيت تلفاز واضغط على OK. قد تستغرق عملية التثبيت بضع دقائق. اتبع الإرشادات التي تظهر على الشاشة.

إعدادات المصنع

تقوم إعدادات المصنع بإعادة تعيين التلفزيون إلى الإعدادات الأصلية للصورة والصوت. للعودة إلى إعدادات المصنع الأصلية . . .

- Professional Mode 1¦: إيقاف − اضغط على **<del>ሰ</del> ث**م حدد إعداد واضغط على OK. تشغيل — ادخل إلى القائمة: Professional Mode الرئيسية Professional.  **- 2** حددإعدادات التلفزيون >إعدادات عامة >إعدادات المصنع واضغط على OK.  **- 3** اضغط على OKللتأكيد.

- 4اضغط على ܒ، بشكل متكرر، إذا لزم الأمر، لإغلاق القائمة.

نسخ لائحة القنوات

### مقدّمة

نسخ لائحة القنوات عملية مخصصة للبائعين والمستخدمين المتمرسين. في بعض البلدان، يتوفر نسخ لائحة القنوات لنسخ القنوات الفضائية فقط.

 من خلال عمليةنسخ لائحة القنوات يمكنك نسخ القنوات المثبتة على أحد أجهزة التلفزيون إلى تلفزيون Philips آخر ينتمي إلى المجموعة نفسها. وتتيح لك أيضًا عملية "نسخ لائحة القنوات" تفادي عملية البحث عن القنوات التي تستهلك الكثير من الوقت من خلال تحميل لائحة قنوات محددة مسبقًا على التلفزيون. استخدم محرك أقراص USB محمولاً سعته غيغابايت واحد على الأقل.

الشروط

• انتماء جهازي التلفزيون إلى مجموعة السنة نفسها. • يجب أن يكون جهازا التلفزيون مزودين بنوع الأجهزة نفسه. تحقق من نوع الأجهزة على لوحة نوع التلفزيون في جهة التلفزيون الخلفية. وتتم الإشارة إليه عادةً على الشكل LA . . . Q • يجب أن يكون جهازا التلفزيون مزودين بإصدارات برامج متوافقة.

الإصدار الحالي

يمكنك التحقق من الإصدار الحالي لبرامج التلفزيون باستخدام معلومات برنامج حالي في **合 >** إعداد > إعدادات البرنامج.

نسخ لائحة قنوات

لنسخ لائحة قنوات . . .

 **- 1** بدّل إلى التلفزيون الذي تم فيه تثبيت القنوات. قم بتوصيل جهاز ذاكرة USB.

- Professional Mode 2: إيقاف − اضغط على **<del>f</del>f** ثم

حدد إعداد واضغط على OK. Mode Professional: تشغيل ادخل إلى القائمة

الرئيسية Professional.

 **- 3** حددإعدادات التلفزيون > إعدادات عامة > نسخ لائحة القنوات > نسخ إلى USB واضغط على OK. لنسخ لائحة القنوات من هذا التلفزيون، قد تتم مطالبتك بإدخال رمز قفل الأطفال الذي أدخلته أثناء التثبيت.

 **- 4** عند إتمام عملية النسخ، افصل جهاز ذاكرة USB.

 يمكنك الآن تحميل لائحة القنوات المنسوخة إلى جهاز تلفزيون آخر من Philips.

تحميل لائحة قنوات

تحميل لائحة قنوات منسوخة

يجب عليك استخدام طريقة أخرى من أجل تحميل لائحة قنوات، وهذا تبعًا لتثبيت التلفزيون أم لا.

إلى تلفزيون لم يتم تثبيته بعد

 **- 1**قم بتوصيل قابس الطاقة لبدء عملية التثبيت وحدد اللغة والبلد. يمكنك تجاوز البحث عن القنوات. استكمل عملية التثبيت.  **- 2** قم بتوصيل جهاز ذاكرة USBالذي يحتوي على لائحة القنوات

الخاصة بالتلفزيون الآخر.

 **- 3**لبدء تحميل لائحة القنوات، اضغط على وحدد إعداد واضغط على OK.

 **- 4** حددإعدادات التلفزيون > إعدادات عامة > نسخ لائحة القنوات > نسخ إلى التلفزيون واضغط على OK. قد تتم مطالبتك بإدخال رمز قفل الأطفال الخاص بهذا التلفزيون.

 **- 5** إذا تمت عملية نسخ لائحة القنوات إلى التلفزيون بشكل ناجح، سيعلمك التلفزيون بهذا الأمر. افصل جهاز ذاكرة USB.

في تلفزيون تم تثبيته

 **- 1** تحقق من إعداد البلد في التلفزيون. (للتحقق من هذا الإعداد، اضغط على، وحدد إعداد واضغط على OK . حددالبحث عن القنوات

>إعادة تثبيت القنوات واضغط على OK . اضغط

<span id="page-23-0"></span>على**⊂**\* وعلىإلغاءفي وقت لاحق للخروج من البحث عن القنوات). إذا كان البلد صحيحًا، فتابع تنفيذ الخطوة .2

 إذا لم يكن البلد صحيحًا، فستحتاج إلى بدء عملية إعادة تثبيت. لبدء هذه العملية، اضغط على وحدد إعداد واضغط على OK .

حددإعدادات التلفزيون > إعدادات عامة > أعد تثبيت تلفاز > OK. حدد البلد الصحيح وتجاوز البحث عن قنوات. استكمل

عملية التثبيت. عند الانتهاء، عُد إلى الخطوة .2  **- 2** قم بتوصيل جهاز ذاكرة USBالذي يحتوي على لائحة القنوات

الخاصة بالتلفزيون الآخر.

 **- 3**لبدء تحميل لائحة القنوات، اضغط على وحدد إعداد واضغط على OK.

 **- 4** حددإعدادات التلفزيون > إعدادات عامة > نسخ لائحة القنوات > نسخ إلى التلفزيون واضغط على OK. قد تتم مطالبتك بإدخال رمز قفل الأطفال الخاص بهذا التلفزيون.  **- 5** إذا تمت عملية نسخ لائحة القنوات إلى التلفزيون بشكل ناجح،

سيعلمك التلفزيون بهذا الأمر. افصل جهاز ذاكرة USB.

# C-DVB أو T-DVB

استقبال DVB-T أو DVB-C

 إذا كان استقبال T-DVB C-DVB متوفرًا في بلدك، وإذا كان هذا التلفزيون جاهزًا لاستقبال T-DVB C-DVBلبلدك، فهذا يعني أنك قد حددت أحدهما أثناء تثبيت القنوات.

إذا كنت تريد تغيير إعداد DVBلبدء تثبيت قناة جديدة . . .

- 1 Professional Mode: إيقاف − اضغط على **合** ثم حدد إعداد واضغط على OK. اتشغيل — ادخل إلى القائمة:Professional Mode

الرئيسية Professional.

 **- 2** حددإعدادات القناة واضغط على OK .

 **- 3** حددتثبيت القناة > توصيل الهوائي > الهوائي

) T-DVB ( أو الكابل ( C-DVB ( واضغط على OK.

 **- 4** حدد إعداد DVBالمطلوب.

- 5اضغط على **⊂**•، بشكل متكرر، إذا لزم الأمر، لإغلاق القائمة.

تثبيت قناة C-DVB

 من أجل تأمين سهولة الاستخدام، تكون كل إعدادات C-DVBمعيّنة إلى تلقائية.

 إذا قدم لك موفر C-DVB قيم C-DVBخاصة، مثل معرّف الشبكة أو تردد الشبكة، فعليك إدخال هذه القيم عندما يطالبك بها التلفزيون أثناء التثبيت.

 قد يكون من الضروري ضبط عملية المسح (مسح كامل أو مسح سريع) أو إدخال معدل رموز معين في قائمةإعدادات أثناء التثبيت. لتعيينمعدل رموز ، عليك أولاً تعيين معدل الرموز إلىيدوي.

تعارض أرقام القنوات

في بعض البلدان، قد تحمل قنوات تلفزيونية مختلفة (جهات البث) رقم القناة نفسه. أثناء التثبيت، يعرض التلفزيون لائحة تتعارض فيها أرقام القنوات. ستحتاج إلى تحديد القناة التي تريد تثبيتها على رقم قناة له قنوات تلفزيونية متعددة.

DVB-C +DVB-T

 إذا كان بإمكانك استخدام إدخال هوائي T-DVB ولكن أيضًا إدخال C-DVB ، فيمكنك إعداد التلفزيون لكل من T-DVB

C-DVB. ثبّت أحد النظامين يليه الآخر مع الإعدادات الضرورية.

 بعد تثبيت كل نظام من النظامين، ستحتاج إلى تبديل إشارة إدخال الهوائي على توصيلةالهوائيفي جهة التلفزيون الخلفية وضبط التلفزيون على النظام المناسب لعرض القنوات المثبّتة على التلفزيون. لتحديد إعداد T-DVB أو C-DVB، انظر أعلاه.

#### إعدادات DVB

الوصول إلى إعدادات DVB

- Professional Mode 1: إيقاف − اضغط على **合** ثم حدد إعداد واضغط على OK. Mode Professional: تشغيل ادخل إلى القائمة الرئيسية Professional.  **- 2** حدد channels for Search)البحث عن القنوات) واضغط على OK)موافق).  **- 3** حدد Channels install-Re)إعادة تثبيت القنوات).  **- 4**حدد البلد التي تقوم بتثبيت هذا التلفزيون.  **- 5** حددكابل ( C-DVB).  **- 6** حدد channels search to Start)بدء البحث عن قنوات) أو حدد settings C-DVB for Settings) الإعدادات الخاصة بإعدادات DVB-C ).  **- 7** اضغط على، بشكل متكرر، إذا لزم الأمر، لإغلاق القائمة.

وضع معدل الرموز

 إذا لم يزوّدك موفر الكبل بقيمةمعدل رموز معينة لتثبيت القنوات التلفزيونية، فيمكنك الاستمرار في تعيين إعدادوضع معدل الترميز إلى Automatic)تلقائي).

 وإذا تلقيت قيمة معدل رموز معينة، فحدديدوي . ومع ذلك، فإن القيمة التي تتلقاها قد تكون موجودة فعلاً في لائحة معدلات الرموز المحددة مسبقًا. حددمعدلات الرموز المحددة مسبقًاللتحقق مما إذا كانت القيمة متوفرة تلقائيًا.

معدلات الرموز المحددة مسبقًا

 عند تعيينوضع معدل الترميزإلى تلقائي، يستخدم التلفزيون أحد معدلات الرموز المحددة مسبقًا كما هي مُستخدمة من قبل معظم موفري الكبل في بلدك.

معدل الرموز

 عند تعيينوضع معدل الترميزإلى يدوي، يمكنك إدخال قيمة معدل الرموز التي تلقيتها من موفر الكبل. لإدخال القيمة، استخدم مفاتيح الأرقام.

معدل الرموز 2

 عند تعيينوضع معدل الرموز إلى يدوي، يمكنك إدخال قيمة معدل رموز ثانية تلقيتها من موفر الكبل. لإدخال القيمة، استخدم مفاتيح الأرقام.

وضع التردد الشبكي

 إذا كنت تريد استخدام طريقةالمسح السريعفي مسح التردد للبحث عن القنوات، فحدد Automatic)تلقائي) . سيستخدم التلفزيون ترددًا من الترددات الشبكية المحددة مسبقًا (أو - HCالقناة المضيفة) كما هو مُستخدم من قبل معظم موفري الكبل في بلدك.

<span id="page-24-0"></span> في حال تلقيت قيمة تردد شبكي معينة للبحث عن القنوات، فحدديدوي.

#### التردد الشبكي

 عند تعيينوضع تردد الشبكة على Manual)يدوي)، يمكنك إدخال قيمة التردد الشبكي التي تلقيتها من موفر الكبل هنا. لإدخال القيمة، استخدم مفاتيح الأرقام.

#### مسح التردد

 حددطريقةالبحث عن القنوات. يمكنك تحديد طريقة المسح السريع واستخدام الإعدادات المحددة مسبقًا التي يستخدمها معظم موفري الكبل في بلدك.

 إذا لم يتم تثبيت أي قنوات أو إذا تم فقدان بعض القنوات نتيجة لذلك، فيمكنك تحديد طريقة المسح الموسع Full. ستستغرق هذه الطريقة وقتًا أطول للبحث عن القنوات وتثبيتها.

#### حجم خطوة التردد

يبحث التلفزيون عن القنواتبخطواتتبلغ 8 ميجاهرتز.

 إذا لم يتم تثبيت أي قنوات أو إذا تم فقدان بعض القنوات نتيجة لذلك، فيمكنك إجراء البحث بخطوات أصغر حجمًا تبلغ1 ميجاهرتز. يستغرق استخدام الخطوات التي تبلغ 1 ميجاهرتز وقتًا أطول للبحث عن القنوات وتثبيتها.

#### القنوات الرقمية

إذا كنت على علم بأن موفر الكبل لا يزوّدك بقنوات رقمية، فيمكنك تخطي البحث عن القنوات الرقمية. حددإيقاف.

#### القنوات التناظرية

 إذا كنت على علم بأن موفر الكبل لا يزوّدك بقنوات تناظرية، فيمكنك تخطي البحث عن القنوات التناظرية. حددإيقاف.

#### جودة الاستقبال

إذا كنت تستقبل بث قنوات رقمية، فيمكنك التحقق من جودة إشارة القناة وقوتها.

إذا كنت تستخدم هوائيًا خاصًا بك، فيمكنك تغيير موضعه لتجربة الاستقبال وتحسينه.

للتحقق من جودة استقبال قناة رقمية . . .

-1 اضبط القناة.

2- اضغط على **<del>↑</del> و**حدد إعداد واضغط على OK.

3 - حدد إعدادات القناة > تثبيت القناة > رقمي: اختبار الاستقبال واضغط على OK.

 يظهر التردد الرقمي لهذه القناة. إذا كان الاستقبال ضعيفًا، فيمكنك تغيير موضع الهوائي. للتحقق من جودة إشارة هذا التردد من جديد، حددبحث واضغط على OK.

 لإدخال تردد رقمي معين بنفسك، استخدم مفاتيح الأرقام على جهاز التحكم عن بعد. أو، حدد التردد، وضع الأسهم على أحد الأرقام بواسطة▶ و◀ وغيّر الرقم بواسطة▲ و▼ . للتحقّق من التردد، حدد Search)بحث) واضغط على OK)موافق).

<span id="page-25-0"></span> إذا كنت تستخدم C-DVBلاستقبال القنوات، فسيتوفر الخيار mode rate Symbol)وضع معدل الرموز) .بالنسبة إلى وضع معدل الرموز، حدد Automatic)تلقائي)، إلا في حال حصولك على قيمة معدل رموز خاصة زوّدك بها موفر الكبل. لإدخال قيمة معدل الرموز، استخدم مفاتيح الأرقام.

التثبيت اليدوي

يمكن تثبيت القنوات التلفزيونية التناظرية يدويًا، كل قناة على حدة. لتثبيت القنوات التلفزيونية التناظرية يدويًا . . . - Professional Mode 1¦: إيقاف − اضغط على **<del>f</del>f** ثم حدد إعداد واضغط على OK. تشغيل — ادخل إلى القائمة: Professional Mode الرئيسية Professional.  **- 2** حدد settings Channel)إعدادات القناة) > Channel installation)تثبيت القناة) > Analogue: Manual installation)تناظري: تثبيت يدوي) واضغط على OK)موافق). • نظام لإعداد نظام التلفزيون، حددالنظام ، واضغط على OK. حدد البلد أو جزء العالم الذي تتواجد فيه حاليًا. • البحث عن قناة للبحث عن قناة، حدد Search channel (بحث عن قناة)، واضغط على OK)موافق) . حدد Search)بحث) ، واضغط على OK (موافق) . كما يمكنك إدخال تردد تختاره. إذا كان الاستقبال ضعيفًا، فاضغط على Search)بحث) من جديد. إذا أردت تخزين القناة، فحدد Done)تم) ، واضغط على OK)موافق). • الضبط لضبط إحدى القنوات، حدد tune Fine)ضبط) واضغط على OK (موافق) . يمكنك ضبط القناة بواسطة أو. إذا أردت تخزين القناة التي عثرت عليها، فحددتم واضغط على OK. • تخزين القناة الحالية / تخزين كقناة جديدة يمكنك تخزين القناة على رقم القناة الحالية أو كرقم قناة جديدة. حددتخزين القناة الحالية أو تخزين كقناة جديدة.

ويمكنك إعادة تنفيذ هذه الخطوات حتى العثور على كل القنوات التلفزيونية التناظرية المتوفرة.

# القائمة الرئيسية

من القائمة الرئيسية يمكنك بدء أي نشاط يمكنك القيام به على التلفزيون.

<span id="page-26-0"></span>افتح القائمة الرئيسية لبدء مشاهدة التلفزيون أو بدء مشاهدة قرص على نظام المسرح المنزلي.

فتح القائمة الرئيسية

7

 **- 1**لفتح القائمة الرئيسية، اضغط على .  **- 2**حدد نشاطًا باستخدام مفاتيح الأسهم واضغط على OK لبدء

النشاط.  **- 3**لإغلاق القائمة الرئيسية بدون تغيير النشاط الحالي، اضغط

على **ت**.

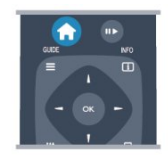

Guest Menu • حدد Menu Guest لتثبيت القنوات أو تعديل كل إعدادات التلفزيون. Menu Guest حدد Menu Guestلتعديل كل إعدادات التلفزيون. • تلفزيون حدد TV واضغط على OK لمشاهدة القنوات التلفزيونية.

• المصدر حدد المصدر وحدد جهازًا موصولاً في اللائحة تحت الرمز. اضغط على OK للتبديل إلى الجهاز المحدد. • دليل التلفزيون حدد دليل التلفزيون واضغط على OK لفتح لائحة تضمّ البرامج التلفزيونية الحالية والمجدولة لقنواتك. Smart Info • حدد Info Smartلعرض المعلومات المقدّمة من الفندق.

• MyChoice

 حدد MyChoice لتتمكن من تحديد الخدمات الممتازة التي تتوفر من خلال خدمة MyChoice.

# الإعدادات

8

# 8.1 قائمة الإعداد

# إعدادات الصورة السريعة

بفضل!عدادات الصورة السريعة ، يمكنك تعيين تفضيلاتك الأساسية للصورة من خلال بضع خطوات سهلة. يتم تخزين الإعدادات التي وضعتها فينمط الصورة - شخصي. ويمكنك العودة إلى تفضيلات الصورة في حال تم تغيير بعض الإعدادات. يمكنك تعيين إعداد صورة مفضل لكل نشاط على التلفزيون أو جهاز موصول على حدة.

 للعودة إلى إعداد الصورة المفضل لديك، أثناء مشاهدة قناة تلفزيونية، اضغط على OPTIONS وحدد الصورة والصوت في شريط القوائم، وحددنمط الصورة ثم حدد شخصي.

لتعيين إعداد صورة سريع . . .

 **- 1** اضغط على ، وحدد نشاطًا أو جهازًا موصولاً (أو توصيلته) واضغط على OK.  **- 2** Mode Professional: إيقاف اضغط على ثم حدد إعداد واضغط على OK. تشغيل — ادخل إلى القائمة $\overline{\text{Prof}}$ essional Mode الرئيسية Professional.  **- 3** حددإعدادات الصورة السريعة واضغط على OK . أكمل الخطوات حتى النهاية. فتنطبق تفضيلاتك الشخصية على النشاط أو التوصيلة.

# إعدادات التلفزيون

 في قائمةإعدادات التلفزيون ، يمكنك تعيين كل إعدادات الصورة الصوت . يتضمن العنصرإعدادات عامة الموجود في القائمة مجموعة إعدادات، مثللغة القائمةو مؤقت النومو إيقاف تشغيل المؤقتو الوصول العموميوالمزيد.

# البحث عن القنوات

 باستخدامالبحث عن القنوات، يمكنك تحديث لائحة القنوات الحالية وقد يتم إضافة قنوات من المحتمل أن يكون قد تم العثور عليها حديثًا إلى اللائحة. كما يمكنك إعادة تثبيت جميع القنوات. قد يستغرق تحديث قناة أو إعادة تثبيتها بعض الوقت.

# إعدادات القناة

 في قائمةإعدادات القناة، يمكنك تعيين تفضيلات اللغة أو تشغيل الوصول العمومي لضعيفي البصر والسمع. ويمكنك تعيين تصنيف عمري لمنع الأطفال من مشاهدة برنامج مصنف، كما تعيين رمز قفل الأطفال أو تغييره. ويمكنك تشغيل التحديث التلقائي للقنوات أو اختبار الاستقبال الرقمي أو تثبيت القنوات التناظرية يدويًا.

اللغات

<span id="page-27-3"></span>لضمّ بعض إعدادات اللغة للقنوات الرقمية.

الوصول العمومي

لضمّ الإعدادات المرتبطة بالوصول العمومي.

تثبيت القناة

<span id="page-27-0"></span>لضمّ بعض الإعدادات لتثبيت القنوات بشكل تلقائي ويدوي.

قفل الأطفال

<span id="page-27-1"></span> لتعيين رمز PINلقفل القنوات أو إلغاء قفلها وتعيين العمر لمشاهدة البرامج المصنّفة.

# الاتصال بالشبكة

تحديد لإنشاء اتصال بشبكتك السلكية.

# إعدادات الشبكة

من هنا يمكنك تغيير الإعدادات المرتبطة بالشبكة.

# تحديث البرنامج

هذا العنصر متصل بتحديث برنامج التلفزيون.

# إعدادات البرامج

من هنا يمكنك رؤية إصدار البرنامج الحالي.

8.2

# الصورة

# نمط الصورة

<span id="page-27-2"></span> لكي تتمكّن من تعديل الصورة بسهولة، يمكنك تحديد إعداد تم تعيينه مسبقًا بواسطةنمط الصورة.

 **- 1** أثناء مشاهدة قناة تلفزيونية، اضغط على OPTIONS لفتح القائمةخيارات.

- **2** حددالصورة والصوت في شريط القوائم وحدد نمط الصورة.
	- **3** حدد نمطًا واضغط على OK.

أنماط الصورة المتوفرة هي . . .

- شخصي التفضيلات التي أجريتها في إعدادات الصورة السريعة
	- حيوي خيار مثالي لعرض ضوء النهار
		- طبيعي إعدادات صورة طبيعية
		- سينما مثالي لمشاهدة الأفلام
	- قياسي إعدادات جهة التصنيع القياسية
		- صورة خيار مثالي لعرض الصور

ضبط نمط صورة

- لضبط نمط صورة . . .
- **1** حدد النمط واضغط على OK.
- Professional Mode 2: إيقاف − اضغط على **<del>↑</del> ث**م حدد إعداد واضغط على OK.

Professional Mode: تشغيل — ادخل إلى القائمة الرئيسية Professional.  **- 3** حددإعدادات التلفزيون، وانتقل إلى الإعداد الفردي لضبطه. - 4اضغط على **د←** ، بشكل متكرر، إذا لزم الأمر، لإغلاق القائمة. للعودة إلى قيم نمط الصورة الأصلية . . . - 1 Professional Mode: إيقاف − اضغط على **合** ثم حدد إعداد واضغط على OK. Mode Professional: تشغيل ادخل إلى القائمة الرئيسية Professional.  **- 2** حددإعدادات التلفزيون > صورة > نمط الصورةوحدد النمط الذي تريد إعادة ضبطه.  **- 3**اضغط على Reset)إعادة ضبط). يُعاد ضبط النمط.

#### حيوي

 إذا أعيد تبديل نمط الصورة إلىزاهية في كل مرة تقوم فيها بتشغيل التلفزيون، فسيتم تعيين موقع التلفزيون إلىمتجر. إنه إعداد مخصص للترويج في المتجر. لتعيين التلفزيون للاستخدام المنزلي . . . - Professional Mode 1¦: إيقاف − اضغط على **<del>f</del>t** ثم حدد إعداد واضغط على OK. Mode Professional: تشغيل ادخل إلى القائمة الرئيسية Professional. - Professional Mode 1: إيقاف − اضغط على **合** ثم

حدد إعداد واضغط على OK. Mode Professional: تشغيل ادخل إلى القائمة

الرئيسية Professional.

 **- 3** حددشاشة رئيسية واضغط على OK.

- 4اضغط على **⊂**•، بشكل متكرر، إذا لزم الأمر، لإغلاق القائمة.

# إعدادات الصورة

اللون

بواسطةاللون، يمكنك ضبط تشبع اللون في الصورة.

لضبط اللون . . .

 **- 1** Mode Professional: إيقاف اضغط على ثم حدد إعداد واضغط على OK. Mode Professional: تشغيل ادخل إلى القائمة الرئيسية Professional.  **- 2** حددإعدادات التلفزيون > صورة > اللون.  **- 3**اضغط على ) لليمين) وقم بتعديل القيمة باستخدام ▲ (لأعلى) أو ▼ (لأسفل). - 4اضغط على **⊂**•، بشكل متكرر، إذا لزم الأمر، لإغلاق القائمة.

# التباين

باستخدامتباين، يمكنك ضبط تباين الصورة.

لضبط التباين . . .

- Professional Mode 1: إيقاف − اضغط على **<del>f</del>f** ثم حدد إعداد واضغط على OK. Mode Professional: تشغيل ادخل إلى القائمة الرئيسية Professional.  **- 2** حددإعدادات التلفزيون > صورة > تباين.

 **- 3**اضغط على ) لليمين) وقم بتعديل القيمة

<span id="page-28-0"></span>باستخدام ▲ (لأعلى) أو ▼ (لأسفل). - 4اضغط على ܒ ، بشكل متكرر، إذا لزم الأمر، لإغلاق القائمة.

#### الوضوح

 بواسطةالوضوح، يمكنك ضبط مستوى الوضوح في التفاصيل الدقيقة في الصورة.

لضبط حدة الوضوح . . .

- Professional Mode 1: إيقاف − اضغط على **<del>f</del>t** ثم حدد إعداد واضغط على OK. Mode Professional: تشغيل ادخل إلى القائمة الرئيسية Professional.  **- 2**حدد إعدادات التلفزيون > صورة > الوضوح.  **- 3**اضغط على ) لليمين) وقم بتعديل القيمة باستخدام ▲ (لأعلى) أو ▼ (لأسفل). - 4اضغط على ܒ•، بشكل متكرر، إذا لزم الأمر، لإغلاق القائمة.

إعدادات الصورة المتقدمة

إعدادات اللون

تحسين اللون

 بواسطةتحسين اللون، يمكنك تحسين شدة إضاءة الألوان والتفاصيل في الألوان الساطعة.

لضبط المستوى . . .

- Professional Mode 1: إيقاف − اضغط على **<del>f</del>f** ثم حدد إعداد واضغط على OK. اتشغيل — ادخل إلى القائمة:Professional Mode الرئيسية Professional.

 **- 2** حددإعدادات التلفاز > صورة > متقدم > لون > تحسين اللون.

 **- 3**اضغط على ) لليمين) وحدد Maximum)الحد الأقصى)أو Medium)متوسط)أو Minimum)الحد الأدنى)أو Off)إيقاف). - 4اضغط على **⊂**•، بشكل متكرر، إذا لزم الأمر، لإغلاق القائمة.

#### حرارة اللون

 بواسطةحرارة اللون ، يمكنك تعيين الصورة إلى درجة حرارة ألوان معينة مسبقًا أو يمكنك تحديدمخصص لتعيين إعداد درجة حرارة بنفسك بواسطةدرجة حرارة لون مخصص. لقد تم وضع الإعدادين "حرارة اللون" و"درجة حرارة لون مخصص" للمستخدمين المتمرسين.

لتحديد إعداد مسبق . . .

- Professional Mode 1¦: إيقاف − اضغط على **<del>ሰ</del> ث**م حدد إعداد واضغط على OK. تشغيل — ادخل إلى القائمة: Professional Mode الرئيسية Professional.  **- 2** حددإعدادات التلفاز > صورة > متقدم > لون > درجة حرارة الألوان.  **- 3**اضغط على ) لليمين) وحدد Normal)عادي) أو Warm

(حار) أو Cool)بارد). حدد Custom)مخصص) إذا كنت تريد تعيين درجة حرارة الألوان بنفسك.

- 4اضغط على **⊂**•، بشكل متكرر، إذا لزم الأمر، لإغلاق القائمة.

درجة حرارة الألوان المخصصة

 بواسطةدرجة حرارة لون مخصص ، يمكنك تعيين درجة حرارة ألوان بنفسك. لتعيين درجة حرارة ألوانمخصصة ، حدد أولاًمخصصفي إعداد "حرارة اللون" لجعل القائمة "درجة حرارة لون مخصص" متوفرة. لقد تم وضع الإعداد "درجة حرارة لون مخصص" للمستخدمين المتمرسين.

لتعيين درجة حرارة ألوان مخصصة . . .

- Professional Mode 1: إيقاف − اضغط على **<del>f</del>f** ثم حدد إعداد واضغط على OK. تشغيل — ادخل إلى القائمة: Professional Mode الرئيسية Professional.  **- 2** حددإعدادات التلفاز > صورة > متقدم > لون > درجة حرارة الألوان المخصصة.  **- 3**اضغط على ) لليمين).  **- 4**حدد إعدادًا باستخدام مفاتيح الأسهم. ( WPهو نقطة بيضاء و BLهو مستوى اللون الأسود.)

 **- 5**اضغط على OK لتأكيد إعداد. يمكنك أيضًا تحديد أحد الإعدادات المعينة مسبقًا في هذه القائمة.

- 6اضغط على **⊂**•، بشكل متكرر، إذا لزم الأمر، لإغلاق القائمة.

إعدادات التباين

أوضاع التباين

 بواسطةأوضاع التباين، يمكنك تعيين المستوى الذي يمكن عنده تخفيف استهلاك الطاقة من خلال تخفيت شدة إضاءة الشاشة. اختر ما بين أفضل استهلاك للطاقة أو الصورة التي تتميز بأفضل شدة إضاءة.

لضبط المستوى . . .

- Professional Mode 1: إيقاف − اضغط على **合** ثم حدد إعداد واضغط على OK. تشغيل — ادخل إلى القائمة: Professional Mode الرئيسية Professional.  **- 2** حددإعدادات التلفزيون > صورة > متقدم > تباين >أوضاع التباين.  **- 3**اضغط على ) لليمين) وحدد picture Best)أفضل صورة) أو power Best)أفضل طاقة) أو Standard)قياسي) أو Off (إيقاف).

- 4اضغط على ܒ ، بشكل متكرر، إذا لزم الأمر، لإغلاق القائمة.

التباين الحركي

بواسطة التباين الحركي، يمكنك تعيين المستوى الذي يقوم عنده التلفزيون تلقائيًا بتحسين التفاصيل في المناطق الداكنة والمتوسطة والفاتحة في الصورة.

لضبط المستوى . . .

- 1 Professional Mode: إيقاف − اضغط على **<del>â</del> ث**م حدد إعداد واضغط على OK. Mode Professional: تشغيل ادخل إلى القائمة الرئيسية Professional.

 **- 2**حدد إعدادات التلفزيون > صورة > متقدم >تباين > تباين ديناميكي.

 **- 3**اضغط على ) لليمين) وحدد Maximum)الحد الأقصى)أو Medium)متوسط)أو Minimum)الحد الأدنى)أو Off)إيقاف).

<span id="page-29-0"></span>- 4اضغط على ܒ ، بشكل متكرر، إذا لزم الأمر، لإغلاق القائمة.

#### السطوع

 بواسطةالسطوع ، يمكنك تعيين مستوى السطوع في إشارة الصورة. إن السطوع إعداد مخصص للمستخدمين المتمرسين. إننا ننصح المستخدمين غير المتمرسين بتعديل السطوع بواسطة إعدادالتباين.

لضبط المستوى . . .

- Professional Mode 1: إيقاف − اضغط على **合** ثم حدد إعداد واضغط على OK. Mode Professional: تشغيل ادخل إلى القائمة الرئيسية Professional.  **- 2** حددإعدادات التلفزيون > صورة > متقدم > تباين > سطوع. - 3اضغط على ♦ (لليمين) واضغط القيمة باستخدام ▲ (لأعلى) أو ▼ (لأسفل). - 4اضغط على **⊂**\*، بشكل متكرر، إذا لزم الأمر، لإغلاق القائمة.

تباين الفيديو

 باستخدامتباين الفيديو، يمكنك تقليل نطاق تباين الفيديو. إن تباين الفيديو هو الإعداد المخصص للمستخدمين المتمرسين.

لضبط المستوى . . .

- Professional Mode 1: إيقاف − اضغط على **合** ثم حدد إعداد واضغط على OK. تشغيل — ادخل إلى القائمة: Professional Mode الرئيسية Professional.  **- 2** حددإعدادات التلفزيون > صورة > متقدم > تباين > تباين الفيديو. - 3اضغط على ◀ (لليمين) واضغط القيمة باستخدام ▲ (لأعلى) أو ▼ (لأسفل). - 4اضغط على **⊂**\*، بشكل متكرر، إذا لزم الأمر، لإغلاق القائمة.

غاما

بواسطة جاما، يمكنك تعيين إعداد غير خطي لإضاءة الصورة وتباينها. وقد تم وضع إعداد جاما للمستخدمين المتمرسين.

لضبط المستوى . . .

- Professional Mode 1: إيقاف − اضغط على **合** ثم حدد إعداد واضغط على OK. Mode Professional: تشغيل ادخل إلى القائمة الرئيسية Professional.  **- 2**حدد إعدادات التلفزيون > صورة > متقدم > تباين > جاما. - 3اضغط على ◀ (لليمين) واضغط القيمة باستخدام ▲ (لأعلى) أو ▼ (لأسفل). - 4اضغط على **⊂**•، بشكل متكرر، إذا لزم الأمر، لإغلاق القائمة.

إعدادات الوضوح

الدقة المتميزة

 بواسطةالدقة الفائقة، ستشغّل حدة وضوح فائقة عند حواف الخطوط والحدود الخارجية للصورة.

للتشغيل أو إيقاف التشغيل . . .  **- 1** Mode Professional: إيقاف اضغط على ثم حدد إعداد واضغط على OK. Mode Professional: تشغيل ادخل إلى القائمة الرئيسية Professional.  **- 2** حددإعدادات التلفزيون > صورة > متقدم > الوضوح > دقة فائقة. - 3اضغط على ◀ (لليمين) وحدد On(تشغيل) أو Off(إيقاف). - 4اضغط على ܒ ، بشكل متكرر، إذا لزم الأمر، لإغلاق القائمة.

تقليل الضجيج

 باستخدامتقليل التشويش، يمكنك تصفية مستوى التشويش في الصورة وتخفيفه.

لضبط تخفيف الضجيج . . .

 **- 1** Mode Professional: إيقاف اضغط على ثم حدد إعداد واضغط على OK. Mode Professional: تشغيل ادخل إلى القائمة الرئيسية Professional.  **- 2** حددإعدادات التلفزيون > صورة > متقدم > الوضوح > تقليل التشويش.  **- 3**اضغط على ) لليمين) وحدد Maximum)الحد الأقصى)أو Medium)متوسط)أو Minimum)الحد الأدنى)أو Off)إيقاف). - 4اضغط على **⊂**•، بشكل متكرر، إذا لزم الأمر، لإغلاق القائمة.

تقليل التشوه في MPEG

 بواسطة تقليل التشوه في MPEG ، يمكنك جعل المراحل الانتقالية الرقمية في الصورة تمر بطريقة سلسة. وتظهر تشوهات صورMPEG بشكل أساسي على شكل كتل صغيرة أو حواف محززة في الصور.

لتخفيف حالات تراجع جودة صور . MPEG .

 **- 1**P Mode Professionalإيقاف اضغط على ثم حدد إعداد واضغط على O OK.>font/ P Mode Professionalتشغيل ادخل إلى القائمة الرئيسية P Professional  **- 2** حددإعدادات التلفزيون > صورة > متقدم > الوضوح > تقليل التشوه في M MPEG.>font/  **- 3**اضغط على ) لليمين) وحدد M Maximumالحد الأقصى)أو

M Mediumمتوسط)أو M Minimumالحد الأدنى)أو O Off إيقاف).

- 4اضغط على **⊂**•، بشكل متكرر، إذا لزم الأمر، لإغلاق القائمة.

# لعبة أو كمبيوتر

 يمكنك تبديل التلفزيون إلى إعداد الصورة المثالية لاستخدام الألعاب أو لاستخدام التلفزيون كشاشة كمبيوتر. ثمة إعداد مختلف لكل مناللعبة أوالكمبيوتر. إذا تم تعيين نوع صحيح للجهاز في قائمة المصدر - وحدة الألعاب أو الكمبيوتر - فسيبدّل التلفزيون تلقائيًا إلى الإعداد المثالي عندما تقوم بالتبديل إلى الجهاز. إذا قمت بتبديل الإعداد يدويًا، فتذكّر ضرورة إيقاف تشغيله عند التبديل إلى مشاهدة التلفزيون أو إلى جهاز موصول آخر.

لتبديل الإعداد يدويًا . . .

- **1**اضغط على وحدد إعداد واضغط على OK.
- **2** حددإعدادات التلفزيون > صورة > متقدم > نمط

النشاط.

<span id="page-30-1"></span> **- 3** حدداللعبة أو الكمبيوتر أو التليفزيون . يعيد الإعدادالتليفزيونإلى إعدادات الصورة لمشاهدة التلفزيون. - 4اضغط على ܒ ، بشكل متكرر، إذا لزم الأمر، لإغلاق القائمة.

# الموقع

 إذا كان التلفزيون موجودًا في متجر، فيمكنك ضبطه بحيث يعرض شعار ترويج في المتجر. ويتم تعييننمط الصورة إلىحيوي بشكل تلقائي. يتوقف تشغيلمؤقّت إيقاف التشغيل.

لتعيين التلفزيون إلى موقع المتجر . . .

- 1 Professional Mode: إيقاف − اضغط على **<del>f</del>f** ثم حدد إعداد واضغط على OK. Mode Professional: تشغيل ادخل إلى القائمة الرئيسية Professional.  **- 2** حددإعدادات التلفزيون > إعدادات عامة > الموقع واضغط على OK.  **- 3** حددمتجر واضغط على OK. - 4اضغط على **⊂**\*، بشكل متكرر، إذا لزم الأمر، لإغلاق القائمة.

# 8.3

الصوت

# نمط الصوت

<span id="page-30-0"></span> لكي تتمكّن من ضبط الصوت بسهولة، يمكنك تحديد إعداد تم تعيينه مسبقًا بواسطةنمط الصوت.

 **- 1** أثناء مشاهدة قناة تلفزيونية، اضغط على OPTIONS لفتح القائمةخيارات.

 **- 2** حدد الصورة والصوت في شريط القوائم وحددنمط الصوت.

 **- 3** حدد نمط صوت واضغط على OK.

أنماط الصوت المختلفة هي . . .

• شخصي - خياراتك الشخصية التي حددتها في "تخصيص الصورة والصوت"

• أصلي - إعدادات المصنع القياسية

- أخبار مثالي للكلام
- سينما مثالي لمشاهدة الأفلام
- لعبة مثالي للألعاب
- موسيقى مثالي للاستماع إلى الموسيقى.

ضبط نمط صوت

يمكنك ضبط نمط صوت . . .

 **- 1** حدد النمط واضغط على OK.

- Professional Mode 2: إيقاف − اضغط على **<del>f</del>f** ثم

حدد إعداد واضغط على OK.

 Mode Professional: تشغيل ادخل إلى القائمة الرئيسية Professional.

 **- 3** حددإعدادات التلفزيون، وانتقل إلى الإعداد الفردي لضبطه. اضغط علىܒ لإغلاق القائمة لتخزين الإعداد.

للعودة إلى قيم نمط الصوت الأصلية . . .

- Professional Mode 1: إيقاف − اضغط على **合** ثم حدد إعداد واضغط على OK. Mode Professional: تشغيل ادخل إلى القائمة

الرئيسية Professional.

 **- 2**حدد إعدادات التلفزيون > الصوت > نمط الصوت وحدد النمط الذي تريد إعادة تعيينه.  **- 3**اضغط على إعادة تعيين. تمت إعادة تعيين النمط.

# إعدادات الصوت

الجهير

بواسطةالجهير، يمكنك تعديل مستوى النغمات المنخفضة في الصوت.

لضبط المستوى . . .

 **- 1** Mode Professional: إيقاف اضغط على ثم حدد إعداد واضغط على OK. Mode Professional: تشغيل ادخل إلى القائمة الرئيسية Professional.  **- 2** حددإعدادات التلفزيون < صوت < جهير. - 3اضغط على ♦ (لليمين) واضغط القيمة باستخدام ▲ (لأعلى) أو ▼ (لأسفل). - 4اضغط على **⊂**•، بشكل متكرر، إذا لزم الأمر، لإغلاق القائمة.

الطنين الثلاثي

 بواسطةعالي الطبقة، يمكنك تعديل مستوى النغمات المرتفعة في الصوت.

لضبط المستوى . . .

 **- 1** Mode Professional: إيقاف اضغط على ثم حدد إعداد واضغط على OK. Mode Professional: تشغيل ادخل إلى القائمة الرئيسية Professional.  **- 2**حدد إعدادات التلفزيون < صوت < عالي الطبقة. - 3اضغط على ◀ (لليمين) واضغط القيمة باستخدام ▲ (لأعلى) أو ▼ (لأسفل). - 4اضغط على **⊂**\*، بشكل متكرر، إذا لزم الأمر، لإغلاق القائمة.

وضع الصوت المحيط

 باستخدامالوضع المجسم, يمكنك تعيين تأثير الصوت لسماعات التلفاز.

لتعيين وضع الصوت المحيطي . . .

- Professional Mode 1¦: إيقاف − اضغط على **<del>f</del>t** ثم حدد إعداد واضغط على OK. Mode Professional: تشغيل ادخل إلى القائمة الرئيسية Professional.  **- 2**حدد إعدادات التلفزيون < صوت < الوضع المجسم.  **- 3**اضغط على ) لليمين) وحددستيريو أوصوت محيطي رائع. - 4اضغط على **⊂**\*، بشكل متكرر، إذا لزم الأمر، لإغلاق القائمة.

مستوى صوت سماعات الرأس

 بواسطةصوت السماعات، يمكنك تعيين مستوى صوت سماعات رأس موصولة بشكل منفصل.

لضبط مستوى الصوت . . .

 **- 1** اضغط على OPTIONS وحدد الصورة والصوتفي شريط

القوائم.

<span id="page-31-0"></span> **- 2** اضغط على) للأسفل) وحدد volume Headphones)صوت سماعات) واضغط على OK)موافق).

 **- 3** اضغط على) للأعلى) أو) للأسفل) لضبط مستوى الصوت. - 4اضغط على **⊂**\*، بشكل متكرر، إذا لزم الأمر، لإغلاق القائمة.

إعدادات الصوت المتقدمة

استواء تلقائي للصوت

 بواسطةاستواء تلقائي للصوت، يمكنك تعيين التلفزيون بحيث يضبط تلقائيًا الاختلافات المفاجئة في مستوى الصوت. تحدث هذه الاختلافات عادةً في بداية الإعلانات أو عند تبديل القنوات.

للتشغيل أو إيقاف التشغيل . . .

- Professional Mode 1: إيقاف − اضغط على **<del>f</del>t** ثم حدد إعداد واضغط على OK. Mode Professional: تشغيل ادخل إلى القائمة

الرئيسية Professional.

 **- 2** حددإعدادات التلفزيون < صوت < متقدم < استواء تلقائي للصوت.

 **- 3**اضغط على ) لليمين) وحدد On)تشغيل) أو Off)إيقاف).

- 4اضغط على **⊂**\*، بشكل متكرر، إذا لزم الأمر، لإغلاق القائمة.

سماعات التلفاز

 يمكنك إرسال صوت التلفزيون إلى جهاز صوتي موصول - نظام مسرح منزلي أو نظام الصوت. بواسطةسماعات التلفاز، يمكنك تحديد الجهاز الذي تريد سماع صوت التلفزيون منه وكيفية التحكم فيه.

 • إذا حددتإيقاف، فسيتوقف تشغيل مكبرات صوت التلفزيون بشكل دائم.

 • إذا حددتتشغيل ، فستكون مكبرات صوت التلفزيون في وضع التشغيل الدائم.

 عند استخدام جهاز صوتي موصول بواسطة CEC HDMI ، يمكنك استخدام أحد إعدادات EasyLink.

 • إذا حددت EasyLink، فسيُرسل التلفزيون صوت التلفزيون إلى الجهاز الصوتي. وسيوقف التلفزيون تشغيل مكبرات صوت التلفزيون أثناء تشغيل الجهاز للصوت.

 • إذا حددت بدء EasyLinkتلقائيًا، فسيقوم التلفزيون بتشغيل الجهاز الصوتي ويُرسل صوت التلفزيون إلى الجهاز ويوقف تشغيل مكبرات صوت التلفزيون.

 مع تحديد EasyLink أو تشغيل EasyLink ، ستبقى قادرًا على التبديل إلى سماعات التلفاز أو مكبرات صوت الجهاز في قائمة "الصورة والصوت".

لتعيين مكبرات صوت التلفزيون . . .

- Professional Mode 1: إيقاف − اضغط على **<del>ሰ</del> ث**م حدد إعداد واضغط على OK.

Professional Mode: تشغيل — ادخل إلى القائمة الرئيسية Professional.

 **- 2** حددإعدادات التلفزيون > صوت > متقدم > سماعات تلفاز.

 **- 3** اضغط على السهم) لليمين) وحدد Off)إيقاف) أو TV speakers)سماعات تلفاز) أو EasyLink أو autostart EasyLink (تشغيل EasyLink( .

- 4 اضغط على**ܒ** ، بشكل متكرر، إذا لزم الأمر، لإغلاق القائمة.

لتبديل مكبرات الصوت بشكل مباشر . . .

 **- 1** أثناء مشاهدة التلفزيون، اضغط على OPTIONS وحدد الصورة والصوت.  **- 2** حددمكبرات الصوت ، وحددالتلفزيون أو مكبر الصوت (جهاز صوتي).  **- 3** اضغط على، بشكل متكرر، إذا لزم الأمر، لإغلاق القائمة.

صوت واضح

بواسطة ميزة Clear sound، يمكنك تحسين الصوت للكلام. إنها ميزة مثالية للبرامج الجديدة. ويمكنك تشغيل تحسين الكلام أو إيقاف تشغيله.

للتشغيل أو إيقاف التشغيل . . .

- Professional Mode 1: إيقاف − اضغط على **<del>f</del>t** ثم حدد إعداد واضغط على OK. Mode Professional: تشغيل ادخل إلى القائمة الرئيسية Professional.  **- 2** حددإعدادات التلفزيون < صوت < متقدم > Clear sound.  **- 3**اضغط على ) لليمين) وحدد On)تشغيل) أو Off)إيقاف).

- 4اضغط على **⊂**\*، بشكل متكرر، إذا لزم الأمر، لإغلاق القائمة.

#### **HDMI ARC**

إذا لم تكن بحاجة إلى قناة إرجاع الصوت ( ARC ( على أي من توصيلات HDMI ، فيمكنك إيقاف تشغيل إشارة ARC.

تنسيق خرج الصوت

 يتيح لكتنسيق إخراج الصوتضبط إشارة إخراج الصوت للتلفزيون بحيث تتلاءم مع إمكانيات المعالجة المتوفرة في نظام المسرح المنزلي.

ضبط مستوى خرج الصوت

 تتيح لكتسوية خرج الصوتتسوية مستوى الصوت في نظام المسرح المنزلي مع مستوى صوت التلفزيون عند التبديل من أحدهما إلى الآخر.

تأخير خرج الصوت

 إذا قمت بتعيين تأخير في مزامنة الصوت على نظام المسرح المنزلي، لمزامنة الصوت مع الصورة، فيجب إيقاف تشغيل الإعدادتأخير إخراج الصوتعلى التلفزيون.

توازن خرج الصوت

 إذا لم تتمكّن من تعيين تأخير على نظام المسرح المنزلي، فيمكنك تعيين تأخير على التلفزيون بواسطة الإعدادقيمة فرق إخراج الصوت.

# مكان التلفزيون

<span id="page-32-1"></span> كجزء من التثبيت الأولي، يتم تعيين هذا الإعداد إلى TV a On stand)على حامل للتلفزيون) أو mounted Wall)تثبيت على الحائط). إذا قمت بتغيير مكان التلفزيون منذ ذلك الوقت، فعليك ضبط هذا الإعداد وفقًا لذلك للحصول على أفضل إنتاج للصوت.

- Professional Mode 1: إيقاف − اضغط على **合** ثم حدد إعداد واضغط على OK. Mode Professional: تشغيل ادخل إلى القائمة الرئيسية Professional.  **- 2** حددإعدادات التلفزيون < إعدادات عامة < مكان التلفزيون واضغط على OK.  **- 3** حددعلى حامل للتلفاز orتثبيت على الحائط واضغط على OK.

<span id="page-32-0"></span>- 4اضغط على **⊂**\*، بشكل متكرر، إذا لزم الأمر، لإغلاق القائمة.

# 8.4 الوصول العمومي

# التشغيل

مع تشغيلالوصول العمومي، يتم إعداد التلفزيون للاستخدام من قِبل الأشخاص الضعيفي السمع والبصر.

التشغيل

 إذا لم تشغّلالوصول العمومي ، أثناء التثبيت، يمكنك مع ذلك تشغيله عندالإعداد.

لتشغيل الوصول العمومي . . .

 **- 1** Mode Professional: إيقاف اضغط على ثم حدد إعداد واضغط على OK. Mode Professional: تشغيل ادخل إلى القائمة الرئيسية Professional.  **- 2** حددإعدادات التلفزيون > إعدادات عامة > الوصول العمومي . واضغط على OK.  **- 3** حددتشغيل واضغط على OK. - 4اضغط على ܒ ، بشكل متكرر، إذا لزم الأمر، لإغلاق القائمة.

عند تشغيل "الوصول العمومي" في الإعداد، يضاف خيار "الوصول العمومي" إلى قائمة "خيارات".

## ضعاف السمع

التشغيل

بإمكان القنوات التلفزيونية الرقمية بث تعليقات صوتية خاصة تصف ما يحدث على الشاشة.

 لكي تتمكّن من تعيين الصوت والمؤثرات الخاصة بالأشخاص ضعيفي البصر، يجب أولاً تشغيلالوصف الصوتي. ويجب أيضًا تشغيلالوصول العموميقبل أن تتمكّن من تشغيل الوصف الصوتي.

الوصف الصوتي

بفضل الوصف الصوتي، يُضاف تعليق الراوي إلى الصوت العادي. لتشغيل التعليق، (في حال كان متوفرًا) . . .

 **- 1** مع تشغيلالوصول العمومي ، اضغط على OPTIONS وحدد علامة التبويبخياراتفي شريط القوائم.

 **- 2** حددوصف صوتي واضغط على OK.  **- 3** حددتشغيل واضغط على OK.

يمكنك التحقق من توفر تعليق صوتي. في قائمة الخيارات، حددلغة الصوت وابحث عن لغة الصوت التي تحمل علامة**+⊙**.

مكبرات الصوت / سماعات الرأس

 باستخداممكبرات الصوت / سماعات الرأس، يمكنك تحديد الجهاز الذي تريد سماع التعليق الصوتي منه. على مكبرات صوت التلفزيون فقط، أو على سماعات الرأس فقط أو كلاهما.

لتعيين مكبرات الصوت / سماعات الرأس . . .

 **- 1**اضغط على وحدد إعداد واضغط على OK.

 **- 2** حددإعدادات القناة > اللغات > وصف صوتي >

مكبرات الصوت / سماعات الرأس واضغط على OK.

 **- 3** حددمكبرات الصوت أو سماعات الرأس أو مكبرات الصوت +

سماعات الرأس واضغط على OK.

- 4اضغط على **⊂**•، بشكل متكرر، إذا لزم الأمر، لإغلاق القائمة.

# ضعيفو البصر

مستوى الصوت المختلط

يمكنك خلط مستوى الصوت العادي مع التعليق الصوتي.

لخلط مستوى الصوت . . .

 **- 1** اضغط على OPTIONS وحددالوصول العمومي في شريط القوائم.

 **- 2** حددمستوى صوت مختلط واضغط على OK.

 **- 3**استخدم السهمين لأعلى ولأسفل لتعيين شريط التمرير.

 **- 4** اضغط على OKللتأكيد.

تأثير الصوت

قد تتضمّن بعض التعليقات الصوتية تأثيرات صوتية إضافية، مثل الاستيريو أو الصوت المتلاشي.

لتشغيلتأثيرات الصوت(في حال كانت متوفرة) . . .

- 1اضغط على **↑** وحدد إعداد واضغط على OK.  **- 2** حددإعدادات القناة > اللغات > وصف صوتي > المؤثرات الصوتية واضغط على OK.  **- 3** حددتشغيل أو إيقاف واضغط على OK. - 4اضغط على **⊂**\*، بشكل متكرر، إذا لزم الأمر، لإغلاق القائمة.

#### الكلام

بإمكان التعليق الصوتي أن يتضمّن أيضًا ترجمات للكلمات التي يتم نطقها.

لتشغيل هذه الترجمات (في حال كانت متوفرة) . . .

 **- 1**اضغط على وحدد إعداد واضغط على OK.  **- 2** حددإعدادات القناة > اللغات > وصف صوتي >

الكلام واضغط على OK.

 **- 3** حددوصفي (الصوت) أو ترجمات واضغط على OK. - 4اضغط على **⊂**•، بشكل متكرر، إذا لزم الأمر، لإغلاق القائمة.

إشارة المفتاح الصوتية

<span id="page-33-0"></span> توفرإشارة المفتاح الصوتيةنغمة صوتية في كل مرة تضغط فيها على أحد مفاتيح جهاز التحكم عن بعد. يكون مستوى صوت الإشارة الصوتية ثابتًا.

لتشغيل صوت المفتاح . . .

1 - اضغط على OPTIONS وحدد الوصول العمومي واضغط على OK.

2 - حدد صوت المفتاح وحدد تشغيل.

إذا لم يظهر الوصول العمومي في قائمة خيارات، فعليك تشغيل الوصول العمومي في إعداد.

# دليل التلفزيون

# 9.1

9

# ما تحتاج إليه

باستخدام دليل التلفزيون، يمكنك عرض لائحة تضمّ البرامج التلفزيونية الحالية والمجدولة لقنواتك. ووفقًا لمصدر معلومات (بيانات) دليل التلفزيون، تظهر القنوات التناظرية والرقمية أو القنوات الرقمية فقط. لا توفر جميع القنوات معلومات دليل التلفزيون.

يمكن للتلفزيون من جمع معلومات دليل التلفزيون للقنوات المثبتة على التلفزيون (على سبيل المثال، القنوات التي تشاهدها عبر وضع مشاهدة التلفزيون). يعجز التلفزيون عن جمع معلومات دليل التلفزيون للقنوات التي تشاهدها عبر جهاز استقبال رقمي.

## 9.2

# استخدام دليل التلفزيون

# فتح دليل التلفزيون

لفتح دليل التلفزيون، اضغط على GUIDE. اضغط على GUIDE مرة أخرى للإغلاق.

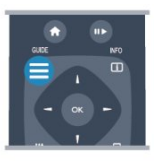

في المرة الأولى التي تفتح فيها دليل التلفزيون، يجري التلفزيون عملية مسح لكل القنوات التلفزيونية للحصول على معلومات عن البرامج. قد تستغرق هذه العملية عدة دقائق. تكون بيانات دليل التلفزيون مخزّنة في التلفزيون.

# ضبط برنامج

التبديل إلى برنامج

من دليل التلفزيون، يمكنك التبديل إلى برنامج حال.ٍ لتحديد برنامج، استخدم مفاتيح الأسهم لتمييز اسم البرنامج. انتقل إلى اليسار لعرض البرامج المجدولة لوقت لاحق من هذا اليوم. للتبديل إلى البرنامج (القناة)، حدد البرنامج واضغط على OK (موافق).

عرض تفاصيل البرامج

لعرض شاشة تفاصيل البرنامج المحدد، اضغط على INFO.

# تغيير اليوم

<span id="page-34-3"></span><span id="page-34-0"></span>يعرض دليل التلفزيون البرامج المجدولة للأيام القادمة (لغاية 8 أيام بحدٍ أقصى).

<span id="page-34-1"></span> إذا كانت جهة البث هي مصدر معلومات دليل التلفزيون، فيمكنك الضغط على CH .القادمة الأيام بأحد الخاص الجدول لعرض اضغط على CH للعودة إلى اليوم السابق. أو، يمكنك الضغط على OPTIONS وتحديد تغيير اليوم. حدد day Previous)اليوم السابق) أو Today)اليوم) أو Next day)اليوم التالي) واضغط على OK)موافق)، لتحديد يوم الجدول.

# ضبط تذكير

يمكنك تعيين التذكيرات التي تعمل على تنبيهك ببدء برنامج بواسطة رسالة تظهر على الشاشة.

<span id="page-34-2"></span> • لضبط تذكير، حدد البرنامج في الجدول واضغط على لـ Set reminder)لضبط التذكير). توضع علامة الساعة على البرنامج.

• لإلغاء التذكير، اضغط على لمسح التذكير.

• لعرض قائمة بكل التذكيرات التي قمت بضبطها، اضغط على OPTIONS وحدد كل التذكيرات.

# البحث بالنوع

إذا كانت المعلومات متوفرة، فيمكنك البحث عن البرامج المجدولة بالنوع كالأفلام والبرامج الرياضية وغير ذلك.

للبحث عن البرامج حسب النوع، اضغط على OPTIONS وحدد بحث بالنوع .

 حدد نوعًا، واضغط على OK)موافق). تظهر لائحة تتضمّن البرامج التي تم العثور عليها.

# المصادر

10

# $10.1$ لائحة المصادر

في لائحة التوصيلات - قائمة المصادر- يمكنك العثور على الأجهزة الموصولة بالتلفزيون. من قائمة المصادر هذه، يمكنك التبديل إلى جهاز.

قائمة المصادر

لفتح قائمة المصادر، اضغط على SOURCE. للتبديل إلى جهاز موصول، حدد الجهاز باستخدام السهمين ) لليسار) أو ♦ (لليمين) واضغط على OK(موافق). بالنسبة إلى بعض الأجهزة (أجهزة CEC-HDMI(، يمكنك تحديد نشاط مباشرةً في اللائحة تحت رمز الجهاز. حدد الجهاز وحدد نشاطًا، ثم اضغط على OK. لإغلاق قائمة المصدر بدون التبديل إلى جهاز، اضغط على SOURCE مرة أخرى.

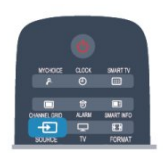

## 10.2

# من وضع الاستعداد

عند وجود التلفزيون في وضع الاستعداد، يمكنك تشغيل جهاز موصول باستخدام جهاز التحكم عن بعد الخاص بالتلفزيون.

التشغيل

 لتشغيل كل من مشغّل الأقراص والتلفزيون من وضع الاستعداد وبدء تشغيل القرص أو البرنامج على الفور، اضغط على تشغيل) وإيقاف مؤقت) على جهاز التحكم عن بُعد الخاص بالتلفزيون. يجب أن يكون الجهاز موصولاً بكبل HDMI ويجب أن تكون وظيفة CEC HDMIقيد التشغيل على كل من التلفزيون والجهاز.

<span id="page-35-0"></span>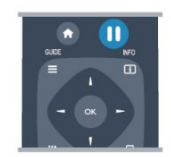

نظام المسرح المنزلي

<span id="page-35-1"></span>يمكنك تشغيل نظام المسرح المنزلي للاستماع إلى قرص صوتي أو قناة راديو وترك التلفزيون في وضع الاستعداد. لتشغيل نظام المسرح المنزلي فقط، مع وجود التلفزيون في وضع الاستعداد، اضغط على SOURCE على جهاز التحكم عن بُعد الخاص بالتلفزيون.

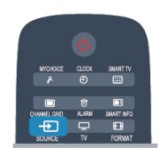

# 10.3 EasyLink

<span id="page-35-3"></span><span id="page-35-2"></span>باستخدام ميزة EasyLink يمكنك تشغيل جهاز موصول باستخدام جهاز التحكم عن بُعد الخاص بالتلفزيون. وتستخدم ميزة EasyLink وظيفة CEC HDMI للتواصل مع الأجهزة الموصولة. يجب أن تدعم الأجهزة وظيفة CEC HDMI ، ويجب توصيلها باستخدام توصيلة HDMI.

# 11 المؤقّتات والساعة

# 11.1 مؤقّت النوم

باستخدام مؤقّت السكون، يمكنك ضبط التلفزيون بحيث يبدّل تلقائيًا إلى وضع الاستعداد بعد فترة زمنية محددة مسبقًا.

لتعيين مؤقت النوم . . .

 **- 1**اضغط على وحدد إعداد\* واضغط على OK. \* Mode Professional: إيقاف إعداد

\* Professional Mode: تشغيل Menu - Guest Menu  **- 2** حددإعدادات التلفزيون\* >الإعدادات العامة\* > مؤقت

النوم.

\* Mode Professional: إيقاف إعدادات

التلفزيون > الإعدادات العامة

\* Mode Professional: تشغيل حدد مؤقت النوم. باستخدام شريط التمرير، يمكنك ضبط الوقت لغاية 240 دقيقة مع زيادة 30 دقائق كلّ مرة. إذا تم ضبط الوقت على Off)إيقاف) ، فسيتوقف مؤقت النوم عن التشغيل. يمكنك دائمًا إيقاف التلفزيون قبل ذلك الوقت أو إعادة ضبط مؤقت النوم أثناء العد التنازلي.

- 3اضغط على **⊂•**، بشكل متكرر، إذا لزم الأمر، لإغلاق القائمة.

# 11.2

# الساعة

لمعرفة الوقت، اضغط على CLOCK على جهاز التحكم عن بعد.

في بعض البلدان، لا تُرسل عمليات البث الرقمية معلومات عن ( UTC (- التوقيت العالمي المنسق. وقد يتم تجاهل التغيير في التوقيت الصيفي، وقد يعرض التلفزيون توقيتًا غير صحيح.

لتصحيح ساعة التلفزيون . . .

- Professional Mode 1¦: إيقاف − اضغط على **<del>ሰ</del> ث**م حدد إعداد واضغط على OK. Mode Professional: تشغيل ادخل إلى القائمة الرئيسية Professional.  **- 2** حدد settings TV)إعدادات التلفزيون) > General settings)إعدادات عامة) > Clock)الساعة) > Auto mode clock)وضع ساعة تلقائية)، حدد dependent Country (حسب الدولة).  **- 3** حددالتوقيت الصيفيوحدد الإعداد المناسب. - 4اضغط على ܒ ، بشكل متكرر، إذا لزم الأمر، لإغلاق القائمة. لتعيين ساعة التلفزيون يدويًا . . .  **- 1** Mode Professional: إيقاف اضغط على ثم حدد إعداد واضغط على OK. Professional Mode: تشغيل — ادخل إلى القائمة

الرئيسية Professional.

 **- 2** حدد settings TV)إعدادات التلفزيون) > General settings)إعدادات عامة) > Clock)الساعة) > Auto mode clock)وضع ساعة تلقائية)، حدد Manual)يدوي).

 **- 3** حدد Day)اليوم) و Time)الوقت) لضبطه.

- 4اضغط على **⊂**•، بشكل متكرر، إذا لزم الأمر، لإغلاق القائمة.

# 11.3 مؤقّت إيقاف التشغيل

<span id="page-36-5"></span><span id="page-36-1"></span><span id="page-36-0"></span>إذا مرت 4 ساعات لم تضغط خلالها على أي مفتاح على جهاز التحكم عن بعد، أو إذا لم يتلقَ التلفزيون أي إشارة إدخال وأوامر من جهاز التحكم عن بعد لمدة 10 دقائق، فسيتوقف التلفزيون عن التشغيل بشكل تلقائي لتوفير الطاقة.

 إذا كنت تستخدم التلفزيون كشاشة أو إذا كنت تستخدم جهاز الاستقبال الرقمي لمشاهدة التلفزيون (جهاز استقبال الإشارات - STB (ولا تستخدم جهاز التحكم عن بعد الخاص بالتلفزيون، فعليك إيقاف تشغيل ميزة إيقاف التشغيل التلقائي.

لإلغاء تنشيطمؤقّت إيقاف التشغيل . . .

- Professional Mode 1¦: إيقاف − اضغط على **<del>f</del>** ثم حدد إعداد واضغط على OK. Professional Mode: تشغيل — ادخل إلى القائمة الرئيسية Professional.  **- 2** حددإعدادات التلفزيون > إعدادات عامة > إيقاف تشغيل المؤقت واضبط شريط التمرير على إيقاف. - 3اضغط على **⊂**\*، بشكل متكرر، إذا لزم الأمر، لإغلاق القائمة.

# 11.4

# المنبه

متوفر فقط إذا كان Mode Professionalقيد التشغيل.

<span id="page-36-4"></span><span id="page-36-2"></span>يمكن تعيين المنبه على التلفزيون. ويمكن أن يستيقظ التلفزيون على وقت منبه محدد.

لتعيين المنبه اتيع الخطوات التالية:

- 1اضغط على **<del>∩</del>** وحدد قائمة الزوار واضغط على OK.

 **- 2** حددالمنبه . لتعيين المنبه حددتشغيل.  **- 3** حددوقت المنبه واضغط على OK . يمكن تغيير الوقت

بواسطة▲ أو▼ . حددتشغيللبرمجة وقت المنبه الذي تم تعيينه.  **- 4** يمكن تعيين volume Wakeup. قم بتعديل شريط التمرير

لتعيين مستوى الصوت المطلوب.  **- 5**يمكن تحديد tune Wakeup. يتوفّر أربع نغمات محددة مسبقًا لتختار من بينها.

 **- 6** بدلاً من ذلك، يمكن تحديد channel Wakeup من اللائحة.

<span id="page-36-3"></span> بدلاً من ذلك، يمكن تعيين وقت المنبه من خلال الضغط على زرالمنبهعلى جهاز التحكم عن بعد.

#### 12

# الشبكة

# 12.1 الشبكة السلكية

# ما تحتاج إليه

 أنت بحاجة إلىموجهالشبكة لتوصيل التلفزيون بإنترنت. استخدم موجهًا ذا اتصال عالي السرعة (نطاق ترددي عريض) بإنترنت.

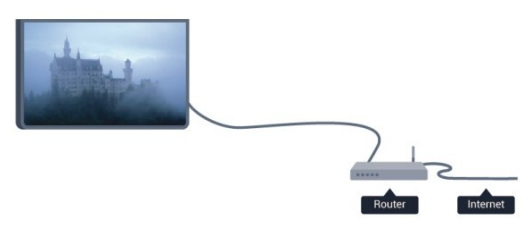

مشاركة الملفات

 على هذا التلفزيون، يمكنك فتح الصور والموسيقى وملفات الفيديو المخزّنة على الكمبيوتر. استخدم إصدارًا حديثًا من برنامج خادم الوسائط مثل MediaManager Philips \* أو Media Windows 11 Player أو Twonky .مماثل برنامج أو TM ثبّت برنامج خادم الوسائط على الكمبيوتر وقم بإعداده لمشاركة ملفات الوسائط مع التلفزيون. اقرأ كتيّب برنامج خادم الوسائط للحصول على مزيد من المعلومات. يجب أن يكون هذا البرنامج قيد التشغيل على الكمبيوتر لكي تتمكّن من عرض الملفات على التلفزيون أو تشغيلها. \* يمكنك تنزيل البرنامج MediaManager Philips من موقع دعم Philipsعلى العنوان support [/](http://www.philips.com/support)www.philips.com

# توصيل الموجه

لتوصيل الموجه وإعداده، اتبع الخطوات من1 إلى .5

 **- 1**وصّل الموجه بالتلفزيون بواسطة كبل الشبكة (كابل إيثيرنت\*\*).  **- 2**تأكد من تشغيل الموجه.  **- 3** Mode Professional: إيقاف اضغط على ثم حدد إعداد واضغط على OK. Mode Professional: تشغيل ادخل إلى القائمة الرئيسية Professional.  **- 4**حدد الاتصال بالشبكة واضغط على OK.  **- 5**حدد سلكي واضغط على OK. يبحث التلفزيون بشكل مستمر عن اتصال الشبكة. وعند نجاح الاتصال، تظهر رسالة لإعلامك بذلك. تكوين الشبكة إذا فشل الاتصال، فيمكنك التحقق من إعداد DHCP للموجه. يجب تعيين DHCP بحيث يكون في وضعالتشغيل.

 أو، إذا كنت من المستخدمين المتقدمين وتريد تثبيت شبكتك مع عنوان IP ثابت، فيمكنك تعيين التلفزيون إلى عنوان IP ثابت. لتعيين التلفزيون على IPثابت:

Professional Mode: إيقاف – اضغط على <del>۾</del> ثم

حدد إعداد واضغط على OK. Mode Professional: تشغيل ادخل إلى القائمة الرئيسية Professional.

<span id="page-37-3"></span><span id="page-37-1"></span><span id="page-37-0"></span>حدد إعدادات الشبكة > إعدادات الشبكة > تكوين الشبكة > IPثابت . مع تحديد IP ثابت في القائمة، يمكنك تعيين عنوان IPوإعدادات أخرى ضرورية في تكوين IPالثابت في القائمة نفسها.

<span id="page-37-2"></span>\*\*للالتزام بأنظمة EMC ، استخدم كبل إيثيرنت E5 .Cat FTPمدرّع.

# 12.2 إعدادات الشبكة

لفتح إعدادات الشبكة . . .

- Professional Mode <sub>1:</sub> إيقاف − اضغط على **<del>f</del>f** ثم حدد إعداد واضغط على OK. Mode Professional: تشغيل ادخل إلى القائمة الرئيسية Professional.  **- 2** حددإعدادات الشبكة واضغط على OK . • عرض إعدادات الشبكة تظهر كل إعدادات الشبكة الحالية هنا. عنوان IP وعنوان MAC وقوة الإشارة وأسلوب التشفير وغير ذلك.

> • إعدادات الشبكة - نوع الشبكة لتعيين الشبكة إلى سلكية أو لاسلكية. - تكوين الشبكة لتعيين تكوين الشبكة إلى DHCP أو IPثابت.

> > • تكوين IPالثابت

 إذا تم تحديد IP الثابت في قائمة إعدادات الشبكة، فيمكنك تعيين كل إعدادات IPالثابت الضرورية هنا.

> • إعادة تعيين مجموعة Miracast Fi-Wi امسح قائمة الأجهزة المتصلة والمحظورة التي تستخدمها Miracast.

## • مسح ذاكرة إنترنت

 تسمح لك ميزة "مسح ذاكرة الإنترنت" بمسح كل ملفات إنترنت المخزّنة على التلفزيون. وبهذه الطريقة، سيتم مسح تسجيل Philips TV Smart وإعدادات التصنيف الأبوي ومعلومات تسجيل الدخول إلى تطبيق متجر الفيديو وكل تطبيقات TV Smart المفضلة والإشارات المرجعية والمحفوظات الخاصة بإنترنت، كما يمكن لتطبيقات MHEG التفاعلية أن تحفظ ملفات تعريف الارتباط التي تُعرف بالاسم " cookies "على التلفزيون. وسيتم أيضًا مسح هذه الملفات.

13

# الصور وملفات الفيديو والموسيقى

 $13.1$ 

# من توصيلة USB أو كمبيوتر

# ما تحتاج إليه

 يمكنك عرض الصور أو تشغيل الموسيقى وملفات الفيديو من محرك أقراص محمول USB موصول أو من محرك قرص ثابت USB. إذا كان لديك كمبيوتر في شبكتك المنزلية، فيمكنك عرض الملفات وتشغيلها من الكمبيوتر إلى التلفزيون.

من جهاز USB

 مع تشغيل التلفزيون، وصّل محرك قرص USB محمول أو محرك قرص ثابت USB بإحدى توصيلات USB. يكشف التلفزيون عن الجهاز ويسرد ملفاتك.

 إذا لم تظهر القائمة تلقائيًا، فاضغط على SOURCE وحدد استعراض USB واضغط على OK.

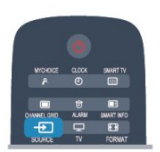

### تحذير

 إذا حاولت إيقاف برنامج مؤقتًا أو تسجيله مع توصيل محرك قرص ثابت USB ، فسيطالبك التلفزيون بتهيئة محرك القرص الثابت USB . ستؤدي هذه التهيئة إلى حذف كل الملفات الحالية على محرك القرص الثابت USB.

# شريط القوائم والفرز

 مع وجود جهاز USBموصول، يقوم التلفزيون بفرز الملفات حسب نوعها. انتقل إلى شريط القوائم وحدد نوع الملف الذي تبحث عنه. إذا كنت تستعرض الملفات من كمبيوتر، فيمكنك استعراض الملفات والمجلدات فقط كما هي منظمة على الكمبيوتر.

شريط القوائم

انتقل إلى شريط القوائم وحدد نوع الملف الذي تريد تشغيله أو مشاهدته.

 حدد Photos)الصور) أو Music)الموسيقى) أو Videos)ملفات الفيديو) . أو، يمكنك فتح طريقة

عرض Folders)المجلدات)واستعراض مجلداتك للبحث عن ملف.

الفرز

<span id="page-38-2"></span><span id="page-38-0"></span> لاستعراض الصور حسب التاريخ أو الشهر أو السنة أو أبجديًا حسب الاسم، اضغط على Sort)فرز). لاستعراض الموسيقى حسب الألبوم أو الفنان أو النوع أبجديًا حسب الاسم، اضغط على Sort)فرز). يتم فرز ملفات الفيديو أبجديًا.

# عرض الصور

<span id="page-38-1"></span>لعرض الصور، اضغط على Photos **ق**ل اPhotos)الصور) في شريط القوائم، وحدد مصغر صورة واضغط على OK)موافق). عند وجود عدة صور في المجلد نفسه، حدد صورة واضغط على — Slide show(عرض شرائح) لبدء عرض شرائح لكل الصور في هذا المجلد. للانتقال إلى الصورة التالية أو السابقة، اضغط على CH أو CH . لإيقاف عرض الشرائح أو إغلاق الصورة، اضغط على. يمكنك تشغيل الموسيقى مع عرض الشرائح. ابدأ تشغيل عرض الشرائح بعد بدء تشغيل الموسيقى.

1 - حدد أغنية أو مجلدًا يحتوي على أغانٍ واضغط على OK.

2 - اضغط على CHANNEL GRID وحدد**®** الصور.

3 - حدد صورة أو مجلدًا يحتوي على صور واضغط على Slide show)عرض شرائح).

المعلومات

 لعرض معلومات حول الصورة (الحجم وتاريخ الإنشاء ومسار الملف وغير ذلك)، حدد صورة واضغط على INFO. اضغط مرةً أخرى لإخفاء المعلومات.

خيارات

اضغط على OPTIONS.

• تشغيل عشوائي إظهار الصور بترتيب عشوائي. • إعادة تشغيل عرض الشرائح بشكل متواصل. • سرعة عرض الشرائح تعيين سرعة عرض الشرائح. • تأثير الانتقال في عرض الشرائح تعيين نمط التأثيرات الانتقالية للصور.

لإغلاق استعراض USB ، اضغط على وحدد نشاطًا آخر.

# تشغيل الموسيقى

لتشغيل الموسيقى، حدد Music)الموسيقى) في شريط القوائم، ثم حدد أغنية واضغط على OK)موافق). في حال وجود المزيد من الأغاني في المجلد نفسه، فاضغط على all Play)تشغيل الكل) لتشغيل كل الأغاني في هذا المجلد. للانتقال إلى الأغنية التالية أو السابقة، اضغط على CH **+** أو CH — لإيقافالموسيقى مؤقتًا، اضغط على OK . اضغط على OKمرة أخرى للمتابعة. لإجراء انتقال سريع من 10 ثوانٍ في أغنية أو انتقال سريع إلى الوراء من 10 ثوان،ٍ اضغط على أو .

للإرجاع أو التقديم إلى الأمام، اضغط على أو. اضغط على المفاتيح عدة مرات للتسريع بمقدار مرتين أو 4 مرات أو 8 مرات أو 16

مرة أو 32 مرة. لإيقاف تشغيل الموسيقى، اضغط على ■ (إيقاف).

في حال الضغط على، فسيستمر تشغيل الموسيقى.

تشغيل الفيديو مرة واحدة أو بشكل متواصل.

<span id="page-39-0"></span>لإغلاق استعراض USB، اضغط على وحدد نشاطًا آخر.

المعلومات

 لعرض معلومات حول الأغنية (العنوان والفنان والمدة وغير ذلك)، حدد الأغنية واضغط على INFO. اضغط مرةً أخرى لإخفاء المعلومات.

خيارات

```
اضغط على OPTIONS.
```
• تشغيل عشوائي تشغيل الموسيقى عشوائيًا. • إعادة تشغيل الأغنية مرة واحدة أو بشكل متواصل. • إيقاف تشغيل الشاشة إذا أردت الاستماع إلى الموسيقى فقط، فيمكنك إيقاف تشغيل شاشة التلفزيون لتوفير الطاقة. لإيقاف تشغيل الشاشة، اضغط على OPTIONS وحدد **@** الإعدادات الاقتصادية في شريط القوائم، وحدد إيقاف الشاشة واضغط على OK . لإعادة تشغيل الشاشة، اضغط على مفتاح في جهاز التحكم عن بُعد.

لإغلاق استعراض USB ، اضغط على**合** وحدد نشاطًا آخر.

## تشغيل مقاطع الفيديو

لتشغيل فيديو، حدد Videos)مقاطع فيديو) في شريط القوائم، وحدد فيديو واضغط على OK)موافق). في حال وجود المزيد من ملفات الفيديو في المجلد نفسه، فاضغط على all Play)تشغيل الكل) لتشغيل كل ملفات الفيديو في هذا المجلد. للانتقال إلى الفيديو التالي أو السابق، اضغط CH أو CH . لإيقاف الفيديو مؤقتًا، اضغط على OK. اضغط على OK مرة أخرى للمتابعة. لإجراء انتقال سريع في الفيديو من 10 ثوانٍ إلى الأمام أو إلى الخلف، اضغط على**<** أو **◄**. للإرجاع أو التقديم إلى الأمام، اضغط على ◀◀ أو◄. اضغط على المفاتيح عدة مرات للتسريع بمقدار مرتين أو 4 مرات أو 8 مرات أو 16 مرة أو 32 مرة. لإيقاف تشغيل الفيديو، اضغط على .

المعلومات

لعرض معلومات حول الفيديو (موضع رأس التشغيل والمدة والعنوان والتاريخ وغير ذلك)، حدد الفيديو واضغط على INFO. اضغط مرةً أخرى لإخفاء المعلومات.

خيارات

```
اضغط على OPTIONS.
```
• الترجمات عند وجود الترجمات، يمكنك الاختيار بين تشغيل أو إيقاف أو تشغيل أثناء كتم الصوت. • تشغيل عشوائي تشغيل ملفات الفيديو بترتيب عشوائي. • إعادة

# المواصفات

### 14.1

14

# المواصفات البيئية

# توفير الطاقة

 تجمع settings Eco)الإعدادات البيئية) إعدادات التلفزيون المساعدة للبيئة.

عند مشاهدة قنوات تلفزيونية، اضغط على تعديل وحدالإعدادات البيئية لفتح الإعدادات البيئية. تظهر الإعدادات النشطة مع العلامة *◙* . يمكنك وضع علامة على كل إعداد أو إزالة العلامة باستخدام المفتاح OK)موافق).

 اضغط على مرة أخرى لإغلاق settings Eco)الإعدادات البيئية).

توفير الطاقة يقوم نمط الصورة هذا بضبط الصورة ضمن إعداد مثالي لتوفير استهلاك الطاقة.

إيقاف تشغيل الشاشة

إذا أردت الاستماع إلى الموسيقى فقط، فيمكنك إيقاف تشغيل شاشة التلفزيون لتوفير الطاقة.

حدد Screen off(إيقاف الشاشة) واضغط على OK(موافق) . لإعادة تشغيل الشاشة، اضغط على أي مفتاح على جهاز التحكم عن بعد.

مؤقّت إيقاف التشغيل

إذا مرت 4 ساعات لم تضغط خلالها على أي مفتاح على جهاز التحكم عن بعد، أو إذا لم يتلقَ التلفزيون أي إشارة لمدة 10 دقائق، فسيتوقف التلفزيون عن التشغيل بشكل تلقائي لتوفير الطاقة. إذا كنت تستخدم التلفزيون كشاشة أو إذا كنت تستخدم جهاز الاستقبال الرقمي لمشاهدة التلفزيون (جهاز استقبال الإشارات - STB (ولا تستخدم جهاز التحكم عن بعد الخاص بالتلفزيون، فعليك إيقاف تشغيل ميزة إيقاف التشغيل التلقائي.

بالإضافة إلى الإعدادات البيئية هذه، تتوفر في التلفزيون أيضًا تقنيات صديقة للبيئة في ما يتعلق باستهلاك الطاقة.

إيقاف تشغيل الأجهزة غير النشطة

 أوقف تشغيل الأجهزة المتوافقة مع CEC-HDMI EasyLink (التحكم في إلكترونيات المستهلك) غير النشطة.

# ملصق الطاقة الأوروبي

 هدفملصق الطاقة الأوروبيإعلامك بفئة توفير الطاقة التي ينتمي إليها هذا المنتج. بقدر ما تكون فئة توفير الطاقة لهذا المنتج خضراء، يكون مستوى الطاقة التي يستهلكها هذا المنتج منخفضًا. يمكنك العثور في هذا الملصق على فئة توفير الطاقة ومتوسط استهلاك الطاقة في هذا المنتج عند الاستخدام ومتوسط استهلاك الطاقة لمدة سنة واحدة. كما ستعثر على قيم استهلاك الطاقة لهذا المنتج في موقع Philips على ويب لبلدك على العنوان com.philips.www/ TV

# نهاية الاستخدام

التخلص من المنتجات القديمة والبطاريات

<span id="page-40-4"></span><span id="page-40-1"></span><span id="page-40-0"></span>تم تصميم منتجك وتصنيعه من مواد ومكونات عالية الجودة يمكن إعادة تصنيعها وإعادة استخدامها.

# A

عند إرفاق رمز الحاوية المدولبة هذه بالمنتج، فهذا يعني أن الإرشاد الأوروبي 2002/96/ ECيشمل هذا المنتج.

 $\boxtimes$ 

يُرجى الاطلاع على نظام التجميع المحلي المنفصل لكل من المنتجات الإلكترونية والكهربائية.

يُرجى العمل وفق القوانين المحلية وعدم التخلص من المنتجات القديمة مع النفايات المنزلية العادية. فالتخلص من المنتج القديم بطريقة صحيحة يساعد على منع حدوث تبعات سلبية محتملة تؤثر في البيئة وصحة الإنسان.

يحتوي منتجك على بطاريات يشملها الإرشاد الأوروبي /2006/66 EC ، والتي لا يمكن أن يتم التخلص منها مع النفايات المنزلية العادية.

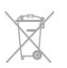

<span id="page-40-2"></span>يُرجى الاطلاع على القوانين المحلية المتعلقة بنظام التجميع المنفصل للبطاريات. يساعد التخلص من البطاريات بطريقة صحيحة على منع حدوث تبعات سلبية محتملة تؤثر في البيئة وصحة الإنسان.

# 14.2

# الاستقبال

• دخل الهوائي: 75 أوم كبل محوري ( 75IEC) • نطاقات جهاز الموالفة: Hyperband ؛ Channel-S ؛ UHF ؛ VHF

- DVB:
- للطرز 4010xxHFL : T-DVB و C-DVB و 2T-DVB
- تشغيل الفيديو الرقمي: SD 2MPEG/ HD (ISO/IEC
- <span id="page-40-3"></span>) IEC 14496-10 /ISO (HD /MPEG4 SD ): 13818-2
	- تشغيل الصوت الرقمي ( ISO/ 13818-3 IEC )

ملاحظة: راجع البلدان المحددة على لوحة نوع التلفزيون

# شاشة عرض

## نوع

14.3

• حجم الشاشة القطري : - 47 سم / 19 بوصة • دقة شاشة العرض: 1366 p768x HFL4010W 19

# دقة الإدخال لأجهزة التلفزيون HD/FHD

تنسيقات الفيديو

الدقة — سرعة التحديث 480 • i - 60 هرتز 480 • p - 60 هرتز 576 • i - 50 هرتز 576 • p - 50 هرتز 720 • p - 5 هرتز، 60 هرتز 1080 • i - 50 هرتز, 60 هرتز 1080 • p - 24 هرتز، 25 هرتز، 30 هرتز، 50 هرتز، 60 هرتز تنسيقات الكمبيوتر

الدقة (من ضمن إعدادات أخرى)

• 640 × 480 p - 60 هرتز • 800 × 600 p - 60 هرتز • 1024 × 768 p - 60 هرتز • 1280 × 768 p - 60 هرتز • 1360 × 765 p - 60 هرتز • 1360 × 768 p - 60 هرتز • 1280 × 1024 p - 60 هرتز • 1920 × 1080 p - 60 هرتز

# 14.4 الطاقة

إن مواصفات المنتج عرضة للتغيير دون إشعار مسبق. للحصول على مزيد من التفاصيل المتعلقة بمواصفات هذا المنتج، يمكنك زيارة الموقع [com.philips.www](http://www.philips.com/support)[/](http://www.philips.com/support) [support](http://www.philips.com/support)

#### الطاقة

- المحوّل الرئيسي: 100-240 فولت للتيار المتردد 10%-/+
	- درجة الحرارة المحيطة : من 0 إلى 40 درجة مئوية
	- استهلاك الطاقة في وضع الاستعداد: < 0.1 واط

 • ميزات توفير الطاقة : توفير الطاقة، إيقاف تشغيل الطاقة، مستشعر الضوء\*، مؤقّت إيقاف التشغيل، إيقاف تشغيل الأجهزة غير النشطة.

يمثّل الجهد الكهربي للطاقة المذكور على لوحة نوع المنتج استهلاك الطاقة أثناء الاستخدام المنزلي العادي ( .2Ed 62087 IEC(. يُستخدم الجهد الكهربي الأقصى للطاقة المذكور بين قوسين، للسلامة الكهربائية ( 7.2 .Ed 60065 IEC.)

# 14.5 معلومات حول طاقة التلفزيون

<span id="page-41-2"></span>إدخال التيار المستمر: 12 فولت للتيار المستمر، 19 واط كحد أقصى

14.6

# معلومات حول المحوّل

يعتبر هذا المحوّل الخارجي جزءًا من الجهاز. المحولّ الخارجي: FSP065-DHCM1 /FSP الإدخال: 100-240 فولت للتيار المتردد، 2,0-1,0 أمبير، 50-60 هرتز الإخراج: 12 فولت للتيار المستمر، 5,42 أمبير

# 14.7 المقاييس والوزن

HFL4010W 19

<span id="page-41-3"></span>• بدون المقبض: العرض 445,7 مم - الارتفاع 292,8 مم - العمق 38,2 مم - الوزن 2,38± كجم • مع تركيب المقبض: العرض 445,7 مم - الارتفاع 330,7 مم - العمق 47,2 مم - الوزن 2,64± كجم

#### 14.8

# التعليق على الجدار

M4 HFL4010W - VESA MIS-F 75x75 . 19

تحذير:

<span id="page-41-4"></span> اتبع كل الإرشادات المرفقة بتثبيت التلفزيون. لا تتحمل شركة TP V.B Europe Vision. أي مسؤولية ناتجة عن تثبيت التلفزيون بطريقة غير صحيحة مما قد يؤدي إلى حوادث أو إصابة أو تلف.

<span id="page-41-0"></span>لتجنب إلحاق الضرر بالكابلات والموصلات، تأكد من ترك مسافة قدرها 5,5 سم / 2,2 بوصة على الأقل من الجهة الخلفية للتلفزيون.

<span id="page-41-5"></span>قبل تثبيت التلفزيون على الحائط، عليك معرفة طول البرغي المناسب. ولمعرفة طول البرغي، يجب إضافة سماكة الحائط الذي تثبت عليه إلى طول البرغي ( y (كما هو ظاهر في الرسم.

14.9

# إمكانية الاتصال

جهة التلفزيون الخلفية

- هوائي واحد
- 1 مأخذ HDMI
- LAN الشبكة: 45RJ
- <span id="page-41-1"></span>• خرج صوت مكبر الصوت في الحمام
	- جانب التلفزيون
	- 1 مأخذ HDMI
	- 1 مأخذ 2.0 USB

# 14.10 الوسائط المتعددة

<span id="page-42-1"></span><span id="page-42-0"></span>التوصيلات  $USB 2.0$   $\cdot$  أنظمة ملفات USBالمعتمدة NTFS .. FAT 32 . FAT 16 . تنسيقات التشغيل: • الحاويات: 3 GP، AVCHD، AVI، PS-MPEG، TS-MPEG M4V , MOV (Quicktime ), MKV (Matroska , MPEG-4, ) WMA /WMV /ASF (Windows Media ).M4A • ضغط/فك ضغط الفيديو: -1MPEG، -2MPEG، Part -4MPEG 2، WMV9 ، VC-1 ).H264 (MPEG-4 Part 10 AVC • ضغط/فك ضغط الصوت: AAC ، AAC-HE (1v/ 2v Dolby Digital Plus , Dolby Digital , AMR-NB). III /II /Layer I /2/2.5 MPEG-1,<sup>™</sup> Digital Out +DTS 2.0, (يتضمن 3MMA Pro ( v9.2 إلى 9.2v( ) ، WMA Pro )  $v10/v9$  ( • الترجمات – التنسيقات : SAMI، SubRip (SRT، )SubViewer (SUB )TXT (TMPlayer ).TXT (mplayer2 ).TXT (MicroDVD). – ترميز الأحرف: UTF-8 ، أوروبا الوسطى والشرقية ( -1250Windows(، السيريلية ( -1251Windows(، اليونانية ( -1253Windows(، التركية ( -1254Windows(، أوروبا الغربية ( )Windows-1252 • ضغط/فك ضغط الصور: JPEG • القيود: – الحد الأقصى لإجمالي معدل البت المعتمد لملف وسائط هو 30 ميجابت بالثانية. – الحد الأقصى لإجمالي معدل البت المعتمد لملف وسائط هو 20 ميجابت بالثانية. – AVC -4MPEG (.264H إلى ًوصولا معتمد ( Profile High  $L4.1 \omega$ – -1VC معتمد وصولاً إلى Profile Advanced @3L. أنظمة ESD يفي هذا الجهاز بمعايير الأداء B الخاصة بـ ESD. إذا تعذّر إعادة تشغيل الجهاز في وضع مشاركة الملفات بسبب إفراغ الكهرباء الساكنة، فمن الضروري أن يتدخّل المستخدم لحل المشكلة.

# البرنامج

15.1

15

# تحديث البرنامج

# تحديث من USB

 قد يكون من الضروري تحديث برنامج التلفزيون. ستحتاج إلى كمبيوتر مزوّد باتصال عالي السرعة بإنترنت وجهاز ذاكرة USB لتحميل البرنامج على التلفزيون. استخدم جهاز ذاكرة USBتتوفر فيه مساحة من 256 ميجابايت. تأكد من إيقاف تشغيل الحماية ضد الكتابة.

 **- 1**لبدء التحديث على التلفزيون Mode Professional: إيقاف اضغط على ثم حدد إعداد واضغط على OK. Professional Mode: تشغيل — ادخل إلى القائمة الرئيسية Professional.  **- 2**تعريف التلفزيون أدخل ذاكرة USB في إحدى توصيلات USBعلى التلفزيون. حدد بدء واضغط على OK . تتم كتابة ملف تعريف على جهاز ذاكرة USB.  **- 3**تنزيل برنامج التلفزيون أدخل ذاكرة USBفي الكمبيوتر. على جهاز ذاكرة USB، حدد موقع الملف htm.update وانقر نقرًا مزدوجًا فوقه. انقر فوق إرسال هوية. في حال توفر برنامج جديد، قم بتنزيل ملف .zip. بعد التنزيل، قم بإلغاء ضغط الملف وانسخ الملف upg.autorun إلى جهاز ذاكرة USB . لا تضع هذا الملف في مجلد.  **- 4**تحديث برنامج التلفزيون أدخل جهاز ذاكرة USBفي التلفزيون مرة أخرى. تبدأ عملية التحديث

تلقائيًا. يتوقف التلفزيون عن التشغيل بشكل تلقائي لمدة 10 ثوانٍ ثم يعود فيشتغل. يُرجى الانتظار.

لا . . .

• تستخدم جهاز التحكم عن بعد • تخرج جهاز ذاكرة USB من التلفزيون

 إذا حدث انقطاع في التيار الكهربائي أثناء عملية التحديث، لا تُخرج إطلاقاً جهاز ذاكرة USBمن التلفزيون. وبعد عودة الطاقة، تتابع عملية التحديث عملها. عند انتهاء عملية التحديث، تظهر الرسالة Operation successful (نجاح العملية) . أخرج جهاز ذاكرة USB، واضغط على على جهاز التحكم عن بعد.

لا . . .

• اضغط على مرتين

• تضغط على مفتاح الطاقة الموجود على التلفزيون يتوقف التلفزيون عن التشغيل بشكل تلقائي (لمدة 10 ثوانٍ) ثم يعود فيشتغل. يُرجى الانتظار.

تم تحديث برنامج التلفزيون. يمكنك استخدام التلفزيون من جديد. لتجنب أي تحديث غير مقصود لبرنامج التلفزيون، احذف ملف autorun.upg من جهاز ذاكرة USB.

# 15.2

# إصدار البرنامج

لعرض إصدار برنامج التلفزيون الحالي . . .

<span id="page-43-5"></span><span id="page-43-1"></span><span id="page-43-0"></span> **- 1** Mode Professional: إيقاف اضغط على ثم

حدد إعداد واضغط على OK.

 Mode Professional: تشغيل ادخل إلى القائمة الرئيسية Professional.

 **- 2**حدد إعدادات البرامج واضغط على OK.  **- 3**حدد معلومات برنامج حالي وانظر الإصدار.

<span id="page-43-3"></span>- 4اضغط على ܒ ، بشكل متكرر، إذا لزم الأمر، لإغلاق القائمة.

15.3

# Open source software

 يحتوي هذا التلفزيون على برامج مفتوحة المصدر. تعرض شركة TP V.B Europe Vision التعليمات نسخة تقديم ،الطلب وعند ،هنا . البرمجية المصدر الكاملة الخاصة بحزم البرامج المفتوحة المصدر المحمية بحقوق النشر والمستخدمة في هذا المنتج، الذي يتم طلب مثل هذا العرض له بواسطة التراخيص المعنية.

يبقى هذا العرض صالحًا لمدة تصل لغاية السنوات الثلاث التي تلي شراء المنتج، ويمكن لأي شخص يتلقى هذه المعلومات الاستفادة منه.

للحصول على التعليمات البرمجية المصدر، يُرجى مراسلتنا باللغة الإنجليزية على . . .

> Intellectual Property Dept. TP Vision Europe B.V. Prins Bernhardplein 200 JB Amsterdam 1097 **The Netherlands**

#### <span id="page-43-4"></span>15.4

# Open source license

Acknowledgements and License Texts for any open source software used in this Philips TV.

This is a document describing the distribution of the source code used on the Philips TV, which fall either under the GNU General Public License (the GPL), or the GNU Lesser General Public License (the LGPL), or any other open source license. Instructions to obtain source code for this software can be found in the user manual.

<span id="page-43-2"></span>PHILIPS MAKES NO WARRANTIES WHATSOEVER. EITHER EXPRESS OR IMPLIED, INCLUDING ANY WARRANTIES OF MERCHANTABILITY OR FITNESS FOR A PARTICULAR PURPOSE, REGARDING THIS SOFTWARE. Philips offers no support for this software. The preceding does not affect your warranties and statutory rights regarding any Philips product(s) you purchased. It only applies to this source code made available to you.

and conditions of the u-Boot loader license, which can be found below

-Source: http://sourceforge.net/projects/u-boot/files/u boot/U-Boot-1.1.4/u-boot-1.1.4.tar.bz2/download

#### (7.21.7) Libcurl

HTTP client libcurl is a free and easy-to-use client-side URL transfer library, supporting FTP, FTPS, HTTP, HTTPS, SCP, SFTP, TFTP, TELNET, DICT, LDAP, LDAPS, FILE, IMAP, SMTP, POP3 and RTSP. libcurl supports SSL certificates, HTTP POST, HTTP PUT, FTP uploading, HTTP form based upload, proxies, cookies, user+password authentication (Basic, Digest, NTLM, Negotiate, Kerberos4), file transfer resume, http proxy tunneling and more!

This piece of software is made available under the terms and conditions of the Libcurl license, which can be found .below

Source: http://curl.haxx.se/

#### c-ares (1.7.4)

c-ares is a C library that performs DNS requests and name resolves asynchronously.

This piece of software is made available under the terms and conditions of the c-ares license, which can be found below.

Source: http://c-ares.haxx.se/c-ares-1.7.1.tar.gz

#### openssl $(1.0.0 d)$

OpenSSL is an open source implementation of the SSL and TLS protocols. The core library (written in the C programming language) implements the basic cryptographic functions and provides various utility functions. Wrappers allowing the use of the OpenSSL library in a variety of computer languages are available. This piece of software is made available under the terms and conditions of the 1.7.4 license, which can be found .below

Source:

http://www.openssl.org/source/openssl-1.0.0.tar.gz

#### (2.01) Expat

xml paser; Expat is an XML parser library written in C. It is a stream-oriented parser in which an application registers handlers for things the parser might find in the XML document (like start tags). An introductory article on using.

This piece of software is made available under the terms and conditions of the Expat license, which can be found .below

Source: http://expat.sourceforge.net/

#### DirectFB include SAWMAN (1.4.0)

It is a software library for GNU/Linux/UNIX based operating system with a small memory footprint that provides graphics acceleration, input device handling and abstraction layer, and integrated windowing system with support for translucent windows and multiple display

#### Freetype (2.4.3)

FreeType is a software font engine that is designed to be small, efficient, highly customizable, and portable while capable of producing high-quality output (glyph images). This piece of software is made available under the terms and conditions of the FreeType Project license, which can be found below.

Source: http://freetype.sourceforge.net

#### $zlib(1.2.3)$

The 'zlib' compression library provides in-memory compression and decompression functions, including integrity checks of the uncompressed data.

This piece of software is made available under the terms and conditions of the zlib license, which can be found .below

Source: http://www.zlib.net/

Fraunhofer AAC Ecnoder (3.3.3) AAC Ecnoder. Source: Android JB source code

#### (3.2) unicode

This library is used to perform UNICODE string .manipulation

This piece of software is made available under the terms and conditions of the ICU license, which can be found below.

Source: http://www.icu-project.org/

libpng (1.2.43)

PNG decoder.

This piece of software is made available under the terms and conditions of the libpng license, which can be found below.

Source: http://www.libpng.org/pub/png/libpng.html

#### $libjpg(6b)$

This library is used to perform JPEG decoding tasks. This piece of software is made available under the terms and conditions of the libjpg license, which can be found below.

Source: http://www.ijg.org/

#### $\lim_{(1.0.10)}$

libmng -THE reference library for reading, displaying. writing and examining Multiple-Image Network

Graphics.MNG is the animation extension to the popular PNG image-format.

This piece of software is made available under the terms and conditions of the libmng license, which can be found .below

Source: http://sourceforge.net/projects/libmng/files/

#### u-Boot loader (1.3.4)

Used by boot loader and only linked with boot loader, GPL license.

This piece of software is made available under the terms

#### $mtd$ -utils  $(1)$

The aim of the system is to make it simple to provide a driver for new hardware, by providing a generic interface between the hardware drivers and the upper layers of the system. Hardware drivers need to know nothing about the storage formats used, such as FTL, FFS2, etc., but will only need to provide simple routines for read, write and erase. Presentation of the device's contents to the user in an appropriate form will be handled by the upper layers of the system.

This piece of software is made available under the terms and conditions of the mtd-utils license, which can be found below.

Source: http://www.linux-mtd.infradead.org/index.html

#### $libusb(1.0.6)$

This is the home of libusb, a library that gives user level applications uniform access to USB devices across many different operating systems. libusb is an open source project licensed under the GNU Lesser General Public License version 2.1. Many participants in the libusb community have helped and continue to help with ideas. implementation, support and improvements for libusb. This piece of software is made available under the terms and conditions of the libusb license, which can be found below.

Source: http://libusb.wiki.sourceforge.net http://www.libusb.org/

 $libusb$ -compat $(0.1.3)$ 

Library to enable user space application programs to communicate with USB devices.

This piece of software is made available under the terms and conditions of the libusb-compat license, which can be found below.

Source:

http://libusb.wiki.sourceforge.net/LibusbCompat0.1

#### NTFS-3G Read/Write Driver (2010.5.22)

NTFS-3G is an open source cross-platform implementation of the Microsoft Windows NTFS file system with read-write support. NTFS-3G often uses the FUSE file system interface, so it can run unmodified on many different operating systems. It is runnable on Linux, FreeBSD, NetBSD, OpenSolaris, BeOS, QNX, WinCE, Nucleus, VxWorks, Haiku,MorphOS, and Mac OS X It is licensed under either the GNU General Public License or a proprietary license. It is a partial fork of ntfsprogs and is under active maintenance and development. This piece of software is made available under the terms and conditions of the NTFS-3G Read/Write Driver license, which can be found below. Source: http://www.tuxera.com

#### WPA Supplicant (0.5.10 & 0.6.7)

These packages are used to provide WiFi access. The supplier for these tools is Atheros. These pieces of

layers on top of the Linux framebuffer without requiring any kernel modifications.

This piece of software is made available under the terms and conditions of the DirectFB license, which can be found below.

Source: http://sourceforge.net/projects/jointspace/files/re mote applications SDK/remote spplications SDK v1.3.1 /DirectFB141 source 1.3.1.7z/download

#### SAWMAN

SquashFS is a compressed read-only file system for Linux. SquashFS compresses files, inodes and directories, and supports block sizes up to 1 MB for greater compression. SquashFS is also the name of free/open software, licensed under the GPL, for accessing SquashFS filesystems. Source: http://squashfs.sourceforge.net/

#### Linux Kernel (3.0)

The Linux kernel is an operating system kernel used by the Linux family of Unix-like operating systems. This piece of software is made available under the terms and conditions of the Linux Kernel license, which can be found below.

Source: http://www.kernel.org

#### SQLite (3.7.2)

-SQLite is a in-process-library that implements a self contained, serverless, zero-configuration, transactional SQL database engine.

This piece of software is made available under the terms and conditions of the SQLite license, which can be found below.

Source: http://www.sqlite.org/download.html

#### SquashFS (3.4)

SquashFS is a compressed read-only file system for Linux. SquashFS compresses files, inodes and directories, and supports block sizes up to 1 MB for greater compression. SquashFS is also the name of free/open software, licensed under the GPL, for accessing SquashFS filesystems.

This piece of software is made available under the terms and conditions of the SquashFS license, which can be found below.

Source: http://squashfs.sourceforge.net/

#### $qlibc(2.6.1)$

Any Unix-like operating system needs a C library: the library which defines the "system calls" and other basic facilities such as open, malloc, printf, exit...The GNU C library is used as the C library in the GNU system and most systems with the Linux kernel

This piece of software is made available under the terms and conditions of the glibc license, which can be found below.

Source: http://www.gnu.org/software/libc/

This piece of software is made available under the terms and conditions of the e2fsprogs license, which can be found below.

Source: http://e2fsprogs.sourceforge.net/

#### (1.0.24.1) alsa

Advanced Linux Sound Architecture (ALSA). This piece of software is made available under the terms and conditions of the alsa license, which can be found .below

Source: http://www.alsa-project.org

## lvm2 (2.02.89)

#### DM VERITY.

This piece of software is made available under the terms and conditions of the Ivm2 license, which can be found below.

Source: ftp://sources.redhat.com/pub/lvm2/releases/

#### (1.3.2) encfs

A library provides an encrypted filesystem in user-space. Source: http://www.arg0.net/encfs

#### (1.15.0) boost

A library provides free peer-reviewed portable C++ source libraries is used for encfs. Source: http://www.boost.org

#### rlog $(1.4)$

A library that provides a flexible message logging facility for C programs and libraries is used for encfs. Source: http://www.arg0.net/rlog

iptables  $(1.4.15)$ For Cross connection. Source: http://www.netfilter.org/projects/iptables/

#### (3.2.48) bash

Bash is the shell, or command language interpreter, that will appear in the GNU operating system.

Bash is an sh-compatible shell that incorporates useful features from the Korn shell (ksh) and C shell (csh). It is intended to conform to the IEEE POSIX P1003.2/ISO 9945.2 Shell and Tools standard.

It offers functional improvements over sh for both programming and interactive use.

In addition, most sh scripts can be run by Bash without .modification

Source: http://www.gnu.org/software/bash/

#### (6.9) coreutils

The GNU Core Utilities are the basic file, shell and text manipulation utilities of the GNU operating system. These are the core utilities which are expected to exist on every operating system.

Source: http://www.gnu.org/software/coreutils/

(4.2.31) findutils

software are made available under the terms and conditions of the GPL v2 license, which can be found .below

This piece of software is made available under the terms and conditions of the WPA Supplicant license, which can be found below.

Source: http://hostap.epitest.fi/wpa supplicant/

#### (2.0.0) ntfsprogs

Some useful tool for ntfs file sytem.

This piece of software is made available under the terms and conditions of the ntfsprogs license, which can be found below.

Source: http://sourceforge.net/projects/linux-ntfs

#### $fuse (2.8.4)$

Fuse is a simple interface for userspace programs to export a virtual filesystem to the linux kernel.

This piece of software is made available under the terms and conditions of the fuse license, which can be found below.

Source: http://fuse.sourceforge.net/

#### libiconv $(1.11.1)$

This library provides an iconv() implementation, for use on systems which don't have one, or whose

implementation cannot convert from/to Unicode. .

This piece of software is made available under the terms and conditions of the libicony license, which can be found .below

Source: http://ftp.gnu.org/pub/gnu/libiconv

#### electric-fence (2.1.13)

Used for memory corruption detection.

This piece of software is made available under the terms and conditions of the electric-fence license, which can be found below.

Source: http://perens.com/FreeSoftware/ElectricFence/el  $ectric$ -fence  $2.1.13$ -0.1. $tar$ .gz

#### liveMedia

When Wifi Display or streaming RtspPlayer are enabled. This piece of software is made available under the terms and conditions of the electric-fence license, which can be found below.

Source: www.live555.com

#### $QT(4.7.0)$

Netflix skpe besttv pandora picasa? will use QT. This piece of software is made available under the terms and conditions of the QT license, which can be found .below

Source: http://qt.nokia.com/

#### e2fsprogs (1.41.14)

e2fsprogs provides the filesystem utilities for use with the ext2 filesystem, it also supports the ext3 and ext4 filesystems.

The Net-tools?package is a collection of programs for controlling the network subsystem of the Linux kernel. Source: http://www.linuxfromscratch.org/blfs/view/6.3/bas icnet/net-tools.html

#### procps (ps, top)  $(3.2.8)$

procps is the package that has a bunch of small useful utilities that give information about processes using the /proc filesystem.

The package includes the programs ps, top, vmstat, w, kill, free, slabtop, and skill.

Source: http://procps.sourceforge.net/index.html

#### (22.13) psmisc

This PSmisc package is a set of some small useful utilities that use the proc filesystem. We're not about changing the world, but providing the system administrator with some help in common tasks. Source: http://psmisc.sourceforge.net/

#### sed (4.1.5)

sed (stream editor) isn't an interactive text editor. Instead. it is used to filter text, i.e., it takes text input, performs some operation (or set of operations) on it, and outputs the modified text.

sed is typically used for extracting part of a file using pattern matching or substituting multiple occurrences of a string within a file.

Source: http://www.gnu.org/software/sed/

#### $tar(1.17)$

GNU Tar provides the ability to create tar archives, as well as various other kinds of manipulation. For example, you can use Tar on previously created archives to extract files, to store additional files, or to update or list files which were already stored. Source: http://www.gnu.org/software/tar/

util-linux-ng $(2.18)$ Various system utilities. Source: http://userweb.kernel.org/~kzak/util-linux-ng/

udhcpc (0.9.8 cvs20050303-3) Udhcpc is a very small?DHCP?client geared towards?embedded systems. Source: http://udhcp.sourcearchive.com/downloads/0.9.8 cvs20050303-3/

#### Libxml2 (2.7.8)

The "libxml2" library is used in AstroTV as a support for the execution of NCL application. This library was developed for the GNOME software suite and is available under a "MIT" license. Source: http://www.xmlsoft.org

uriparser (0.7.7) For MPEG-DASH Source: http://uriparser.sourceforge.net/ The GNU Find Utilities are the basic directory searching utilities of the GNU operating system.

These programs are typically used in conjunction with other programs to provide modular and powerful directory search and file locating capabilities to other commands. Source: http://www.gnu.org/software/findutils/

#### (3.1.5) gawk

If you are like many computer users, you would frequently like to make changes in various text files wherever certain patterns appear, or extract data from parts of certain lines while discarding the rest. To write a program to do this in a language such as C or Pascal is a time-consuming inconvenience that may take many lines of code. The job is easy with awk, especially the GNU implementation: gawk.

Source: http://www.gnu.org/software/gawk/

#### $grep(2.5.1a)$

The grep command searches one or more input files for lines containing a match to a specified pattern. By default, grep prints the matching lines. Source: http://www.gnu.org/software/grep/

#### $qzip (1.3.12)$

GNU Gzip is a popular data compression program originally written by Jean-Joup Gailly for the GNU project. Mark Adler wrote the decompression part. Source: http://www.gnu.org/software/gzip/

#### inetutils  $(1.4.2)$

Inetutils is a collection of common network programs. Source: http://www.gnu.org/software/inetutils/

#### iputils (s20101006)

The iputils package is set of small useful utilities for Linux networking. It was originally maintained by Alexey Kuznetsov. Source: http://www.skbuff.net/iputils/

#### $model$ -init-tools  $(3.12)$

Provides developer documentation for the utilities used by Linux systems to load and manage kernel modules (commonly referred to as "drivers"). Source: https://modules.wiki.kernel.org/index.php/Main\_Page

#### (5.7) ncurses

The Ncurses (new curses) library is a free software emulation of curses in System V Release 4.0, and more. It uses Terminfo format, supports pads and color and multiple highlights and forms characters and function-key mapping, and has all the other SYSV-curses enhancements over BSD Curses. Source: http://www.gnu.org/software/ncurses/

net-tools  $(1.6)$ 

http://lloyd.github.com/yajl/This piece of software is made available under the terms and conditions of the ISC license

yajl-2.0.1-0-gf4b2b1a.tar.gz/df6a751e7797b9c2182efd91 Source: http://pkgs.fedoraproject.org/repo/pkgs/yajl/lloyd $b5d64017$ /lloyd-yajl-2.0.1-0-gf4b2b1a.tar.gz

#### $HMAC-SHA1(0.1)$

keyed-hash message authentication code (HMAC) is a specific construction for calculating a message authentication code (MAC) involving a cryptographic hash function in combination with a secret cryptographic key.

As with any MAC, it may be used to simultaneously verify both the data integrity and the authentication of a message.

Any cryptographic hash function, such as MD5 or SHA-1, may be used in the calculation of an HMAC; the resulting MAC algorithm is termed HMAC-MD5 or HMAC-SHA1 accordingly.

Source:

http://www.deadhat.com/wlancrypto/hmac sha1.c

### (2.7.15) gSoap

The gSOAP toolkit is an open source  $C$  and  $C++$ software development toolkit for SOAP/XML Web services and generic (non-SOAP) C/C++ XML data bindings.

Part of the software embedded in this product is gSOAP software. Portions created by gSOAP are Copyright 2000-2011 Robert A. van Engelen, Genivia inc. All Rights Reserved.

Source: http://sourceforge.net/projects/gsoap2/

### jquery (1.10.2)

iQuery is a fast and concise JavaScript Library that simplifies HTML document traversing, event handling, animating, and Ajax interactions for rapid web .development Source: http://jquery.com/

### Libupnp $(1.2.1)$

The Linux\* SDK for UPnP\* Devices (libupnp) provides developers with an API and open source code for building control points, devices, and bridges that are compliant with Version 1.0 of the UPnP Device Architecture Specification. Source: http://upnp.sourceforge.net/

mDNSResponder (mDNSResponder-320.10.80) The mDNSResponder project is a component of Bonjour,

Apple's ease-of-use IP networking initiative:<http://developer.apple.com/bonjour/> In our project, Bonjour is used for the automatic discovery of devices and services

Source: http://developer.apple.com/bonjour/

 $x$ erces-c++  $(3.1.1)$ For MPEG-DASH Source: http://xerces.apache.org/

webp (0.2.1) For Netflix Source: https://code.google.com/p/webp/

(1.10.2) wget

GNU Wget is a free software package for retrieving files using HTTP, HTTPS and FTP, the most widely-used Internet protocols.

It is a non-interactive commandline tool, so it may easily -be called from scripts.?cron?jobs, terminals without X Windows support, etc.

Source: http://ftp.gnu.org/gnu/wget/wget-1.10.2.tar.gz

wireless tools (0.29)

The Wireless Tools (WT)?is a set of tools allowing to manipulate the Wireless Extensions. Thev use a textual interface and are rather crude, but aim

to support the full Wireless Extension. Source: http://www.hpl.hp.com/personal/Jean\_Tourrilhes/ Linux/Tools.html

(0.8.6) ezxml

ezXML is a C library for parsing XML documents. Used inside Philips libraries. Source: http://sourceforge.net/projects/ezxml/

#### SQLite (3.7.7.1)

-SQLite is a in-process library that implements a self contained, serverless, zero-configuration, transactional SQL database engine. Source: http://www.sqlite.org/download.html

AES (aes-src-29-04-09.zip)

Advanced Encryption Standard (AES) is a specification for the encryption of electronic data. Used inside Philips libraries.

Source: http://gladman.plushost.co.uk/oldsite/AES/

microhttpd (libmicrohttpd-0.9.9.tar.gz) GNU libmicrohttpd is a small C library that is supposed to make it easy to run an HTTP server as part of another

 .application The original download site for this software is : http://www.gnu.org/software/libmicrohttpd/This piece of software is made available under the terms and conditions of the LGPL v2.1 license Source: http://ftp.gnu.org/gnu/libmicrohttpd/libmicrohttpd-<br>0.9.9.tar.gz

yajl (lloyd-yajl-2.0.1-0-gf4b2b1a.tar.gz)

YAJL is a small event-driven (SAX-style) JSON parser written in ANSI C, and a small validating JSON generator. YAJL is released under the ISC license. The original download site for this software is :

16

# استكشاف الأخطاء وإصلاحها والدعم

 $\frac{1}{16.1}$ 

# استكشاف الأخطاء وإصلاحها

# القنوات

لم يتم العثور على أي قنوات رقمية أثناء التثبيت راجع المواصفات التقنية للتأكد من دعم التلفزيون لخدمات T-DVB

 أو C-DVBفي بلدك. تأكد من توصيل كل الكبلات بشكل صحيح.

لا تظهر القنوات التي تم تثبيتها مسبقًا في لائحة القنوات

تأكد من اختيار لائحة القنوات الصحيحة.

# عام

تعذّر بدء تشغيل التلفزيون • افصل كبل الطاقة عن مأخذ الطاقة. انتظر دقيقة واحدة ثم عاود توصيل الكبل. • تأكد من أن كبل الطاقة موصول بإحكام. صوت صرير عند بدء التشغيل أو إيقاف التشغيل

إنك تسمع صوت صرير يصدر عن هيكل التلفزيون عند بدء تشغيل التلفزيون أو إيقاف تشغيله أو إدخاله في وضع الاستعداد. يعود سبب صوت الصرير هذا إلى التمدد والانقباض الطبيعين اللذين يحدثان في التلفزيون عندما يبرد أو يسخن. ولا يؤثر ذلك في أداء التلفزيون.

لا يستجيب التلفزيون لجهاز التحكم عن بعد

يتطلب بدء تشغيل التلفزيون بعض الوقت. خلال هذا الوقت، لن يستجيب التلفزيون لجهاز التحكم عن بعد أو عناصر تحكم التلفزيون. وهذا سلوك عادي.

 إذا استمر التلفزيون في عدم الاستجابة لجهاز التحكم عن بعد، فيمكنك التحقق من عمل جهاز التحكم عن بعد بواسطة كاميرا هاتف محمول. ضع الهاتف في وضع الكاميرا ووجّه جهاز التحكم عن بعد نحو عدسة الكاميرا. إذا ضغطت على أي مفتاح على جهاز التحكم عن بعد ولاحظت وميض ضوء LEDبالأشعة تحت الحمراء عبر الكاميرا، فهذا يعني أن جهاز التحكم عن بعد يعمل. يجب فحص التلفزيون. إذا لم تلحظ الوميض، فهذا يعني أن جهاز التحكم عن بعد قد يكون مكسورًا أو أن طاقة بطاريته منخفضة.

لا يُعد هذا الأسلوب المتبع لفحص جهاز التحكم عن بعد ممكنًا مع أجهزة التحكم عن بعد التي تم إقرانها لاسلكيًا بالتلفزيون.

 يعود التلفزيون إلى وضع الاستعداد بعد ظهور شاشة البدء من Philips

 عندما يكون التلفزيون في وضع الاستعداد، تظهر شاشة البدء من Philips، ثم يعود التلفزيون إلى وضع الاستعداد, وهذا سلوك عادي. عند فصل التلفزيون عن مصدر الطاقة ثم إعادة توصيله به، تظهر شاشة البدء عند عملية بدء التشغيل التالية. لتشغيل التلفزيون من وضع الاستعداد، اضغط على جهاز التحكم عن بعد أو على التلفزيون.

يستمر وميض ضوء وضع الاستعداد

<span id="page-49-2"></span><span id="page-49-0"></span> افصل كبل الطاقة عن مأخذ الطاقة. انتظر 5 دقائق قبل إعادة توصيل الكبل. إذ حدث الوميض من جيد، فاتصل بقسم العناية بمستهلكي أجهزة تلفزيون Philips.

قائمة لغة غير صحيحة

عاود تغيير اللغة إلى لغتك.

<span id="page-49-1"></span>- Professional Mode 1: إيقاف − اضغط على **合** ثم حدد إعداد واضغط على OK. Professional Mode: تشغيل — ادخل إلى القائمة الرئيسية Professional.  **- 2**حدد إعدادات التلفزيون > إعدادات عامة > لغة القائمة واضغط على OK.  **- 3**حدد اللغة المطلوبة واضغط على OK.

- 4اضغط على **⊂**\*، بشكل متكرر، إذا لزم الأمر، لإغلاق القائمة.

# الصورة

- لا صورة / الصورة مشوهة
- تأكد من توصيل الهوائي بالتلفزيون بشكل صحيح.
- تأكد من اختيار الجهاز الصحيح ليكون مصدر العرض.
- تأكد من توصيل الجهاز أو المصدر الخارجي بشكل صحيح.

صوت بدون صورة

• تأكد من تعيين إعدادات الصورة بشكل صحيح.

استقبال هوائي ضعيف

• تأكد من توصيل الهوائي بالتلفزيون بشكل صحيح.

• يمكن أن تؤثر مكبرات الصوت وأجهزة الصوت غير المؤرضة ومصابيح النيون والمباني العالية والأجسام الكبيرة الحجم الأخرى على جودة الاستقبال. إن أمكن، حاول تحسين جودة الاستقبال بتغيير اتجاه الهوائي أو بتحريك الأجهزة بعيدًا عن التلفزيون.

• إذا كان الاستقبال سيئًا على قناة واحدة فقط، فاضبط هذه القناة.

- جودة الصورة من الجهاز سيئة
- تأكد من توصيل الجهاز بشكل صحيح.
- تأكد من تعيين إعدادات الصورة بشكل صحيح.

حدوث تغيير في إعدادات الصورة بعد مرور برهة قصيرة

تأكد من تعيين [الموقع] إلى [المنزل]. يمكنك تغيير الإعدادات وحفظها في هذا الوضع.

ظهور شعار تجاري

تأكد من تعيين [الموقع] إلى[المنزل].

الصورة غير متلائمة مع الشاشة

غيّر تنسيق الصورة إلى تنسيق آخر. اضغط على FORMAT.

تنسيق الصورة يتغير على نحو مستمر مع القنوات المختلفة

حدد تنسيق صورة غير "تلقائي".

موضع الصورة غير صحيح

قد لا تكون بعض إشارات الصورة الصادرة من بعض الأجهزة متلائمة مع الشاشة بشكل صحيح. افحص إخراج إشارة الجهاز المتصل.

صورة الكمبيوتر غير ثابتة

تأكد من أن الكمبيوتر يستخدم دقة الشاشة ومعدل التحديث

المعتمدين.

### الصوت

الصوت غير موجود أو جودته ضعيفة

إذا لم يتم اكتشاف أي إشارة صوتية، فسيقوم التلفزيون بإيقاف إخراج الصوت بشكل تلقائي - ولا يشير ذلك إلى عطل.

• تأكد من تعيين إعدادات الصوت بشكل صحيح.

• تأكد من توصيل كل الكبلات بشكل صحيح.

• تأكد من عدم كتم الصوت أو ضبطه على صفر.

• تأكد من توصيل إخراج صوت التلفزيون بمأخذ إدخال الصوت في جهاز المسرح المنزلي.

يجب سماع الصوت من مكبرات صوت المسرح المنزلي. • قد تتطلب بعض الأجهزة تمكين إخراج صوت HDMI يدويًا. إذا كان إخراج صوت HDMI ممكّنًا، ولكنك مع ذلك لم تسمع أي صوت، فحاول تغيير تنسيق الصوت الرقمي للجهاز إلى PCM)تعديل الشفرة النبضية). للحصول على الإرشادات، يمكنك الرجوع إلى الوثائق المصاحبة للجهاز.

### التوصيلات

#### HDMI

 • لاحظ أنه بمقدور دعم HDCP) حماية المحتوى الرقمي ذي عرض نطاق ترددي عالي) تأخير الوقت الذي يحتاجه التلفزيون لعرض المحتويات من جهاز HDMI.

 • إذا لم يتعرف التلفزيون على جهاز HDMIولم تظهر أي صورة، فحاول تبديل المصدر من جهاز لآخر ثم العودة ثانية.

 • إذا حدث تقطع في الصوت، فتأكد من صحة إعدادات الإخراج من جهاز HDMI.

 • في حالة استخدام محول HDMI إلى DVI أو كبل HDMI إلى DVI ، تأكد من توصيل كبل صوت إضافي بمنفذ إدخال الصوت IN AUDIO)مأخذ صغير فقط)، إذا كان متوفرًا.

تعذّر عمل EasyLink

 • تأكد من توافق أجهزة HDMI مع CEC-HDMI . فميزات EasyLink لا تعمل إلا مع الأجهزة المتوافقة مع HDMI-CEC.

لا يظهر رمز مستوى الصوت

• يُعد هذا السلوك عاديًا في حالة توصيل جهاز صوت CEC-HDMI.

 عدم ظهور الصور وملفات الفيديو والموسيقى من جهاز USB • تأكد من إعداد جهاز تخزين USBبحيث يكون متوافقًا مع فئة التخزين كبير السعة، كما هو موضح في وثائق جهاز التخزين. • تأكد من أن جهاز تخزين USBمتوافق مع التلفزيون.

• تأكد من أن التلفزيون يدعم تنسيقات ملفات الصوت والصورة. تشغيل متقطع لملفات USB

<span id="page-50-0"></span> • قد يؤدي أداء النقل لجهاز تخزين USBإلى تقييد معدّل نقل البيانات إلى التلفزيون، مما يؤدي إلى رداءة في جودة التشغيل.

# 16.2 تعليمات عبر إنترنت

 لحل أي مشكلة تتعلق بتلفزيون Philips، بإمكانك مراجعة قسم الدعم عبر إنترنت. ويمكنك تحديد لغتك وإدخال رقم طراز المنتج.

تفضّل بزيارة الموقع com.philips.www/ support .

<span id="page-50-2"></span>على موقع الدعم، يمكنك العثور على رقم الهاتف الخاص ببلدك للاتصال بنا، كما يمكنك العثور على الإجابات على الأسئلة المتداولة. في بعض البلدان، يمكنك الدردشة مع أحد المتعاونين معنا وطرح أسئلتك عليه مباشرة أو عبر البريد الإلكتروني. يمكنك تنزيل البرامج التلفزيونية الجديدة أو الدليل لقراءته على الكمبيوتر.

### $\overline{16.3}$

# العناية بالمستهلك / إصلاح

<span id="page-50-1"></span>للاستفادة من خدمة الدعم والإصلاح، يمكنك الاتصال بالخط الساخن الخاص بمركز العناية بالمستهلك التابع لبلدك. يمكنك العثور على رقم الهاتف في الوثائق المطبوعة المرفقة بالتلفزيون. . أو راجع موقع الويب على العنوان support /www.philips.com .

رقم طراز التلفزيون ورقمه التسلسلي

قد يُطلب منك توفير رقم طراز منتج التلفزيون ورقمه التسلسلي. ويمكنك العثور عليهما على ملصق الحزمة أو على ملصق النوع في جهة التلفزيون الخلفية أو السفلى.

### تحذير

لا تحاول إصلاح التلفزيون بنفسك، فقد يؤدي ذلك إلى تعريضه لأضرار خطيرة أو غير قابلة للإصلاح، أو إلى إبطال الضمان.

# السلامة والعناية

# 17.1 أمان

17

# مهم

اقرأ كل إرشادات السلامة وافهمها قبل استخدام التلفزيون. إذا تسبّب عدم اتباع الإرشادات في حدوث أي ضرر، فلن تنطبق بنود الضمان.

# اعمل على تثبيت التلفزيون بإحكام لتفادي سقوطه

 يمكنك العثور على إرشادات التركيب في دليل البدء السريع المتوفر مع التلفزيون. إذا فقدت هذا الدليل، يمكنك تنزيله من www.philips.com

استخدم رقم نوع المنتج الخاص بالتلفزيون للبحث عن دليل البدء السريع وتنزيله.

# خطر حدوث صدمة كهربائية أو نشوب حريق

• لا تعرّض أبدًا التلفزيون للمطر أو المياه. لا تضع أبدًا حاويات سوائل، مثل أواني الزهور بالقرب من التلفزيون.

إذا انسكبت السوائل على أو داخل التليفزيون، فافصل التليفزيون عن مأخذ الكهرباء على الفور.

 اتصل بقسم العناية بمستهلكي أجهزة تلفزيون Philips لفحص التلفزيون قبل الاستخدام.

• لا تعرّض أبدًا التلفزيون أو جهاز التحكم عن بعد أو البطاريات لدرجات حرارة مفرطة. لا تضعها أبدًا بالقرب من الشموع المضاءة أو اللهب المكشوفة او اي مصدر حرارة آخر، بما في ذلك اشعة الشمس المباشرة.

• احرص ألا تُدخل أبدًا أشياء في فتحات التهوية أو الفتحات الأخرى الموجودة على التليفزيون.

• لا تضع أبدًا أشياء ثقيلة الوزن على سلك الطاقة.

• تفادَ فرض أي قوة على قوابس الطاقة. فقد تتسبب قوابس الطاقة غير محكمة التثبيت في حدوث تقوس كهربائي أو نشوب حريق. احرص على ألا يتم الضغط على سلك الطاقة أثناء إدارة شاشة التلفزيون. • لفصل التلفزيون عن طاقة المأخذ الرئيسي، يجب فصل قابس الطاقة الخاص بالتلفزيون. وعند فصل الطاقة، قم دائمًا بسحب قابس الطاقة وليس السلك. احرص على أن تتوفر لديك إمكانية الوصول إلى قابس الطاقة وسلك الطاقة ومأخذ الطاقة في كل الأوقات.

# خطر حدوث إصابة أو تلف بالتلفزيون

• من الضروري وجود شخصين لرفع وحمل التلفزيون الذي يزيد وزنه عن 25 كجم أو 55 رطلا.ً

 • عند تثبيت التلفزيون على الحائط، تأكد من قدرة دعامة التثبيت على الحائط على تحمّل وزن التلفزيون بشكل آمن. لا تتحمّل شركة TP Vision تثبيت عن ناجم تلف أو إصابة أو حادث أي مسؤولية التلفزيون على الحائط بطريقة غير صحيحة.

• إنّ بعض أجزاء هذا المنتج مصنوعة من الزجاج. تعامل معها بعناية لتجنب الإصابة بجروح أو تلف المنتج.

خطر إلحاق ضرر بالتلفزيون!

<span id="page-51-3"></span><span id="page-51-0"></span>قبل توصيل التلفزيون بمأخذ الطاقة، تأكد من أن الجهد الكهربائي يطابق القيمة المطبوعة في الجهة الخلفية من التلفزيون. لا تقم أبدًا بتوصيل التلفزيون بمأخذ الطاقة إذا كان الجهد الكهربائي مختلفًا.

# خطر إصابة الأطفال

<span id="page-51-1"></span>اتبع هذه الاحتياطات لمنع انقلاب التلفزيون وتعرض الأطفال للإصابة:

• لا تضع التلفزيون أبدًا على سطح مغطى بقطعة قماش أو مادة أخرى يمكن سحبها بعيدًا.

• تأكد من عدم وجود أي شي من التليفزيون معلق على حافة سطح التركيب.

• لا تضع التلفزيون أبداً على قطع أثاث طويلة (مثل خزانة الكتب) بدون تثبيت كل من قطع الأثاث والتلفزيون على الحائط أو استخدام دعامة مناسبة.

• أخبر الأطفال بأخطار التسلق على الأثاث للوصول إلى التلفزيون. خطر ابتلاع البطاريات!

قد يحتوي جهاز التحكم عن بعد على بطاريات على شكل قطع نقدية معدنية يمكن للأطفال الصغار ابتلاعها بسهولة. يرجى حفظ هذا البطاريات بعيداً عن متناول الأطفال بشكل دائم.

# خطر الحرارة المفرطة!

لا تثبّت التلفزيون أبدًا في مكان محصور. اترك دائمًا مسافة من 10 سنتيمترات أو 4 بوصات على الأقل حول التلفزيون لضمان التهوية المناسبة. احرص على ألا تؤدي الستائر أو أي أشياء أخرى إلى تغطية فتحات تهوية التلفزيون.

# العواصف الرعدية

افصل التليفزيون عن مأخذ الكهرباء والهوائي قبل العواصف الرعدية. أثناء العواصف الرعدية، لا تلمس أي جزء من التليفزيون أو سلك الكهرباء أو كابل الهوائي.

# خطر إلحاق الضرر بحاسة السمع

تجنب استخدام سماعات الأذن أو سماعات الرأس بمستوى صوت مرتفع أو لفترات طويلة.

# درجات الحرارة المنخفضة

إذا تم نقل التلفزيون في درجات حرارة أقل من 5 درجات مئوية أو 41 درجة فهرنهايت، فانزع غلاف التلفزيون وانتظر حتى تصل درجة حرارته إلى درجة حرارة الغرفة قبل توصيله بمأخذ الطاقة.

# الرطوبة

في الحالات النادرة، وبحسب درجة الحرارة ونسبة الرطوبة، قد يظهر تكاثف طفيف على الزجاج الأمامي للتلفزيون (في بعض الطرازات). لتجنب حدوث ذلك، لا تعرّض التلفزيون لأشعة الشمس المباشرة أو السخونة أو الرطوبة المرتفعة. وسيختفي التكاثف تلقائيًا في حال حدوثه بعد بضع ساعات من تشغيل التلفزيون.

<span id="page-51-2"></span>لن تلحق رطوبة التكاثف أي ضرر بالتلفزيون، ولن تتسبّب في حدوث قصور في أدائه.

# 17.2 العناية بالشاشة

• لا تلمس الشاشة أبدًا أو تدفعها أو تحكها أو تضربها بأي شيء.

• اضغط على زر التنظيف قبل التنظيف

<span id="page-52-0"></span>• نظّف شاشة التلفزيون بشكل منفصل. امسح سطح الشاشة بلطف بواسطة قطعة قماش ناعمة ومرطّبة بكمية قليلة من المياه. يُمنع استخدام السوائل مثل الكحول أو المنظفات أو المواد الكيميائية أو المنظفات المنزلية على الإطلاق لتنظيف الشاشة. استخدم سائلاً مخصصًا لتنظيف الشاشات فقط في حال كان ذلك ضروريًا لتنظيف الشاشة بشكل أفضل.

• نظّف التلفزيون والإطار بواسطة قطعة قماش ناعمة ورطبة وامسحهما بلطف. يمكنك استخدام الكحول، إلا أنه من الضروري التخفيف من تركيز الكحول بالمياه بمقياس .1:1 لا تستخدم الكحول بدون تخفيف تركيزها على الإطلاق لتنظيف قطع التلفزيون، إذ قد يؤدي ذلك إلى إلحاق الضرر بالتلفزيون. رطّب قطعة القماش بالسائل الذي تم تخفيف تركيزه قبل التنظيف. ولا ترشّ هذا السائل مباشرة على التلفزيون.

• لتفادي التشوه وبهت الألوان، امسح قطرات الماء بأسرع ما يمكن. • تجنب عرض الصور الثابتة. فالصور الثابتة تبقى معروضة على الشاشة لفترة طويلة من الوقت. تتضمن الصور الثابتة القوائم على الشاشة والأشرطة السوداء وعرض الوقت إلخ. إذا توجب عليك استخدام الصور الثابتة، فخفف درجة تباين الشاشة وسطوعها لتجنب إلحاق الضرر بها.

# شروط الاستخدام، حقوق النشر والتراخيص

# 18.1 أحكام الاستخدام

© 2015 V.B Europe Vision TP. كل الحقوق محفوظة.

 لقد تم إحضار هذا المنتج إلى السوق بواسطة شركة Vision TP V.B Europe هنا إليها والمشار ،لها التابعة الشركات إحدى أو . فيما بعد بالاسم Vision TP ، الشركة المصنّعة للمنتج. إن شركة TP Vision هي الضامن بالنسبة إلى التلفزيون الذي تم حزم هذا الكتيب معه. إن Philips Emblem Shield Philips عبارة عن علامات تجارية مسجّلة لشركة V.N Philips Koninklijke.

 إن المواصفات عرضة للتغيير من دون أي إشعار. وتُعد العلامات التجارية ملك شركة V.N Philips Koninklijke أو مالكيها المعنيين. وتحتفظ Vision TPبحقها في تغيير المنتجات في أي وقت دون أن تكون ملزمة بضبط المعدات السابقة وفقًا لذلك.

 من المفترض أن تكون المواد المكتوبة التي تم حزمها مع التلفزيون والكتيّب المخزن في ذاكرة التلفزيون أو الذي يتم تنزيله من موقع Philipsعلى ويب مناسبة للغرض المقصود من استخدام النظام.

 من المفترض أن تكون المواد في هذا الدليل مناسبة للغرض المقصود من استخدام النظام. في حال استخدام المنتج أو وحداته أو إجراءاته المستقلة لأغراض غير تلك المحددة هنا، فيجب الحصول على تأكيد بصلاحيتها وملاءمتها لتلك الأغراض. تضمن شركة TP V.B Europe Vision اختراع براءة أي تنتهك لا ذاتها المواد أن . أمريكية. لا يوجد أي ضمانات أخرى صريحة أو ضمنية. لا تتحمل شركة V.B Europe Vision TP في أخطاء أية عن مسؤولية أي . محتوى هذا المستند أو أية مشاكل تنتج عن محتوى هذا المستند. سيتم تصحيح الأخطاء التي يتم تبليغ Philips عنها كما سيتم نشرها على موقع دعم Philips على ويب في أقرب وقت ممكن. شروط الضمان خطر حدوث إصابة أو تلف بالتلفزيون أو إلغاء الضمان! لا تحاول أبدًا إصلاح التلفزيون بنفسك. استخدم التلفزيون وملحقاته فقط بما يتلاءم مع الغرض المقصود من استخدامها والذي حددته الشركة المصنّعة. تشير إشارة التنبيه المطبوعة في جهة التلفزيون الخلفية إلى خطر حدوث صدمة كهربائية. لا تنزع أبدًا غطاء التلفزيون. اتصل دائماً بقسم العناية بمستهلكي أجهزة تلفزيون Philips للحصول على خدمات أو إصلاحات. سيتم إبطال الكفالة نتيجة أي عملية محظورة صراحة في هذا الدليل، أو أي عمليات ضبط وإجراءات تجميع المنتج غير الموصى بها أو غير المصرّح بها في هذا الدليل. خصائص نقاط البكسل إن منتج LCD هذا مزود بعددٍ كبيرٍ من نقاط البكسل الملونة. وعلى الرغم من وجود 99.999% من نقاط البكسل الفعالة أو أكثر، إلا أنّ النقاط السوداء أو نقاط الضوء الساطع (أحمر أو أخضر أو أزرق) قد تظهر بشكلٍ مستمرٍّ على الشاشة. ويُعد هذا الأمر من خصائص بنية الشاشة (ضمن معايير الصناعة الشائعة) وليس بمثابة عطلٍ في المنتج. التوافق مع CEيتوافق هذا المنتج مع المتطلبات الأساسية ومع أي أحكام أخرى ذات صلة بالتوجيه 2006/95/ EC

(الجهد الكهربائي المخفض) والتوجيه (2004/108/ EMC (EC و/2011/65 EU (ROHS المجالات مع التوافق .( الكهرومغناطيسية ( EMF ( تقوم شركة V.B Europe Vision TP . بتصنيع وبيع العديد من المنتجات الموجهة للمستهلكين، والتي لها بشكل

<span id="page-53-1"></span><span id="page-53-0"></span>عام القدرة على إرسال واستقبال إشارات كهرومغناطيسية، مثلها مثل أي جهاز إلكتروني. ومن بين مبادئ العمل الرائدة التي تنتهجها شركة Philipsاتخاذ كافة تدابير الصحة والسلامة اللازمة للمنتجات الخاصة بنا، للامتثال لكل المتطلبات القانونية السارية وللالتزام بمعايير المجالات الكهرومغناطيسية ( EMF ( السارية وقت إنتاج هذه المنتجات. وتلتزم Philips بتطوير وإنتاج وتسويق المنتجات التي لا تؤثر على الصحة سلبًا. وتؤكد شركة Vision TP أن التعامل الصحيح مع منتجاتها واستخدامها بما يتوافق مع الغرض المقصود منها يجعل استخدامها آمنًا وفقًا للأدلة العلمية الصحيحة المتوفرة اليوم. تؤدي Philips دوراً حيوياً في وضع معايير EMF والسلامة الدولية، بما يمكّن Philipsمن توقع تطورات أفضل في عملية وضع المعايير لإدراجها مبكرًا في منتجاتها.

# <span id="page-53-2"></span>18.2 حقوق النشر والتراخيص

### HDMI

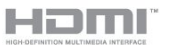

#### **®HDMI**

 إنّ HDMI Interface Multimedia Definition-High HDMI وشعار HDMI عبارة عن علامات تجارية أو علامات تجارية مسجّلة لـ LLC Licensing HDMIفي الولايات المتحدة الأميركية وبلدان اخرى.

## Dolby

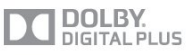

#### ®Dolby

 تم التصنيع بموجب ترخيص من قبل Laboratories Dolby . Dolby ورمز D المزدوج هما علامتان تجاريتان لـ Dolby Laboratories.

# DTS 2.0 + Digital Out ™

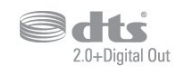

™ Digital Out +DTS 2.0

 تم التصنيع بموجب ترخيص وفق براءات الاختراع الأمريكية ذات الأرقام: 5,956,674 و5,974,380 و6,487,535 وغيرها من براءات الاختراع الأمريكية والعالمية الصادرة والمعلّقة. إن DTSوالرمز DTSوالرمز معًا هي علامات تجارية مسجلة و 2.0 DTS+ Digital Outهي علامة تجارية لشركة DTS، Inc .البرامج المنتج يتضمن . جميع الحقوق محفوظة لشركة © DTS، Inc ..

Skype

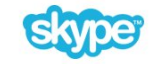

#### ™ Skype

2013 © Skype و/أو Microsoft . إن اسم Skypeوالعلامات التجارية والشعارات المقترنة وشعار " S " عبارة عن علامات تجارية لـ Skypeأو الكيانات ذات الصلة.

 إن Skype علامة تجارية لـ Skype أو الشركات ذات الصلة. على الرغم من أنه تم اختبار هذا المنتج واستوفى معايير شهادتنا لجودة الصوت والفيديو، لم تتم المصادقة عليه من قبل Skype ، أو Skype l.r.a.S Communicationsأو أي من الشركات ذات الصلة.

# DLNA Certified®

**ce** dina

2013 © Alliance Network Living Digital. جميع الحقوق محفوظة. 2013 © DLNA. جميع الحقوق محفوظة.

Java

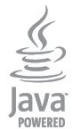

 إن Java وكل العلامات التجارية التي تستند إلى Java عبارة عن علامات تجارية مسجّلة لشركة Oracleو/أو الشركات التابعة لها في الولايات المتحدة وبلدان أخرى.

## **Microsoft**

**Nicrosoft** 

**Windows Media** 

 تعتبر Media Windows إمّا علامة تجارية مسجلة أو علامة تجارية لشركة Microsoftفي الولايات المتّحدة و/أو بلدان أخرى.

**Microsoft PlayReady** 

 يستخدم مالكو المحتوى تقنية الوصول إلى المحتوى Microsoft PlayReady المحتوى ذلك في بما ،الفكرية ملكيتهم لحماية TM المحمي بحقوق النشر.

 يستخدم هذا الجهاز تقنية PlayReady للوصول إلى المحتوى المحمي بواسطة PlayReady و/أو المحتوى المحمي بواسطة WMDRM . إذا لم يطبّق الجهاز بطريقة صحيحة القيود المتعلقة باستخدام المحتوى، فقد تتم مطالبة Microsoft من قِبل مالكي المحتوى بإبطال قدر الجهاز على استخدام المحتوى المحمي بواسطة PlayReady . يجب ألا يؤثر الإبطال في المحتوى غير المحمي أو المحتوى المحمي بواسطة تقنيات وصول أخرى. قد يطالبك مالكو المحتوى بترقية PlayReadyللوصول إلى محتواهم. إذا رفضت الترقية، فلن تكون قادرًا على الوصول إلى المحتوى الذي يحتاج إلى الترقية.

# برامج MHEG

 تعود ملكية حقوق النشر في برامج MHEG") البرامج") والمضمنة في هذا التلفزيون ("هذا المنتج") والمضمنة لتمكينك من استخدام ميزات التلفزيون التفاعلية إلى T CLIENT SYSTEMS ;amp &S LIMITED")المالك"). يجوز لك استخدام هذه البرامج في ما يتعلق بهذا المنتج فقط.

# **Kensington**

# R

 إن Kensington Saver Micro عبارة عن علامتين تجاريتين مسجّلتين في الولايات المتحدة لشركة World ACCOمع التسجيلات الصادرة والتطبيقات المعلّقة في بلدان أخرى حول العالم.

# علامات تجارية أخرى

كل العلامات التجارية المسجلة وغير المسجلة الأخرى تعود ملكيتها لمالكيها المعنيين.

# و<sub>هرس</sub><br><sub>¤</sub>

[\(الرقمي المرئي البث\) DVB 24](#page-23-0) [إعدادات ،DVB 25](#page-24-0) E [توصيل ،DVI 5](#page-4-3)

5 EasyLink [إعدادات ،EasyLink 6](#page-5-1) [توصيلة ،EasyLink 5](#page-4-3) 43 [ESD](#page-42-1)<br>H

22 HbbTV [النسخ من الحماية ،HDCP 5](#page-4-3) 5 HDMI ARC 5 HDMI CEC<br>I

[iTV 22](#page-21-0)<br>ت

[31 تقليل التشوه في MPEG](#page-30-1)<br>م

O[معدلات الرموز المحددة مسبقًا 25](#page-24-0)

a Open source software<br>ق

[قنوات جديدة 23](#page-22-1) [قنوات، إعادة تسمية 18](#page-17-2) [قنوات، تحديث 23](#page-22-1) [قنوات، خيارات 19](#page-18-0) [قناة الراديو 18](#page-17-2) [قناة، مفضلة 18](#page-17-2) [قناة، مشاكل 50](#page-49-2) [قناة، تبديل 18](#page-17-2) [قناة، حالة 19](#page-18-0) 8 قرص Blu، توصيل<br>ك

كاميرا الصور، توصيل 9<br>ل

[لائحة القنوات المفضلة 18](#page-17-2) [لائحة القنوات، جديدة 23](#page-22-1) [لعبة أو كمبيوتر 31](#page-30-1) [لغة القائمة 22](#page-21-0) [لغة الصوت 21](#page-20-0) [لغة، أصلية 21](#page-20-0) [لغة، صوت 21](#page-20-0)

[مكان التلفزيون 3](#page-2-6) [مكان التلفزيون 33](#page-32-1) [مكبر صوت، نظام الصوت 32](#page-31-0) [ملفات فيديو، تشغيل 40](#page-39-0) [ملصق الطاقة الأوروبي 41](#page-40-4) [موقع المتجر 31](#page-30-1) [موسيقى، تشغيل 39](#page-38-2)

## <span id="page-56-0"></span>[مؤقّت إيقاف التشغيل 37](#page-36-5) [مؤقت السكون 37](#page-36-5) [9 محرك أقراص محمول USB، توصيل](#page-8-5) [مزامنة الصوت والفيديو 7](#page-6-1) [مزامنة الصوت إلى الفيديو 7](#page-6-1) [مسافة المشاهدة 3](#page-2-6) [مستوى صوت سماعات الرأس 32](#page-31-0) [مسح التردد 25](#page-24-0) [مشاهدة التلفزيون 18](#page-17-2) [معدل الرموز 25](#page-24-0)<br>ن

[نقل الترجمات تلقائياً 6](#page-5-1) [نمط النشاط 31](#page-30-1) [نمط الصوت 31](#page-30-1) [نمط الصورة 28](#page-27-3) [نهاية الاستخدام 41](#page-40-4) [نسخ لائحة القنوات 23](#page-22-1) [نسخ لائحة القنوات 24](#page-23-0) [نظام مسرح منزلي، قنوات متعددة 8](#page-7-2) [نظام مسرح منزلي، توصيل 7](#page-6-1) [نظام مسرح منزلي، ضبط مستوى الصوت 8](#page-7-2) نظام المسرح المنزلي، مشاكل 8<br>و

[وحدة تحكم بالألعاب، توصيل 9](#page-8-5) [وضع معدل الرموز 25](#page-24-0) [وضع الاستعداد 13](#page-12-3) [وضع التردد الشبكي 25](#page-24-0) إ[وضع الصوت المحيط 32](#page-31-0) [إقفال القناة 19](#page-18-0) [إيقاف تشغيل الشاشة 41](#page-40-4) [إيقاف تشغيل الشاشة 39](#page-38-2) [إرشادات سلامة 52](#page-51-3) [إعادة تسمية القنوات 18](#page-17-2) إعدادات الصورة السريعة 28<br>ا [اللون 29](#page-28-0) [اللون، تحسين اللون 29](#page-28-0) [اللون، درجة حرارة الألوان 29](#page-28-0) [اللغة والقوائم والرسائل 22](#page-21-0) [اللغة الأصلية 21](#page-20-0) [الموقع 31](#page-30-1) [النص 20](#page-19-0) [النص الرقمي 20](#page-19-0) [الوصف الصوتي 33](#page-32-1) [الوصول العمومي 33](#page-32-1) [34 الوصول العمومي، مكبرات الصوت / سماعات الرأس](#page-33-0) [الوصول العمومي، مستوى صوت مختلط 34](#page-33-0) [الوصول العمومي، الكلام 34](#page-33-0) [الوصول العمومي، المؤثرات الصوتية 34](#page-33-0) [الوصول العمومي، ضعاف السمع 33](#page-32-1) [الوضوح 29](#page-28-0) [31 الوضوح، تقليل التشوه في MPEG](#page-30-1) [الوضوح، تقليل التشويش 31](#page-30-1) [الوضوح، دقة فائقة 30](#page-29-0) [الإصلاح 51](#page-50-2)

[الإعدادات البيئية 41](#page-40-4) [51 الاتصال بشركة Philips](#page-50-2) [التباين 29](#page-28-0) [التباين، أوضاع التباين 30](#page-29-0) [التباين، التباين الديناميكي 30](#page-29-0) [التباين، السطوع 30](#page-29-0) [التباين، تباين الفيديو 30](#page-29-0) [التباين، جاما 30](#page-29-0) [التثبيت اليدوي 26](#page-25-0) [التخلص من التلفزيون أو البطاريات 41](#page-40-4) [الترجمات 21](#page-20-0) [التردد الشبكي 25](#page-24-0) [التشغيل 13](#page-12-3) [التشغيل والإيقاف 13](#page-12-3) [التعليق الصوتي 33](#page-32-1) [الجهير 32](#page-31-0) [الدعم عبر إنترنت 51](#page-50-2) [الزر الأحمر 22](#page-21-0) [الساعة 37](#page-36-5) [السطوع 30](#page-29-0) [الشبكة السلكية 38](#page-37-3) [الصور وملفات الفيديو والموسيقى 39](#page-38-2) [الطنين الثلاثي 32](#page-31-0) [العناية بالمستهلك 51](#page-50-2) [العناية بالشاشة 53](#page-52-0) [6 ارتباط Pixel Plus](#page-5-1) [اسم الشبكة التلفزيونية 38](#page-37-3) [استهلاك الطاقة، التحقق 41](#page-40-4) استواء تلقائي للصوت 32<br>ت

[تقليل الضجيج 31](#page-30-1) [تلفزيون تفاعلي، ما تريده 22](#page-21-0) [تلفزيون تفاعلي، حول 22](#page-21-0) [تلتيكست 20](#page-19-0) [43 تنسيقات التشغيل:](#page-42-1) [توصيل الطاقة 3](#page-2-6) [5 توصيلة HDMI، تلميحات](#page-4-3) [توصيلة الهوائي 4](#page-3-0) [توصيلة الهوائي، تلميحات 5](#page-4-3) [تباين الإضاءة الخلفية 29](#page-28-0) [تحديث القناة تلقائيًا 23](#page-22-1) [تحديد الفيديو 19](#page-18-0) تصنيف الأبوين 19<br>ج

–<br>[جودة الاستقبال 25](#page-24-0)<br>ح

[حجم خطوة التردد 25](#page-24-0)<br>-<br>خ

[خوادم الوسائط، المعتمدة 43](#page-42-1) خيارات، على قناة 19<br>د

[دليل التلفزيون 35](#page-34-3) [دليل التلفزيون، ساعة 37](#page-36-5) [دعم، عبر إنترنت 51](#page-50-2)<br>ذ

[ذاكرة إنترنت، مسح 38](#page-37-3)<br>**ر** 

[رمز قفل الأطفال 19](#page-18-0) [رسالة تحديث القناة 23](#page-22-1)

#### س [سمّاعات رأس 10](#page-9-1)

[سماعات التلفاز 32](#page-31-0) [ساعة التلفزيون 37](#page-36-5)<br>ش

[شبكة، إعدادات 38](#page-37-3) [شبكة، سلكية 38](#page-37-3)<br>ص

[صوت محيطي رائع 32](#page-31-0) [صوت واضح 33](#page-32-1) [صوت، مشاكل 51](#page-50-2) [صور، عرض شرائح 39](#page-38-2) [صورة، لون 29](#page-28-0) [صورة، مشاكل 50](#page-49-2) [صورة، وضوح 29](#page-28-0) صورة، تباين الإضاءة الخلفية 29<br>ض

[ضعيفو البصر 33](#page-32-1) ضعاف<sup>َ</sup> السمع 33<br>غ

[غاما 30](#page-29-0)

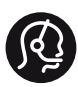

# **Contact information**

Albania  $+3554365314$ 

Armenia  $+374$  1 522 278

Austria/Österreich 0150 2842133

Belarus/Беларусь +375 2 841 118 (ASTline)  $+375$  1 721 056 78 (CTI)

Belgium/België/Belgique 02 7007360

Bosna/Hecegovina  $+3873355633$ 

Bulgaria/България 0.0800.1154426

Croatia/Hrvatska 0800 222 782

Czech Republic/Česká republika 800 142100

Danmark/Denmark 352 587 61

Estonia/Eesti Vabariik 800 0044 307

Finland/Suomi 09 229 019 08

France 01 57324070

Georgia  $+995$  32 99 70 25

Germany 0696 640 4383

Ελλάδα/Greece 0 0800 3122 1223 Hungary/Magyarország 068 001 85 44

Republic of Ireland/Poblacht nah Éireann 01 401 11 161

Northern Ireland/Tuaisceart Éireann 01 601 11 161

Italy/Italia 02 4528 7030

Қазақстан/Kazakhstan +727 246 44 83 90

Latvia/Latvija 800 03 448

Lithuania/Lietuva 880 030 049

Luxembourg/Luxemburg 000 843 000

Macedoni  $+389$  2 109 857

Netherlands/Nederlands 010 4289533

Norway/Norge 22 70 82 50

Poland/Polska 022 349 1505

Portugal 0800 780 902

România/Romania 03 727 66905

Russia/Россия (495) 961-11-11 8-800-200 08 80

This information is correct at the time of print. For updated information, see www.philips.com/support.<br>**PHILIPS** Specifications are subject to change without notice.

Trademarks are the property of Koninklijke Philips N.V. or their respective owners. 2015 © TP Vision Europe B.V. All rights reserved. www.philips.com

Serbia/Srbija 00381 114 440 841 00381 113 442 114

Slovakia/Slovensko 0000 0045 51

Slovenia 0800 80 255

Spain/España 915 909 335

Sweden/Sverige 08 6320 016

Switzerland/Schweiz/Suisse 0223 1021 16

Turkey/Türkiye 445 8 444

Ukraine/Україна  $+380$  44 392 8698 +38 056 232 00 45 (Comel) +38 044 245 73 31 (Topaz)

**United Kingdom** 020 7949 0069

Middle East and Africa<br>Bahrain 97317700 97317700424 98218756940 Iran 4565/9654842988 Kuwait Lebanon 9611684900

Morocco 022302992 9744422221 Qatar Saudi Arabia 96626292929 Syria 96321234994 United Arab Emirates Al Gandi 97143376600 97125553754 Gulf

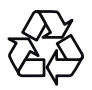